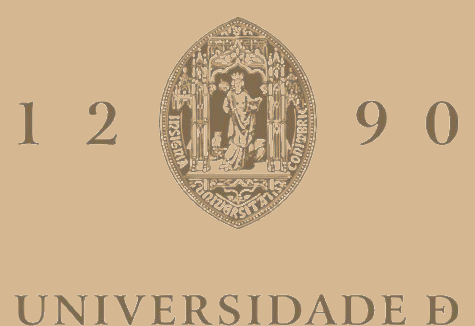

# COIMBRA

## André Filipe Gonçalves Cerqueira

# **APLICAÇÃO DO MODELO TDABC** CASO SONAE MC

**Relatório de estágio no âmbito do Mestrado em Gestão orientado pela Professora Doutora Isabel Maria Correia Cruz e apresentado à Faculdade de Economia da Universidade de Coimbra.**

Outubro de 2020

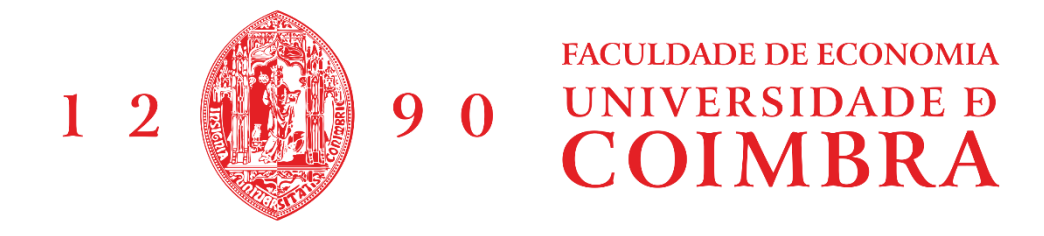

### André Filipe Gonçalves Cerqueira

# Aplicação do Modelo TDABC Caso Sonae MC

Relatório de estágio no âmbito do Mestrado em Gestão orientado pela Professora Doutora Isabel Maria Correia Cruz e apresentado à Faculdade de Economia da Universidade de Coimbra.

Outubro de 2020

#### <span id="page-5-0"></span>**Agradecimentos**

O presente relatório vem permitir a conclusão de uma grande etapa da minha vida, o Mestrado em Gestão na Faculdade de Economia da Universidade de Coimbra. Portanto, aproveito esta oportunidade para agradecer a todos os que contribuíram para a sua realização.

Quero começar por agradecer a todos os colaboradores da equipa Análise de Fluxos de Compras pela incrível forma como me acolheram e apoiaram incondicionalmente na realização de todas as minhas tarefas. Atribuo ainda um especial agradecimento à Doutora Alice Silva, supervisora de estágio, por toda a disponibilidade e conhecimento.

Agradeço à minha orientadora, a Professora Doutora Isabel Cruz por todo o apoio e acompanhamento que foi crucial na elaboração deste relatório.

Quero ainda agradecer a todos os meus amigos por terem acreditado em mim e por toda a motivação e apoio que me transmitiram.

Por fim, mas nem de todo menos importante, quero agradecer aos meus pais por todo o amor, carinho e apoio e salientar que sem eles não estaria onde estou hoje.

#### <span id="page-6-0"></span>**Resumo**

Este relatório visa a obtenção do grau de Mestre em Gestão, pela faculdade de Economia da Universidade de Coimbra, elaborado no âmbito do estágio curricular realizado Sonae MC. O objetivo central do relatório é contribuir para aplicação do modelo TDABC (*Time Driven Activity Based Costing*) da equipa AFC. Para isso foi realizada uma identificação, análise e mapeamento das atividades da equipa.

Ao longo dos últimos anos a equipa Análise de Fluxos de Compra (AFC) da Direção de Serviços Administrativos (DSA) da Sonae MC tem vindo a aplicar o modelo TDABC como ferramenta de gestão de custos e otimização de recursos.

Este modelo de custeio fornece à equipa diversos indicadores para realizar a sua análise. Permite sobretudo comparar os recursos da equipa com os que esta realmente necessita para realizar as suas atividades.

Para a aplicação deste modelo de custeio, a equipa precisa de apurar o tempo de execução de cada uma das suas atividades. Numa tentativa de otimizar este valor, a equipa optou por realizar um mapeamento detalhado de cada uma das atividades de forma a obter um maior rigor na análise final.

Como resultado, verificou-se que os mapeamentos realizados trouxeram consigo um maior detalhe e precisão nos resultados do modelo de custeio da equipa, contribuindo para uma melhor aplicação do modelo TDABC. Atualmente a equipa consegue analisar com uma maior exatidão a quantidade de recursos que tem de possuir para executar as suas atividades ao longo do ano e perceber se a sua capacidade instalada está adequada para as atividades que realiza.

**Palavras-Chave:** Modelo de Custeio; *Activity based costing*; *Time Driven Activity Based Costing;* Sonae MC.

#### <span id="page-7-0"></span>**Abstract**

This report aims at obtaining a master's degree in Management, from the Faculty of Economics of the University of Coimbra, prepared within the framework of the curricular internship held at Sonae MC. The main objective of the report is to contribute to the application of the TDABC (*Time Driven Activity Based Costing*) model of the AFC team. For that an identification, analysis and mapping of the team's activities was carried out.

Over the past few years the team Análise de Fluxos de Compra (AFC) of Direção de Serviços Administrativos (DSA) of Sonae MC has been applying the costing model as a cost management and resource optimization tool.

This costing method provides the team with several indicators to perform its analysis. Above all, it allows the team's resources to be compared with those it really needs to carry out its activities.

In order to apply this costing method, the team needs to determine the execution time of each of its activities. To optimize this value, the team chose to perform a detailed mapping of each of the activities in order to obtain greater accuracy in the final analysis.

As a result, it was found that the mappings carried out brought with them greater detail and precision in the results of the team costing model, contributing to a better application of the TDABC methodology. Currently the team is able to analyse with greater accuracy the amount of resources it needs to carry out its activities throughout the year and to see if its installed capacity is adequate for the activities it carries out.

**Keywords:** Costing Model; Activity based costing; Time Driven Activity Based Costing; Sonae MC.

#### <span id="page-8-0"></span>**Lista de Abreviaturas**

**ABC-** *Activity Based Costing* **AFC-** Análise de Fluxos de Compras **BPMN-** Bussiness Process Modelation and Notation **DSA-** Direção de Serviços Administrativos **D&A-** Depreciações e Amortizações **EBIT**- Earnings Before Interest and Taxes (Lucro Antes de Juros e Impostos) **EBITDA-** Earnings Before Interest, Taxes, Depreciation, and Amortization (Lucros antes de Juros, Impostos, Depreciação e Amortização) **FTE-** Full Time Equivalent **IEF-** Integração Eletrónica de Ficheiros **TDABC-** *Time Driven Activity Based Costing*

### <span id="page-9-0"></span>**Índice de Figuras**

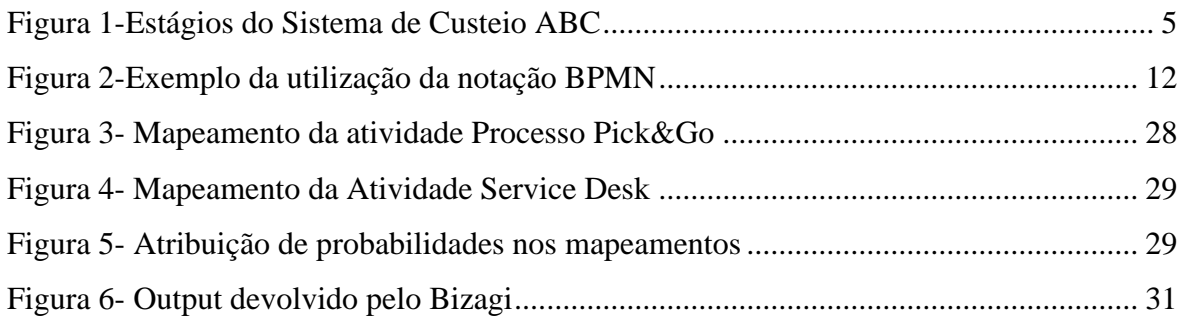

### <span id="page-9-1"></span>**Índice de Tabelas**

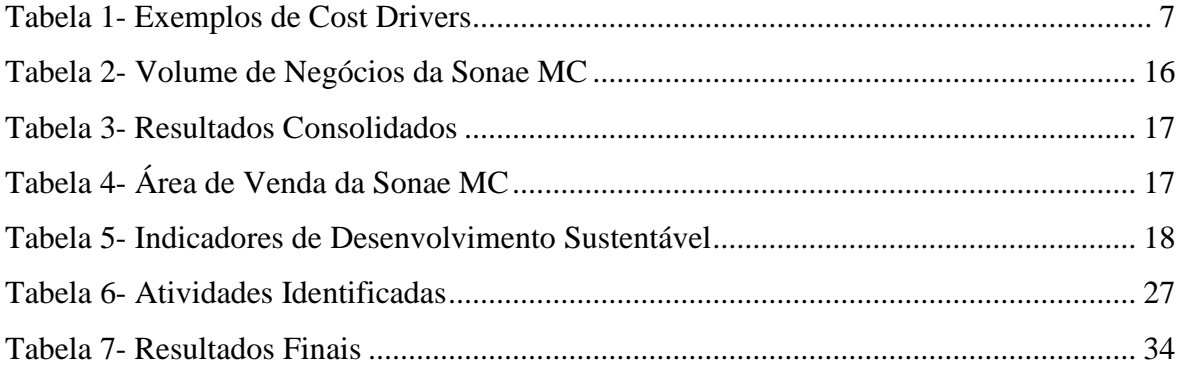

### <span id="page-10-0"></span>Índice

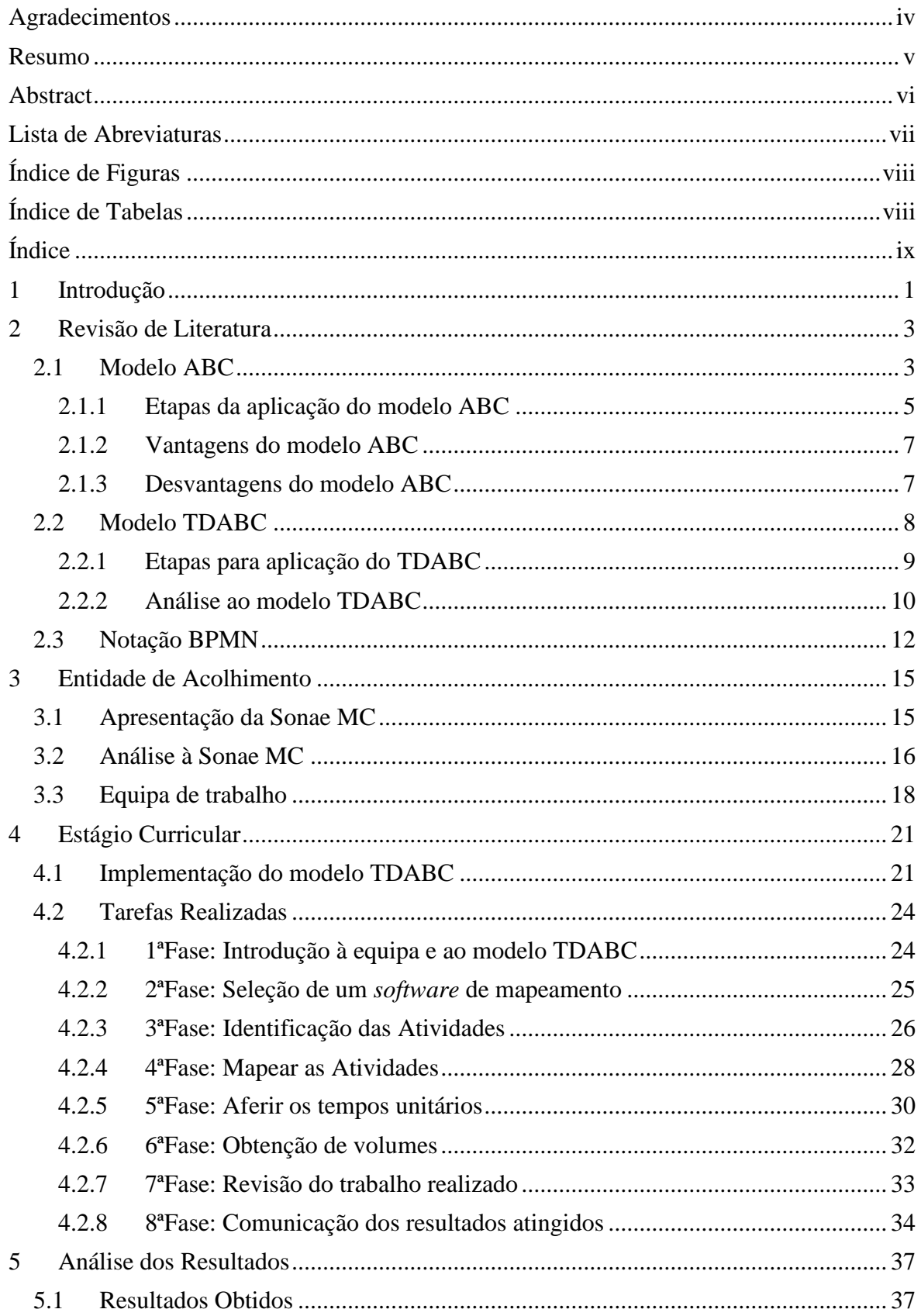

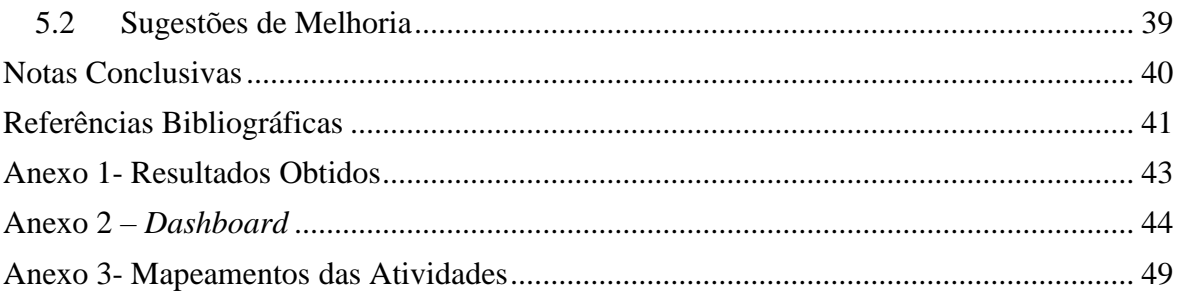

#### <span id="page-12-0"></span>**1 Introdução**

Numa conjuntura onde se verifica cada vez mais o aumento de concorrência entre empresas, surge a necessidade de estas se conseguirem destacar. Uma das premissas básicas para as empresas se conseguirem manter competitivas é executarem uma boa gestão de custos, dada a sua influência direta com os lucros. Para tal, é necessário que exista uma boa mensuração tanto dos custos diretos como indiretos. Desta forma, não é suficiente recorrer aos modelos tradicionais de custeio sobretudo numa altura onde as empresas possuem cada vez mais custos indiretos.

Neste contexto surge o modelo TDABC (*Time Driven Activity Based Costing*) que se foca na medição dos custos indiretos e procura analisar quantos recursos são necessários para a realização das diversas atividades da empresa. Fornece ainda informações de quantos recursos tem a empresa de possuir para desempenhar as suas funções, mostrando ser um forte aliado em processos de gestão de custos e de otimização.

Neste enquadramento, este relatório visa a obtenção do grau de Mestre em Gestão, pela faculdade de Economia da Universidade de Coimbra, elaborado no âmbito do estágio curricular e teve como principal objetivo a aplicação do modelo TDABC na Sonae MC.

A estrutura do relatório é composta por cinco capítulos. Após esta introdução, no segundo capítulo é realizada uma revisão de literatura ao modelo ABC (*Activity Based Costing*)uais foram as necessidades que levaram ao seu surgimento, como este se destaca dos restantes modelos de custeio e como pode ser aplicado. Seguidamente é ainda apresentado o modelo TDABC que surgiu de uma evolução do modelo ABC, o qual foi aplicado na realização das tarefas do estágio curricular realizado. Ainda neste capítulo, é introduzida a notação BPMN (Bussiness Process Modelation and Notation). Para o realizar das tarefas propostas no estágio foi necessário recorrer ao uso desta notação para efetuar o mapeamento das atividades.

No terceiro capítulo é feita uma apresentação da entidade de acolhimento do estágio curricular, a Sonae MC. Dada a dimensão da empresa, é ainda apresentada a equipa de trabalho onde pude trabalhar com o modelo TDABC. Esta foi a equipa - Análise de Fluxos de Compra (AFC).

O quarto capítulo aborda as tarefas realizadas. Primeiramente é explicado como o modelo de custeio TDBAC é aplicado na equipa AFC. Seguidamente é explicado o motivo que levou

à necessidade de proceder ao mapeamento das atividades da equipa AFC. Por fim, são ainda analisadas todas as fases e etapas que decorreram durante o estágio, assim como as tarefas exercidas em cada uma delas.

No capítulo cinco são apresentados e analisados todos os resultados atingidos com as tarefas realizadas no estágio. É através destes que se percebe se as tarefas realizadas apresentaram a devida precisão. Neste capítulo são ainda expostas algumas sugestões de melhoria que foram identificadas durante a realização do estágio.

Por fim, o relatório termina com as considerações finais sobre a implementação deste modelo e sobre o estágio realizado.

#### <span id="page-14-0"></span>**2 Revisão de Literatura**

Tendo em conta o estágio curricular realizado, o presente capítulo vem apresentar o modelo ABC (*Activity Based Costing*) 1 e a sua posterior evolução, o modelo TDABC (*Time Driven Activity Based Costing*).

#### <span id="page-14-1"></span>**2.1 Modelo ABC**

O modelo ABC tem como principal objetivo a análise de custos indiretos. Este começou por surgir na literatura em meados da década de 1980. O seu aparecimento aconteceu devido aos seus criadores, Robert Kaplan e Robin Cooper, ambos professores em Harvard.

Este modelo distingue-se dos restantes modelos tradicionais devido à sua abordagem contínua de repartição dos custos indiretos. "Nos métodos tradicionais o enfoque é centrado nos custos que os produtos consomem, no método ABC o enfoque é colocado nas atividades, sendo que os produtos não consomem custos, mas antes atividades" (Caiado e Amaro, 2006, p. 23).

Com o decorrer do tempo, este modelo conseguiu ir além de um modelo de cálculo de custos, mostrou também ser um modelo de controlo de gestão (Fito *et al.*, 2018). Para Cooper e Kaplan (1991) este modelo surge como um guia de gestão que pode ser aplicado a toda a uma empresa, e não apenas às suas fábricas, acabando-se por refletir diretamente em lucros superiores.

Apesar deste modelo ter surgido quase há 40 anos ainda consegue ter o seu impacto nos dias de hoje. Como refere Motta (2000, p. 58), "A produção industrial passou por uma grande transformação nas últimas décadas implicando em um aumento considerável dos custos indiretos em relação aos custos indiretos".

Na atual dinâmica empresarial não é suficiente o uso de simples avaliações financeiras, desta forma, recorrer ao uso de um modelo de custeio fundamentado em atividades "surge como resposta a essa necessidade, cada vez maior, de aprimorar o cálculo de custos e avaliar desempenhos, fundamentalmente no seio das empresas em que se considerem relevantes os custos indiretos" (Caiado e Amaro, 2006, p. 22).

O modelo ABC quando corretamente construído deve assim conseguir responder às seguintes perguntas (Kaplan e Cooper, 1998):

<sup>1</sup> Na literatura são encontrados os termos modelo de custeio e método de custeio. Para uma uniformização com o termo utilizado na equipa AFC, no presente relatório foi utilizado termo modelo de custeio.

- Que atividades estão a ser realizadas pelos recursos da organização?
- Qual é o custo de realizar as atividades e processos empresariais?
- Porque é que a organização precisa de realizar as atividades e os processos de negócio?
- Quanto de cada atividade é necessário para os produtos, serviços e clientes da organização?

A análise realizada pelo ABC destaca-se pelo modo como aloca os custos indiretos. Este permite fazer uma divisão do negócio por diferentes grupos ou objetos, como por exemplo, por produto, por cliente ou então por canal de distribuição e quais as atividades de uma empresa associadas a cada uma destes grupos (Mauss e Costi, 2006). Permite ainda perceber como estas atividades estão associadas no processo de consumo de recursos e criação de receitas (Cooper e Kaplan, 1991). Por conseguinte, "podemos dizer que o ABC regista os custos das atividades para depois os imputar aos objetos de custo responsáveis por essas atividades: produtos, serviços, clientes"(Paca Futi *et al.*, 2018, p. 43).

Para um melhor usufruo deste modelo, é aconselhável aos gestores:

Em primeiro lugar, devem explorar formas de reduzir os recursos necessários para a realização de várias atividades. Depois, para transformar essas reduções em lucros, devem ou reduzir as despesas com esses recursos ou aumentar a produção que esses recursos produzem. As ações permitem que os conhecimentos do ABC sejam traduzidos em lucros acrescidos na linha de fundo. (Cooper and Kaplan, 1991, p. 130)

Um dos elementos cruciais para a aplicação deste modelo são os *cost drivers* ou indutores de custos. Os *cost drivers* têm como principal função atribuir os custos indiretos aos produtos, para mais tarde serem analisados em relatórios financeiros (Kaplan e Cooper, 1998).

De acordo com Caiado e Amaro (2006, p. 23), "A escolha dos *cost drivers* das atividades também é muito importante, sendo fundamental que estes sejam explicativos dos custos das atividades, facilmente mensuráveis e identificáveis comos produtos".

É assim possível identificar dois tipos de *cost drivers*: os *cost drivers* de recursos e os *cost drivers d*e atividades. A Figura 1 ilustra os estágios do sistema de custeio ABC.

Numa primeira fase, identificam-se os *cost drivers* dos recursos ou primários. Estes têm como função distribuir os custos dos recursos pelas diferentes atividades.

*Figura 1-Estágios do Sistema de Custeio ABC*

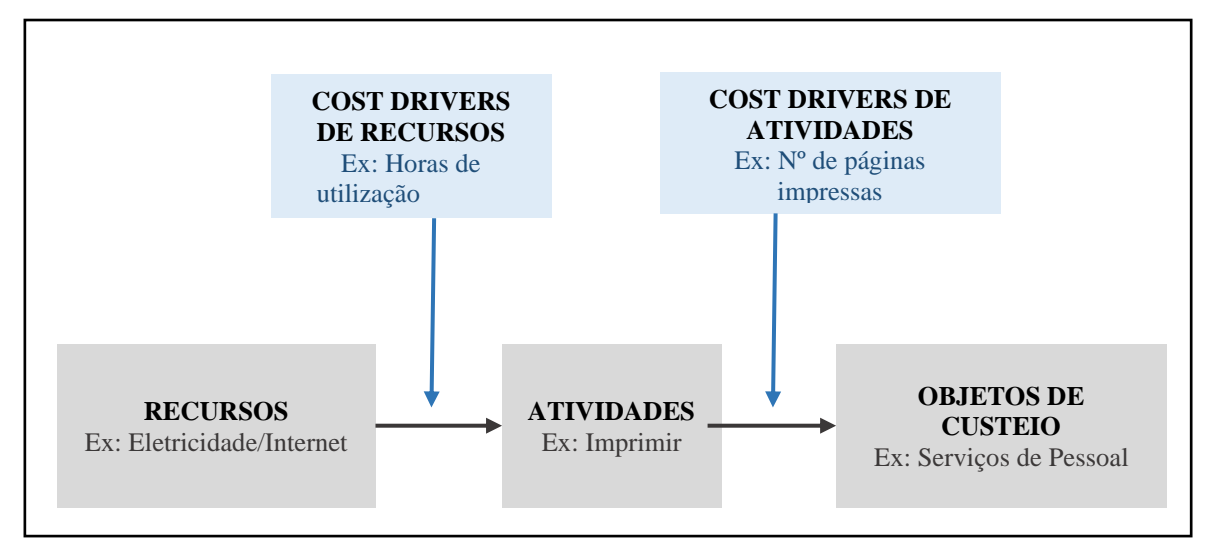

Fonte: adaptado de Fernandes (2015) e Mauss e Costi (2006)

Já numa segunda fase, encontram-se os *cost drivers* das atividades ou secundários, responsáveis por imputar os custos das atividades aos diferentes objetos de custeio, onde "esta imputação é feita com o recurso a indicadores de consumo de atividades" (Fernandes, 2015, p. 19).

De acordo como Major (2007), é assim justificada a existência de dois tipos de *cost drivers*, uma vez que os custos com recursos devem sem imputados nos objetos de custeio por intermédio das atividades (apud Fernandes, 2015).

Podemos assim concluir que o "custo total de um objeto corresponde ao custo do produto de todos os recursos consumidos, por todas as atividades consumidas por esse objeto de custo" (Paca Futi *et al.*, 2018, p. 43).

#### <span id="page-16-0"></span>**2.1.1 Etapas da aplicação do modelo ABC**

Para a correta aplicação do modelo ABC, este deve ser desenvolvido tendo em conta as seguintes quatro etapas (Kaplan e Cooper, 1998; Fernandes, 2015; Silva, 2013):

#### • **Primeira Etapa: Identificar as atividades**

Como ponto de partida, esta etapa tem como objetivo identificar todas as atividades que possam ter um elevado impacto para a análise. Entende-se por atividade "uma ação que utiliza recursos humanos, materiais, tecnológicos e financeiros para se produzir bens ou serviços"(Silva, 2013).

As atividades são normalmente identificadas por um verbo associado a um objeto, como por exemplo (Kaplan e Cooper, 1998): comprar materiais, responder a clientes, introduzir um novo produto, entre outras.

#### • **Segunda Etapa: Determinar o custo de cada atividade**

Uma vez identificadas as atividades, é agora necessário apurar o custo e o consumo de recursos das mesmas. Para tal, devem ser determinados os *cost drivers* de recursos. Estes *cost drivers* vêm assim estabelecer "a relação causa-efeito entre o consumo de recursos e as respetivas atividades" (Fernandes, 2015).

De acordo com Motta (2000), a imputação dos custos às atividades pode ser realizada por alocação direta, caso exista uma relação entre os custos e a atividade, por rastreamento, se for possível identificar uma relação causa e efeito entre a geração de custos e a ocorrência da atividade ou então por rateio.

#### • **Terceira Etapa: Determinar os produtos, serviços e clientes da organização**

Nas duas etapas anteriores foram analisadas as atividades e custos associados a estas. A partir desta etapa passam a ser analisados os custos das atividades e como são imputados aos objetos de custeio (produtos, serviços e clientes).

A presente etapa apresenta uma baixa complexidade e dificuldade. Trata-se apenas de analisar e identificar os objetos de custeio da organização. Segundo Kaplan e Cooper (1998, p. 94), "muitos praticantes de custeio baseado em atividades avançam esta etapa e concentram-se apenas em como tornar as atividades e processos mais eficientes".

#### • **Quarta Etapa: Escolher os** *cost drivers* **das atividades a utilizar**

Nesta última etapa, tal como o nome indica, trata-se de aplicar os *cost drivers* das atividades aos respetivos objetos de custeio.

O objetivo passa por perceber como os custos das atividades são distribuídos pelos objetos de custeio. Assim sendo, os *cost drivers* "identificam a forma como os produtos consomem as atividades e serve para custear os produtos" (Silva, 2013).

Deste modo, os *cost drivers* são "uma medida quantitativa do *output* de uma atividade" (Kaplan e Cooper, 1998), como é possível ver alguns exemplos na tabela 1.

<span id="page-18-0"></span>*Tabela 1- Exemplos de Cost Drivers*

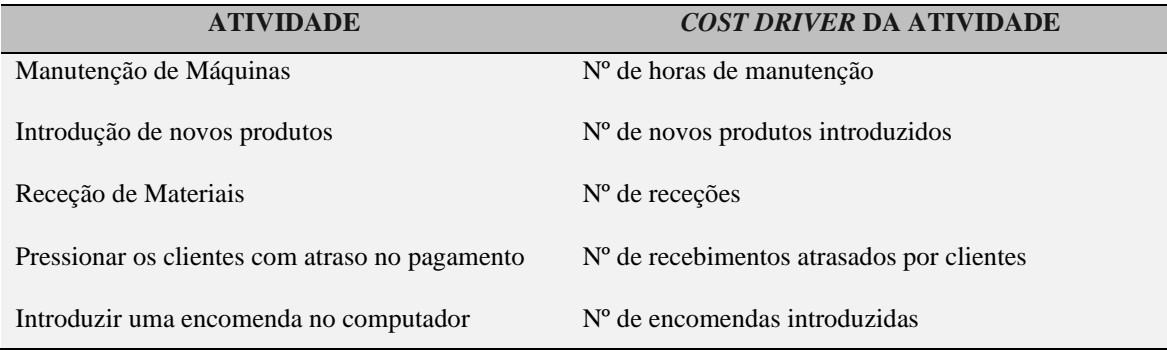

Fonte: adaptado de Kaplan e Cooper (1998) e Paca Futi *et al.,* (2018)

#### <span id="page-18-1"></span>**2.1.2 Vantagens do modelo ABC**

Após uma análise do modelo ABC é importante sintetizar as suas mais-valias. Kaplan e Cooper (1998), Cooper e Kaplan (1991), Marinho (2014), Gonçalves (2015), Silva e Ponte (2013), Silva (2013), identificaram as seguintes vantagens:

- Proporciona uma visão mais detalhada dos fluxos de processos;
- Modelo de Custeio que pode ser aplicado a diversos tipos de empresas;
- Os gestores passam a possuir uma informação financeira mais detalhada;
- Produz informação que pode ser utilizada tanto em gestão de custos, como em sistemas de avaliação de desempenho, permitindo a otimização e a racionalização dos gastos;
- Permite identificar quais os objetos de custeio de uma empresa que estão a consumir um maior número de recursos;
- Promove e incentiva à melhoria contínua;
- Identificar as atividades que acrescentam um maior valor para a organização, tal como, eliminar as que não acrescentam valor;
- Melhora o processo de controlo de custos, assim como, identificar os custos mais relevantes.

#### <span id="page-18-2"></span>**2.1.3 Desvantagens do modelo ABC**

Após uma análise das vantagens do modelo ABC, este mostrou ser uma mais valia no seio das empresas e nos seus processos de tomada de decisões, no entanto, também possui as suas limitações.

Cooper e Kaplan (1991), Kaplan e Cooper (1998), Kaplan and Anderson (2007), Gonçalves (2015), Silva e Ponte (2013), Silva (2013), Fernandes (2015) ressaltam as seguintes desvantagens:

- Pode apresentar uma elevada complexidade para definir as atividades e os respectivos *cost drivers*;
- Necessidade de muita informação, podendo esta apresentar uma elevada dificuldade de extração;
- Custos de implantação elevados;
- Necessita de ser constantemente atualizado e revisto para se manter a par da realidade da empresa, o que leva, a um constante consumo de tempo e dinheiro por parte desta;
- Pode surgir resistência da organização na implantação do modelo;
- Necessidade de recursos informáticos e humanos especializados para a implantação e acompanhamento;
- Recorre ao uso de informação histórica da organização, podendo originar decisões enviesadas;
- Os resultados finais podem apresentar subjetividade e dificuldade de validação.

#### <span id="page-19-0"></span>**2.2 Modelo TDABC**

O modelo ABC conseguiu mostrar a sua capacidade em analisar custos indiretos, revelando ser uma mais valia em processos de gestão de custos. No entanto, apresenta as limitações analisadas anteriormente e para muitos gestores, quando tentaram aplicar este modelo, acabaram mais tarde por o abandonar, dado os custos de implementação e a resistência enfrentada pelos colaboradores (Kaplan e Anderson, 2004).

Kaplan e Anderson (2004) acrescentam ainda que o modelo de custeio ABC ajudou muitas empresas a identificar custos e oportunidades de aumentar os seus lucros, desta forma, abandar este modelo não seria a melhor opção. Surgiu assim a necessidade de evoluir e melhorar este modelo. Kaplan e Anderson (2004) apresentaram assim a sua evolução do modelo original ABC - o TDABC (*Time Driven Activity Based Costing*).

Este novo modelo distingue-se do anterior uma vez que os custos dos recursos são agora distribuídos diretamente pelos objetos de custeio (Kaplan e Anderson, 2007). Posto isto, não existe mais a necessidade de existir dois tipos de *cost drivers*, passando apenas a existir os

*cost drivers* de duração (duration drivers), sendo este último uma variável tempo (Barroso, 2015). Deste modo, já não é mais necessário recorrer à primeira fase de distribuição de custos, onde são utilizados os *cost drivers* de recursos e se encontravam as maiores dificuldades de implementação do ABC (Kaplan e Anderson, 2007; Barroso, 2015).

O TDABC anunciou-se como um "raro exemplo de um almoço grátis: é mais simples, mais barato e muito mais poderoso do que a abordagem convencional do ABC" (Kaplan e Anderson, 2007, p. 17).

Posto isto, para este modelo funcionar necessita agora apenas de dois parâmetros, o custo por unidade de tempo do recurso e o tempo necessário para a realização de cada atividade (Barroso, 2015; Fernandes, 2015).

#### <span id="page-20-0"></span>**2.2.1 Etapas para aplicação do TDABC**

Uma vez apresentado o TDABC, é agora importante perceber como este deve ser aplicado para a sua correta utilização. De seguida, irão ser apresentadas, pela devida ordem, as etapas a seguir de acordo com Kaplan e Anderson (2004):

#### • **Estimar o custo do recurso por unidade de tempo**

O ponto de partida começa por identificar os recursos que estão a ser utilizados pelas diferentes atividades. Uma vez identificados os recursos, é importante perceber qual é a capacidade prática disponível pelo recurso/capacidade instalada, esta "corresponde ao número de horas que o recurso se encontra disponível para trabalhar" (Barroso, 2015, p. 11). Se os recursos em causa forem pessoas, devemos considerar entre 80% a 85% da sua capacidade teórica, pois, é preciso ter em conta fatores como o tempo despendido em pausas, formações, comunicações, férias, entre outros. Já se os recursos forem por exemplo máquinas, deve ser considerada uma capacidade de 85%, sobretudo por questões de reparação e manutenção (Kaplan e Anderson, 2004).

Uma vez apurada a capacidade prática disponível dos recursos, é importante perceber qual o custo total dos mesmos. Se os recursos forem pessoas, o custo total será as remunerações pagas.

Custo do recurso por unidade de tempo = Custo Total do recurso Capacidade prática disponível pelo recurso Tendo agora o custo total dos recursos e a capacidade disponível de cada uma, é agora possível passar ao cálculo do custo do recurso por unidade de tempo, como é possível ver na equação anterior (Kaplan e Anderson, 2007).

#### • **Estimar o tempo de execução de cada atividade**

Uma vez apurado o custo do recurso por unidade de tempo, faz agora sentido saber quanto tempo um determinado recurso está alocado a uma atividade. Como tal, deve ser estimado o tempo de execução de cada atividade identificada. A determinação deste tempo pode ser obtida por meio de entrevistas com os colaboradores ou então através de observação direta (Kaplan e Anderson, 2004).

#### • **Calcular o custo de execução da atividade**

Para efetuar o cálculo do custo de execução da atividade basta multiplicar os valores obtidos nas duas etapas anteriores, o custo do recurso por unidade de tempo e o tempo de execução de cada atividade, como é visível na seguinte equação (Kaplan e Anderson, 2004)

 $\begin{pmatrix} \text{Custo} \ de \ \text{execução} \\ \text{da atividade} \end{pmatrix} = \begin{pmatrix} \text{Custo} \ do \ \text{recurso} \\ \text{por unidade} \ \text{de tempo} \end{pmatrix} \times \begin{pmatrix} \text{Tempo} \ \text{de} \ \text{execução} \\ \text{da atividade} \end{pmatrix}$ 

#### • **Analisar e comunicar os custos**

Nesta etapa, possuímos agora informação para analisar os custos das atividades, assim como, o tempo despendido em cada uma delas (Barroso, 2015). É ainda possível analisar as diferenças entre as capacidades dos recursos e as capacidades que realmente estão a ser usadas nas atividades e consequentemente rever custos de uma possível capacidade que não esteja a ser usada (Kaplan e Anderson, 2004).

#### • **Atualizar o modelo**

Esta última etapa tem como objetivo garantir a aplicabilidade do modelo ao longo do tempo numa empresa. Para tal, sempre que existam alterações nos recursos, no custo dos mesmos, nas atividades ou até na forma como os recursos são alocados pelas atividades devem ser registadas para garantir uma análise mas precisa das condições correntes (Kaplan e Anderson, 2004).

#### <span id="page-21-0"></span>**2.2.2 Análise ao modelo TDABC**

Após uma revisão ao TDABC, é agora percetível que este modelo veio resolver muitas das dificuldades encontradas no original modelo ABC. Este é, sobretudo, uma mais-valia em organizações que possuem as suas atividades bem normalizadas e/ou que possuem custos

indiretos elevados. Kaplan e Anderson (2004), Kaplan e Anderson (2007), Fernandes (2015), Barroso (2015), Dias (2013), Silva and Ponte (2013) identificam as seguintes vantagens:

- Facilidade de aplicação e desenvolvimento;
- Facilidade de manutenção;
- Aplicável a diversos setores e empresas;
- Pode ser usado para realizar previsões do consumo pelos recursos;
- Permite analisar se a capacidade instalada está a ser utilizada na sua totalidade;
- É um modelo que facilmente pode ser ampliável a todo o negócio, sobretudo quando se trata de grandes empresas;
- Fornece um output detalhado que permite analisar as eficiências dos processos.

Contudo, o TDABC continua ainda a apresentar algumas limitações. Quando se trata de aplicar este modelo em grandes empresas, pode apresentar uma elevada dificuldade dado o número de departamentos e atividades em causa (Barroso, 2015). Pode ainda existir uma dificuldade acrescida em medir atividades se estas não forem continuas ou se for possível realizar observação direta das mesmas (Ganorkar *et al.*, 2019).

Além do mais, é um modelo que requer estar constantemente a ser atualizado para poder produzir um output credível, sobretudo se estiver a ser aplicado numa empresa onde existem atividades pouco padronizadas e aleatórias.

#### <span id="page-23-0"></span>**2.3 Notação BPMN**

A notação BPMN (*Business Process Model and Notation*) desempenhou um papel indispensável nas tarefas que realizei durante o estágio, mais precisamente, no mapeamento de atividades. Como tal, o presente capítulo tem como objetivo introduzir esta linguagem para que possa existir uma melhor compreensão das tarefas desempenhadas e dos *outputs* obtidos que irão ser explicados num futuro capítulo.

A notação BPMN é uma notação gráfica padronizada, de fácil compreensão, utilizada para esquematizar os passos lógicos de processos ou atividades de uma empresa recorrendo a fluxogramas. Esta é notação é também uma linguagem universal dado o tipo de símbolos que utiliza (Bizagi, 2017).

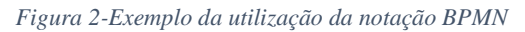

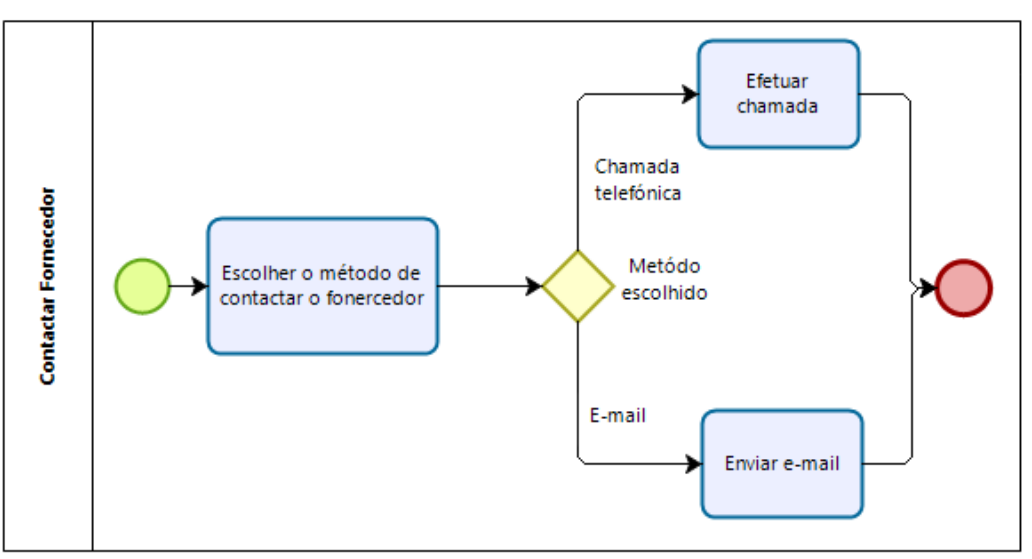

Fonte: Elaboração própria

A Figura 2 demonstra a aplicação da notação BPMN. Como é possível verificar, esta notação para ser aplicada necessita de uma piscina. Entende-se por piscina a área designada para construir o fluxo. Recorre ainda ao uso de outros três objetos:

- **Tarefas: S**ão representadas graficamente por retângulos. Como o próprio nome indica, estes representam as tarefas que são executadas dentro de uma determinada atividade ou processo.
- **Eventos:** São representados graficamente pelos círculos. Estes representam algum tipo de evento que ocorre durante a atividade. No exemplo apresentado, os círculos verdes representam o início da atividade, já os círculos a vermelho, representam o seu fim.

• **Decisões:** São representados graficamente pelos losangos. Retratam situações onde podem são tomadas decisões ao longo do fluxo da atividade.

De salientar que todos estes objetos devem estar conectados entre si, através de conectores, para uma correta elaboração do fluxo de um processo.

No exemplo apresentado anteriormente encontra-se a atividade de contactar um fornecedor. A atividade começa com a primeira tarefa que é escolher qual o método que irá ser utilizado para realizar o contacto. Dada a existência de duas opções, por chamada telefónica ou por email, surge a necessidade tomar uma decisão e escolher uma das hipóteses. Uma vez escolhido a hipótese, realiza se a tarefa correspondente, dando assim, conclusão à atividade.

É ainda de destacar que nesta notação podem existir diversos tipos de tarefas, decisões e eventos. No entanto, tendo em conta as tarefas desempenhadas durante o estágio, não existe uma necessidade de um maior aprofundamento.

A notação BPMN mostra assim ser clara e de fácil compreensão, desempenhando um papel crucial no processo de definição de processos de negócio.

#### <span id="page-26-0"></span>**3 Entidade de Acolhimento**

Este capítulo tem o propósito de apresentar a entidade acolhedora do estágio realizado, a Sonae MC, assim como, a equipa onde o mesmo foi realizado.

#### <span id="page-26-1"></span>**3.1 Apresentação da Sonae MC**

A Sonae MC é a empresa líder do setor do retalho alimentar em Portugal e, possui uma existência de mais de três décadas. Esta está integrada do grupo empresarial Sonae e conta atualmente com mais de 1.200 lojas e 34.000 colaboradores.

No que diz respeito à área alimentar, destaca-se no seu portfólio os seguintes negócios (Sonae MC SGPS S.A, 2020):

- Continente Hipermercados;
- Continente Modelo e Continente Bom Dia Supermercados;
- Continente Online Plataforma de e-commerce;
- Meu Super Lojas de proximidade.

No entanto, a Sonae MC está presente em diversas áreas de negócio. Nesta constam ainda as seguintes insígnias (Sonae MC SGPS S.A, 2020):

- Maxmat-Bricolage e materiais de construção;
- Note!- livraria/papelaria;
- Zu-Produtos e serviços para animais de estimação;
- Go Natural- Supermercados e restaurantes biológicos;
- Dr.Well's- Clinicas de medicina dentária e medicina estética;
- Well's e Arenal- óticas, perfumarias, parafarmácias;
- Bagga-Cafetarias;
- Washy- Lavandarias Self-service;
- Home Story- Decoração e artigos para o lar.

Em relação à sua história, iniciou-se em 1985 com a abertura do seu primeiro hipermercado continente. Já durante a década de 90, destacou-se a primeira abordagem a outra área de negócio através da criação da Maxmat em 1995. A partir do ano 2000, a Sonae MC distingue-se pelo seu processo de expansão devido à criação e aquisição dos negócios acima referidos. A sua mais recente aquisição foi as perfumarias Arenal, situadas em Espanha.

No que se se refere à sua cultura, privilegiam construir boas relações com os seus *stakeholders* apostando nas melhores práticas do setor, oferecendo gama alargada de produtos e serviços a preços competitivos (Sonae MC, 2019).

Em relação ao seu futuro, comprometem-se a suportar os fornecedores nacionais, apoiar comunidades locais. No que concerne ao ambiente, procuram reduzir a pegada ecológica através da diminuição das emissões de carbono, do consumo de eletricidade e estimular um economia circular em relação aos plásticos (Sonae MC, 2019).

#### <span id="page-27-1"></span>**3.2 Análise à Sonae MC**

Uma vez apresentada a entidade, passa a ser interessante analisar o seu desempenho financeiro. A Tabela 2 apresenta o volume de negócios da Sonae MC para os anos de 2018 e 2019.

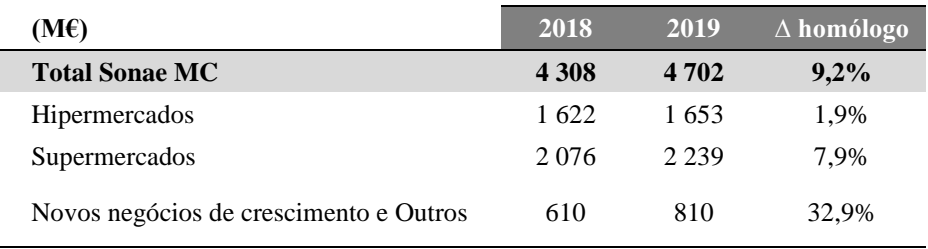

<span id="page-27-0"></span>*Tabela 2- Volume de Negócios da Sonae MC*

Fonte: Resultados Anuais 2019 (Sonae MC, 2020)

Numa primeira análise, é possível verificar que houve um aumento do volume de negócios entre 2018 e 2019, cerca de 9,2%. Este aumento foi significativo, sobretudo numa altura onde se tem verificado um aumento de concorrência. Verificou-se ainda um aumento do volume de negócios por todos os negócios da Sonae MC.

Já na tabela 3 encontram-se os resultados consolidados. É possível analisar que o aumento do volume de negócios foi acompanhado por aumento do EBITDA. Este aumento do EBITDA deveu-se ao aumento do volume de negócios, a uma boa gestão da margem comercial e a uma redução de custos e permitiu amortecer impactos de uma dinâmica competitiva acrescida (Sonae MC, 2020). É ainda interessante notar que num volume de negócios de quase 5 mil milhões o resultado líquido foi "apenas" de 132 milhões. Estes valores refletem as baixas margens praticadas neste setor.

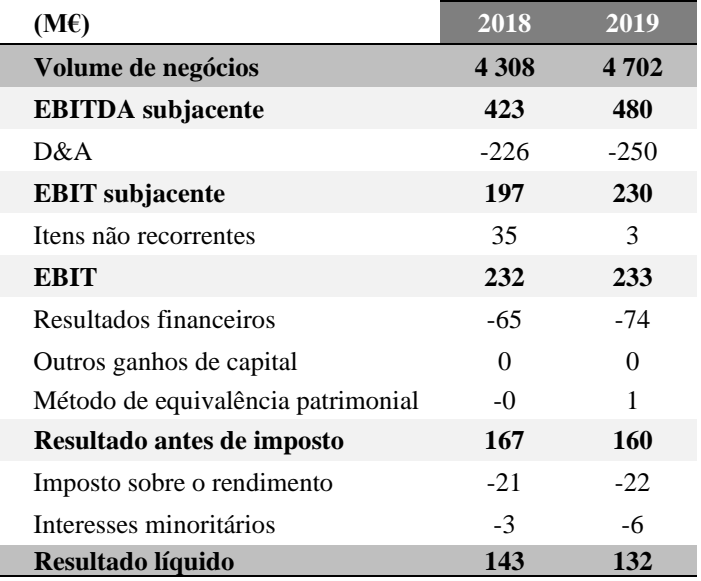

#### <span id="page-28-0"></span>*Tabela 3- Resultados Consolidados*

Fonte: Resultados Anuais 2019 (Sonae MC, 2020)

Na Tabela 4 conseguimos analisar a área de venda da Sonae MC. Entre 2018 e 2019 verificou-se um aumento da área de venda, o que justifica os constantes planos de expansão da empresa.

|                             | 2018           | 2019     |                   |                                           |                |
|-----------------------------|----------------|----------|-------------------|-------------------------------------------|----------------|
| $(^{6}000 M^2)$             | $31/$ dez      |          |                   | Aberturas Aquisições Encerramentos 31/dez |                |
| <b>Total Sonae MC</b>       | 853            | 44       | 25                | $-10$                                     | 911            |
| <b>Total Lojas Próprias</b> | 776            | 36       | 25                | $-2$                                      | 835            |
| Continente                  | 276            | $\Omega$ | $\Omega$          | $\Omega$                                  | 276            |
| Continente Modelo           | 260            | 7        | $\Omega$          | 0                                         | 267            |
| Continente Bom Dia          | 133            | 18       | $\Omega$          | $-1$                                      | 149            |
| Well's                      | 21             | 2        | 0                 | $\Omega$                                  | 23             |
| Arenal                      | $\Omega$       | 5        | 24                | $\Omega$                                  | 29             |
| Bagga                       | 8              | 0        | $\Omega$          | 0                                         | 8              |
| Note!                       | 10             |          | 0                 | $\Omega$                                  | 11             |
| Z <sub>u</sub>              | $\overline{2}$ | 0        | $\Omega$          | 0                                         | $\overline{c}$ |
| Go Natural supermercados    | $\overline{2}$ | 0        | 0                 | $\Omega$                                  | 3              |
| Go Natural restaurantes     | $\overline{2}$ |          | $\Omega$          | $\Omega$                                  | 3              |
| Maxmat                      | 61             | 0        | $\Omega$          | 0                                         | 61             |
| Dr. Wells                   | $\Omega$       | 1        | 1                 | 0                                         | $\mathfrak{D}$ |
| Outras                      | 1              | 1        | $\theta$          | $\Omega$                                  | $\mathfrak{D}$ |
| <b>Total Franquiadas</b>    | 77             | 7        | $\bf{0}$          | $-8$                                      | 76             |
| Continente Modelo           | 20             | $\Omega$ | $\theta$          | $\Omega$                                  | 20             |
| Meu Super                   | 53             | 6        | $\Omega$          | -8                                        | 52             |
| Well's                      | $\overline{2}$ | 0        | 0                 | 0                                         | $\overline{c}$ |
| Bagga                       | $\Omega$       | 0        | $\mathbf{\Omega}$ | 0                                         | $\Omega$       |
| Go Natural restaurantes     | 0              |          | 0                 |                                           |                |
| Note!                       |                | 0        | 0                 | $\Omega$                                  |                |

<span id="page-28-1"></span>*Tabela 4- Área de Venda da Sonae MC*

Fonte: Resultados Anuais 2019 (Sonae MC, 2020)

Como visto anteriormente, a maioria do volume de negócios resulta dos supermercados, desta forma, faz sentido continuar a investir na área de venda destes. Assim sendo, foram os supermercados (Continente Bom Dia e o Continente Modelo) que apresentaram um maior aumento da área de venda. Claramente, os supermercados estão a ser a maior aposta da empresa.

Por fim, é importante analisar o desenvolvimento sustentável da Sonae MC. Através dos indicadores presentes na tabela 5 podemos confirmar que está a ser feito um esforço para diminuir a pegada ecológica da empresa. Constatamos que existiu uma diminuição do consumo de eletricidade e das emissões de gases com efeito de estufa, assim como, um aumento do plástico reciclado. Por fim, é ainda possível de verificar um aumento do suporte aos fornecedores nacionais e do apoio às comunidades locais.

#### <span id="page-29-0"></span>*Tabela 5- Indicadores de Desenvolvimento Sustentável*

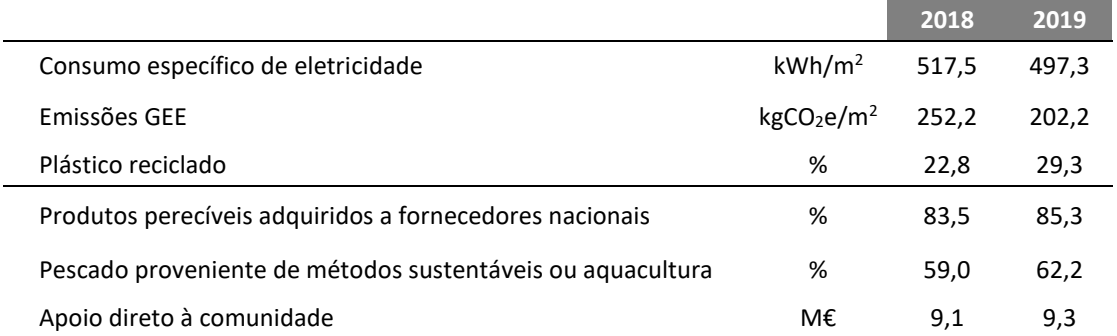

Fonte: Resultados Anuais 2019 (Sonae MC, 2020)

#### <span id="page-29-1"></span>**3.3 Equipa de trabalho**

O estágio foi realizado na equipa Análise de Fluxos de Compra (AFC). Esta equipa está inserida na Direção de Serviços Administrativos (DSA) da Sonae MC. A DSA tem como função a gestão de processos administrativos e garantir suporte ao negócio. Já na equipa AFC são analisados e controlados os fluxos de compras realizados aos fornecedores. Todavia, as suas atividades serão analisadas em maior detalhe no próximo capítulo.

É importante salientar a existência de serviços partilhados. Ou seja, esta equipa apesar de estar inserida na Sonae MC, presta serviços a outras as empresas do grupo Sonae. Assim sendo, esta equipa estava dividida em três áreas tendo em conta a empresa do grupo Sonae com que trabalham. As três áreas são as seguintes: Sonae MC, Worten e Fashion. Apesar desta distinção, as atividades realizadas são as mesmas para cada área, apenas altera a empresa do grupo com que trabalham.

A equipa, na altura da realização do estágio, era constituída por vinte e nove elementos, sendo quatro destes coordenadores. Existia assim um coordenador por cada área e posteriormente um coordenador com maior responsabilidade, responsável pela totalidade da equipa.

#### <span id="page-32-0"></span>**4 Estágio Curricular**

O estágio que realizei teve início no dia 20 de janeiro de 2020 e tinha previsto como data de conclusão o dia 26 de maio de 2020, correspondente a 700 horas. No entanto, de forma voluntária, propus-me a permanecer até ao dia 29 de maio, de modo a poder completar todas tarefas propostas e apresentar um resultado final mais completo. O estágio decorreu nas instalações da Sonae MC em Gaia, num regime de trabalho diurno, comum aos restantes trabalhadores. No entanto, dada a situação atual de Pandemia COVID-19, a partir do 16 de março comecei a trabalhar em teletrabalho. Contudo, esta alteração não provocou o impacto direto na realização das minhas tarefas.

Como supervisora profissional do meu estágio ficou responsável a Doutora Alice Silva, onde no respetivo período, desempenhava a função de Area Coordinator na equipa AFC.

Como estagiário, o meu objetivo foi contribuir na implementação do modelo TDABC no modelo de custeio da DSA. É importante destacar que a DSA possui diversas equipas onde aplica o seu modelo de custeio, porém, as minhas contribuições foram para apenas para equipa AFC, uma das equipas da DSA. Por conseguinte, tive como principais tarefas conhecer e identificar detalhadamente os processos administrativos e as atividades da equipa AFC e, posteriormente, implementar um mapeamento de processos que cubra um valor superior a 95% dos processos da equipa. No que respeita as tarefas que realizei, estas serão analisadas em maior detalhe durante o capítulo.

É ainda importante salientar que, durante os próximos capítulos, serão apresentados diversos valores numéricos relativos aos mapeamentos realizados e aos volumes das atividades. Todavia, os valores apresentados que se referem ao tempo de execução de cada atividade, assim com o seu volume, não correspondem aos verdadeiros valores de modo a garantir a confidencialidade dos mesmos. Porém, apesar desta alteração, continua a ser possível realizar a mesma análise e a discussão dos resultados finais.

#### <span id="page-32-1"></span>**4.1 Implementação do modelo TDABC**

O modelo TDABC tem sido a opção adotada pela DSA, nos últimos anos, para aplicar nos modelos de custeio de cada uma das suas equipas. A escolha deste modelo deveu-se ao facto de esta incentivar à melhoria contínua e oferecer informação detalhada sobre os custos de produtos, serviços e clientes que podem contribuir para uma maximização da rentabilidade, aumento de eficiência e uma redução de custos.

Como analisado anteriormente, para uma correta aplicação do TDABC são necessários dois parâmetros: o custo unitário da utilização dos recursos e o tempo necessário para realizar uma determinada atividade.

Relativamente ao primeiro parâmetro, o custo unitário da utilização dos recursos, este pode facilmente ser calculado, uma vez que, a equipa possui todos os valores para efetuar o cálculo do mesmo. Como recursos, foram considerados todos os colaboradores da equipa AFC, excluindo os quatros coordenadores da equipa.

O cálculo do custo unitário da utilização dos recursos é realizado através da seguinte fórmula:

$$
\left( \begin{array}{c} \text{Custo Unitário} \\ \text{da Utilização dos Recursos} \end{array} \right) = \frac{\text{Custo da Equipa} \ (\epsilon)}{\text{Capacidade Instalada (min)}} \label{eq:subspace}
$$

O custo da equipa resulta do somatório dos encargos com o pessoal, dos encargos de funcionamentos e de um *fee* imobiliário. Este é um valor de fácil obtenção por parte da coordenação da equipa, o qual, eu não tive acesso por razões de confidencialidade e por não ser necessário para a realização das minhas tarefas.

Para o cálculo de capacidade instalada é importante, primeiramente, introduzir o conceito de FTE (Full Time Equivalent). O FTE é uma unidade de medida que calcula o número médio de horas ou minutos que um colaborador dedica à sua organização num determinado período. Este valor foi definido pela DSA e para o cálculo do mesmo, basearam-se em Kaplan e, consideraram que um colaborador trabalha. 85% do seu horário laboral. Desta forma, foi considerado que um FTE corresponde a 94.248 minutos por ano. Sabendo que a equipa AFC possui 25 FTE's (resultado do número de colaboradores da equipa excluindo os coordenadores), podemos concluir que a capacidade instalada durante um ano é de 2.356.200 minutos. A exclusão dos coordenadores deveu-se ao facto que, durante o estágio, não foram analisadas as atividades dos coordenadores, apenas as atividades dos restantes colaboradores da equipa.

Dividindo o custo da equipa pela capacidade instalada, passa a ser possível obter o custo unitário da utilização dos recursos. Novamente, este é um cálculo fácil, dado que, a coordenação da equipa possui todos os valores para o efetuar.

Já no que concerne ao segundo parâmetro, o tempo necessário para realizar uma determinada atividade, apresentou uma dificuldade de obtenção muito superior, tendo sido sobre este que incidiram as tarefas que realizei durante o estágio.

Deste modo, fiquei responsável efetuar um levantamento e um mapeamento detalhado de todas as atividades da equipa AFC, de forma a auferir com a maior precisão possível o tempo de execução de cada atividade.

É ainda importante ressaltar que o modelo aplicado na equipa tem apresentado uma periocidade anual, ou seja, existe um *output* e uma análise efetuada por cada ano contabilístico e por sua vez civil. Assim sendo, passa a ser importante analisar a quantidade de recursos que foram consumidos numa determinada atividade ao longo do ano. Surge assim a seguinte equação para calcular a quantidade de recursos alocados a uma atividade durante um ano:

$$
\begin{pmatrix} \text{Custo da atividade} \\ \text{(anual)} \end{pmatrix} = \begin{pmatrix} \text{Custo unitário da} \\ \text{utilização dos recursos} \end{pmatrix} \times \begin{pmatrix} \text{Tempo unitário de} \\ \text{cada atividade} \end{pmatrix} \times \begin{pmatrix} \text{Quantidade da} \\ \text{variável} \\ \text{(volume anual)} \end{pmatrix}
$$

Com esta equação, passar a não só ser possível calcular o custo de uma atividade ao longo do ano, como também, a quantidade de recursos que foram consumidos na totalidade das atividades pela equipa AFC, quando aplicada a todas as atividades realizadas.

Sabendo a quantidade total de recursos utilizados nas atividades durante o ano, sabemos também quantos FTE's a equipa necessitou durante o mesmo período. Posteriormente, é ainda possível comparar os FTE's necessários com a capacidade instalada da equipa e com isto perceber se a equipa possui excesso de trabalho face o seu número de colaboradores, ou então, se possui colaboradores a mais para as atividades que realiza.

Contudo, foi possível verificar que na aplicação deste modelo em anos anteriores pela equipa AFC, o tempo unitário atribuído a cada atividade da equipa não era medido com muita precisão. Estes tempos, anteriormente atribuídos, apenas serviam mais para justificar o número de FTE's que a equipa possuía e não para apurar o verdadeiro número de FTE's necessários.

Assim sendo, o meu estágio veio tentar colmatar este erro e permitir uma maior precisão no que respeita à medição do tempo unitário de cada uma das atividades através dos mapeamentos realizados. Tendo um tempo unitário mais preciso, passa também a ser possível ter um reporte final mais conclusivo e próximo da realidade.

#### <span id="page-35-0"></span>**4.2 Tarefas Realizadas**

Como introduzido anteriormente, as principais tarefas que realizei na equipa AFC passaram por identificar as atividades que são realizadas, o seu tempo unitário através de mapeamentos e os seus respetivos volumes. Uma vez que o estágio foi realizado no início de 2020, os volumes retirados corresponderam ao ano de 2019. Depois de obtidos estes valores, como última tarefa criei uma *dashboard* onde apresentei os resultados atingidos.

Fiquei ainda responsável por garantir um reporte semanal do estado do projeto, onde era analisado o trabalho realizado, dificuldades encontradas e realizado um planeamento para as próximas semanas.

Posto isto, o estágio que realizei foi constituído pelas seguintes fases:

- 1ªFase: Introdução à equipa e ao modelo TDABC;
- 2ªFase: Seleção de um *software* de mapeamento;
- 3ªFase: Identificação das Atividades;
- 4<sup>ª</sup>Fase: Mapear as Atividades;
- 5<sup>a</sup>Fase: Aferir os tempos unitários;
- 6<sup>ª</sup>Fase: Obtenção de volumes;
- 7ªFase: Revisão do trabalho realizado;
- 8ªFase: Comunicação dos resultados atingidos;

De seguida, as fases mencionadas serão analisadas e descritas pela devida ordem cronológica onde mencionarei em detalhe as tarefas realizadas em cada uma delas. Ao longe das fases, acrescentarei ainda algumas considerações próprias e dificuldades encontradas.

#### <span id="page-35-1"></span>**4.2.1 1ªFase: Introdução à equipa e ao modelo TDABC**

A primeira fase ocorreu no período compreendido entre o dia 20 e 31 de janeiro. Esta foi uma etapa de introdução ao modelo, à equipa de trabalho e à empresa.

Durante a primeira semana, fiquei responsável por estudar a modelo de custeio TDABC e como este tem vindo a ser aplicada ao longo dos anos na equipa. Já a segunda semana, teve como objetivo perceber e conhecer a forma de trabalhar e atuar da equipa. Para tal, tive um contacto direto com a maioria dos colaboradores da equipa, onde os pude acompanhar e observar na realização das suas tarefas diárias.
No que respeita à aplicação do modelo TDABC na equipa, ficou claro que este, apesar da sua simplicidade, apresentava uma elevada dificuldade de implementação e sobrecarga de trabalho para os colaboradores responsáveis pelo mesmo. Como referido anteriormente, consegui ainda perceber, após a minha análise e esclarecimento junto da equipa, que existiam muitas imprecisões e enviesamentos do tempo unitário de cada atividade face ao seu verdadeiro valor. Percebi também que este enviesamento ocorria porque muitas das atividades que a equipa realiza são atividades de análise, ou seja, a realização da mesma atividade pode adquirir diferente durações. A solução passou por usar um valor médio, o que em muitas atividades, apresentava uma elevada dificuldade de extração.

Assim sendo, consegui concluir que nos modelos de custeio elaborados em anos anteriores, os tempos unitários das atividades utilizados, apesar de medidos por observação direta, serviam mais para justificar os recursos da equipa do que para apurar o verdadeiro número de recursos necessários. Por conseguinte, no final desta esta fase, ficou clara a necessidade de realizar um mapeamento a cada uma das atividades que a equipa realiza, para que, nos futuros anos, este modelo possa continuar a ser aplicado com uma maior precisão.

# **4.2.2 2ªFase: Seleção de um** *software* **de mapeamento**

A segunda fase decorreu durante o dia 3 ao dia 7 de fevereiro. Uma vez conhecida a equipa e o modelo, surgiu a necessidade de começar a pensar na elaboração dos mapeamentos das atividades da equipa AFC. Como tal, durante este período fiquei responsável por avaliar, identificar e testar o melhor *software* para realizar os mapeamentos.

Desta forma, identifiquei e defini os seguintes critérios, os quais o *software* escolhido deveria possuir:

- Suportar e utilizar linguagem BPMN;
- Boa interface:
- Apresentar relativa facilidade no processo de mapeamento;
- Os *outputs* obtidos deveriam conseguir ser analisados por todos os colaboradores;
- Os *outputs* obtidos deveriam ser de fácil extração, para que possam ser submetidos noutras plataformas/base de dados.
- Conseguir simular a realização de uma atividade diversas vezes, de forma a obter tempos médios;

• Facilidade em obter suporte online.

Uma vez definidos os critérios, iniciei a procura e análise de *softwares* que os conseguissem satisfazer. Concluída a procura, foram tidos em conta os seguintes softwares: Bizagi Modeler, Aris Express, BPMN.io, Draw.io, Heflo, Modelio, Sydle, Bonita BPM, Adonis e Microsoft Visio. Analisados e testados os candidatos a escolha final foi fácil, pois, apenas dois dos *softwares* possuíam a capacidade de simular a realização de uma atividade diversas vezes de forma a obter tempos médios para as atividades. Foram eles o Bizagi Modeler e o Adonis. Contudo, entre estes dois *softwares*, o Bizagi Modeler mostrou ser muito superior nos restantes critérios. Para além do mais, este não possuía necessidade de compra de uma licença, ao contrário da maioria dos softwares identificados. Desta forma, o *software* escolhido, junto da aprovação da equipa, foi o Bizagi Modeler.

Ainda durante período, de forma voluntária, completei um curso online sobre a linguagem BPMN e a utilização do Bizagi Modeler.

# **4.2.3 3ªFase: Identificação das Atividades**

A terceira fase decorreu no período de 10 a 14 de fevereiro. Escolhido o software a utilizar, passou a ser necessário identificar quais as atividades que a equipa realiza no seu dia-a-dia para que possam ser mapeadas e para garantir uma correta aplicação do modelo TDABC.

Para identificar as atividades da equipa AFC recorri às seguintes fontes de informação: aos modelos de custeio utilizados em anos anteriores e ao contacto direto com os colaboradores da equipa.

Numa primeira etapa, como já referido, recolhi as atividades que estavam a ser avaliadas sobretudo no modelo de custeio de equipa da AFC do ano de 2019. No entanto, senti necessidade de obter uma confirmação sobre as mesmas, uma vez que, poderiam ter surgido ou deixado de existir algumas atividades. Podia ainda também, e como se veio verificar, existir pequenas atividades que não eram realizadas com muita frequência e que não estavam a ser tido em conta. Por fim, algumas atividades poderiam estar demasiado generalizadas, o que posteriormente se refletiria numa dificuldade acrescida no processo de mapeamento e obtenção do tempo unitário das mesmas.

Para realizar esta confirmação, reuni com os colaboradores da equipa numa tentativa de perceber se as atividades anteriormente mencionadas seriam as corretas, os quais eu questionei e abordei sobre as atividades mencionadas. Posteriormente, acompanhei e realizei uma observação direta junto dos colaboradores enquanto estes realizavam as atividades. Este envolvimento junto dos coordenadores serviu para garantir que as atividades identificadas foram as corretas.

Por conseguinte, cheguei à conclusão de que as atividades mencionadas no modelo de custeio do ano de 2019 eram as adequadas, no entanto, existiam apenas algumas pequenas atividades, que eram realizadas apenas uma vez por mês que não estavam a ser tido em conta. Assim sendo, decidi incluí-las, de forma a garantir que pelo menos 95% das atividades da equipa eram mapeadas, valor este que foi proposto pela equipa no início do estágio.

Desta forma, são agora apresentadas na Tabela 6 todas as atividades identificadas e a sua respetiva numeração.

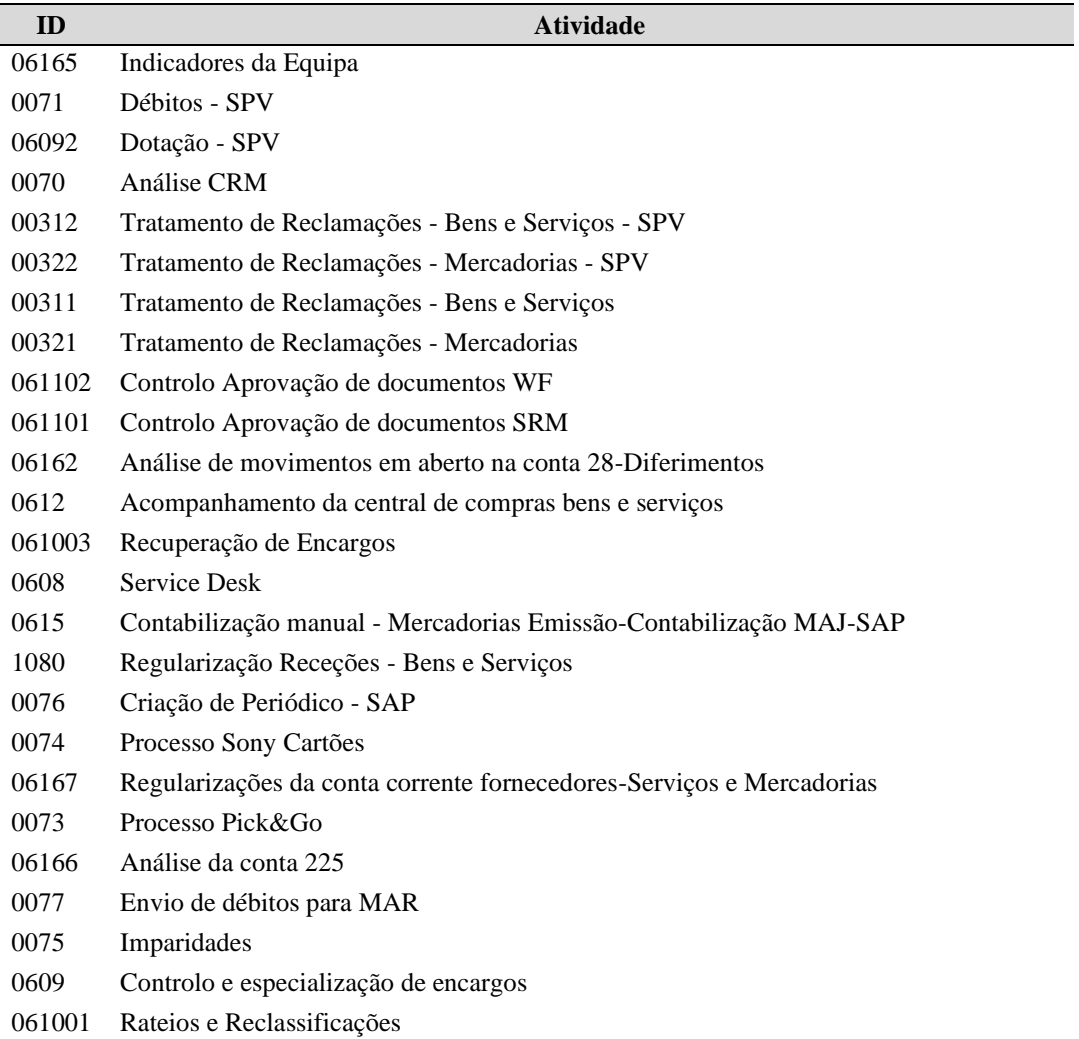

*Tabela 6- Atividades Identificadas*

No que respeita à numeração atribuída (ID), esta não segue nenhuma ordem especifica, tendo sido atribuída em modelos de custeio anteriores. Contudo, as atividades onde o seu ID

começa por "007", dizem respeito às atividades que identifiquei e não estavam a ser tidas em conta.

# **4.2.4 4ªFase: Mapear as Atividades**

A quarta fase decorreu entre o dia 17 de fevereiro e o dia 13 de março, tendo esta sido a última etapa que realizei antes de começar a trabalhar em teletrabalho. Identificadas as atividades, o próximo passo passou por criar o mapeamento das mesmas através do *software* Bizagi mencionado anteriormente.

Para realizar os mapeamentos recorri novamente a um contacto direto com os colaboradores da equipa, ou seja, enquanto estes realizavam as atividades, eu estava ao seu lado e ia acompanhando e procedendo ao mapeamento das mesmas. Quando o mapeamento estava completo, este era novamente verificado junto do colaborador que estava a realizar a atividade mapeada.

A Figura 3 serve exemplo e representa um mapeamento simples, neste caso, da atividade Processo Pick&Go.

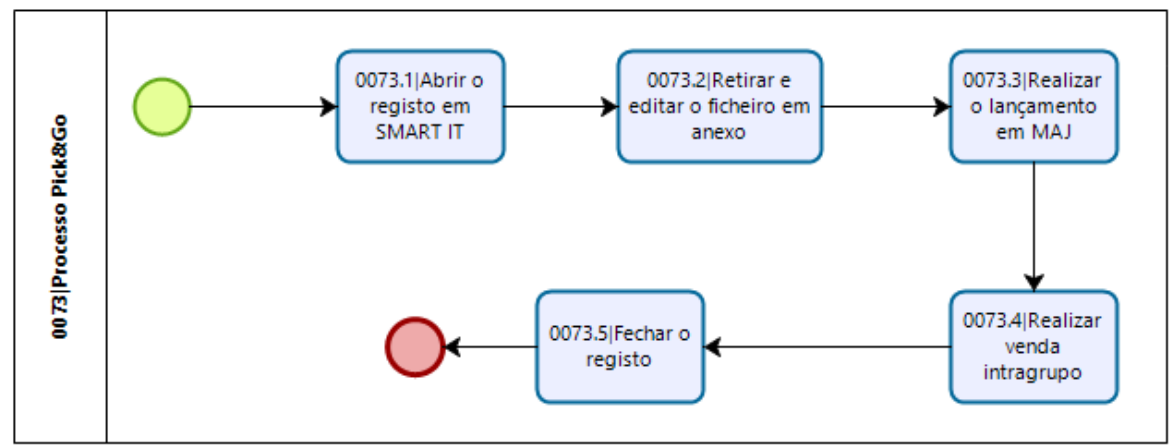

*Figura 3- Mapeamento da atividade Processo Pick&Go*

Durante a realização dos mapeamentos foi possível fazer a distinção entre dois tipos de atividades, as atividades padronizadas e as atividades de análise. Nas atividades padronizadas, as tarefas a realizar dentro da atividade são sempre as mesmas, ou seja, não existe variabilidade. O mapeamento apresentado anteriormente serve de exemplo de uma atividade padronizada.

Por outro lado, representando a maioria das atividades, existiam as atividades de análise. Nestas atividades, sempre que realizadas, era necessário efetuar escolhas. Isto significa que nem sempre a atividade é executada da mesma forma. Ou seja, podem existir diferentes tempos de execução para uma atividade o que implica a obtenção de um tempo médio.

A Figura 4 representa o mapeamento de uma atividade de análise, neste caso a atividade Service Desk.

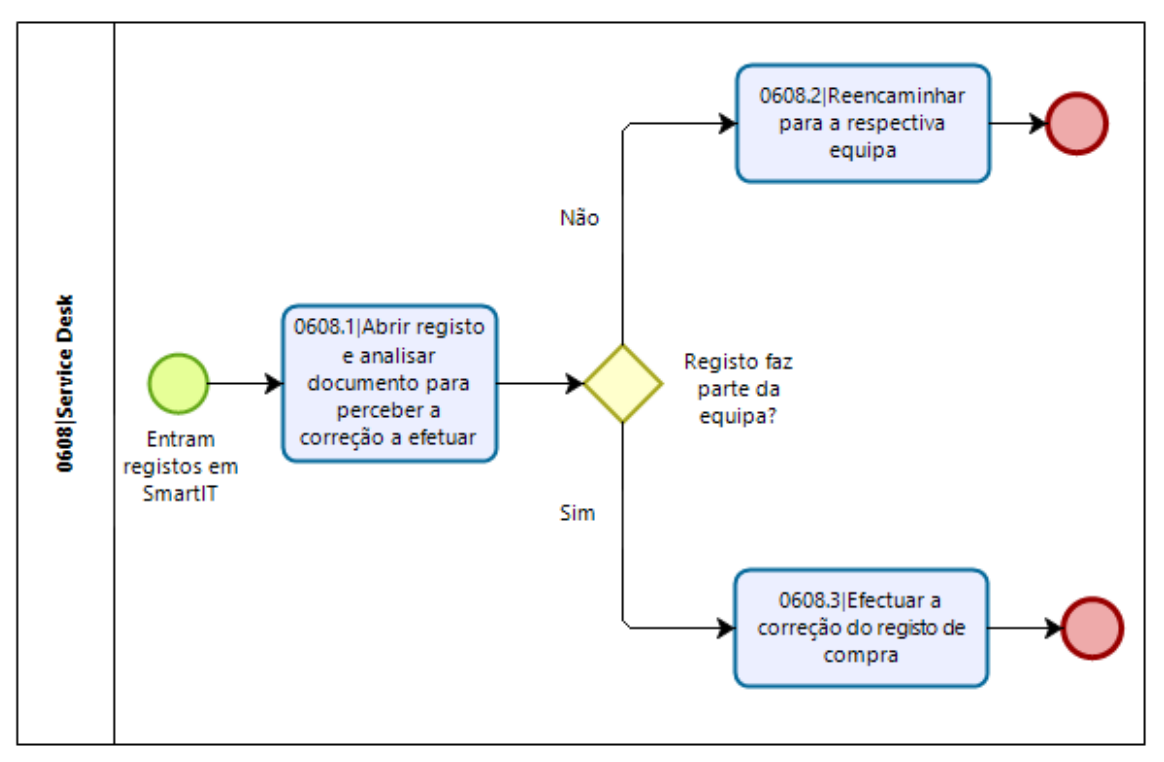

*Figura 4- Mapeamento da Atividade Service Desk*

Na atividade Service Desk, após a realização da primeira tarefa, é possível verificar que é necessário tomar uma decisão. É com base nesta decisão, que é realizada apenas uma das duas tarefas finais. No entanto, para um mapeamento funcionar corretamente, é necessário atribuir uma probabilidade sempre que existe necessidade de realizar uma decisão como é verificável na Figura 5.

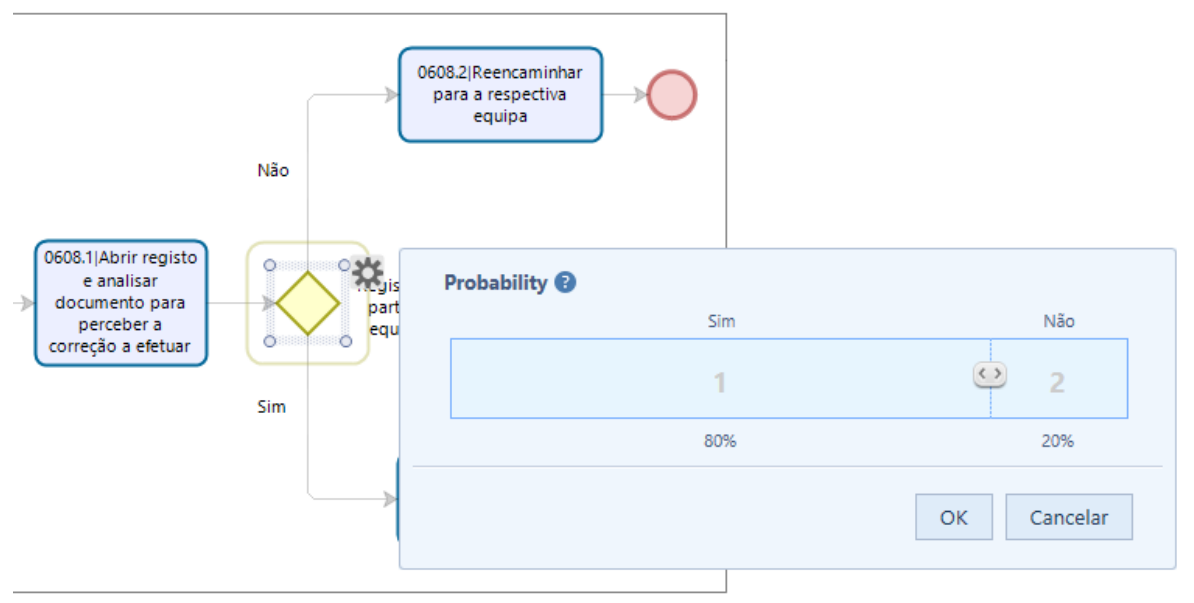

*Figura 5- Atribuição de probabilidades nos mapeamentos*

Para obter estas probabilidades utilizei dois métodos. Sempre que possível, junto com o colaborador com que realizava o mapeamento era extraído um relatório do *software* que era utilizado na realização da atividade em causa. Através destes relatórios, que na sua maioria eram bases de dados em Excel, era tentado extrair uma probabilidade que refletisse as decisões a tomar numa determinada atividade. Quando este método não era possível de aplicar só sobrava uma opção. Esta opção era estabelecer estas probabilidades com base na experiência e na opinião de quem realizava a atividade. Apesar desta última opção não ser a mais precisa, consegue garantir uma aproximação à realidade. Esta opção foi também foi também a mais utilizada, uma vez que, para muitas das decisões a tomar não existia qualquer tipo informação que pudesse ser utilizada.

A Figura 3 e a Figura 4 representam apenas o mapeamento de algumas atividades mais simples, no entanto, encontra-se em anexo todos os mapeamentos realizados (Anexo 3).

# **4.2.5 5ªFase: Aferir os tempos unitários**

A quinta fase foi a que apresentou uma maior duração e decorreu entre o dia 16 de março e o dia 30 de abril. Foi também quando esta fase se iniciou que comecei a executar as minhas tarefas em teletrabalho. Todo o meu trabalho passou a ser assegurado e executado através de videochamadas via Microsoft Teams. Dado como concluído os mapeamentos das atividades, foi agora possível dar início a medição dos tempos unitários para cada umas das atividades realizadas.

Uma vez que as atividades foram mapeadas, não faz agora sentido medir o tempo da atividade, mas sim, o tempo de todas as tarefas que fazem parte de uma atividade. Foi então necessário cronometrar junto dos colabores os respetivos tempos. Para uma maior precisão, tentei garantir que o colaborador com que cronometrei os tempos era o mesmo como que realizei o mapeamento da atividade em causa. Desta forma, sempre que um determinado colaborador realizava uma atividade que era de meu interesse cronometrar, realizávamos uma chamada e cronometrava os tempos.

Contudo, medir apenas uma vez os tempos das tarefas para uma atividade era insuficiente, pois nada garantia que o tempo que medi era o tempo que costuma demorar normalmente, sobretudo quando a maioria das atividades são de análise. Desta forma, certifiquei-me que foi retirado e cronometrado mais do que uma vez os tempos para a mesma atividade.

Contei ainda com o apoio dos colabores nesta etapa. Sempre que media um tempo de uma atividade junto de um colaborador, este futuramente, podia voltar a medir de forma

autónoma os tempos para a mesma atividade quando voltasse a realizar, sem necessitar a minha presença. Posteriormente, estes tempos eram enviados para mim. Deste modo, consegui aumentar o número de tempos retirados para cada atividade e com isto obter um tempo médio o mais próximo possível da realidade.

Uma vez concluída esta etapa, foram inseridos os tempos médios das tarefas de cada atividade nos mapeamentos realizados no Bizagi.

Como visto anteriormente, muitas das atividades mapeadas são de análise e apresentam uma necessidade de tomar decisões, ou seja, a mesma atividade pode apresentar diferentes durações. Isto quer dizer que, o tempo de uma atividade nem sempre resulta do soma direta dos tempos das tarefas que a compõem. Como tal, foi necessário recorrer ao uso do simulador que o Bizagi possui de forma a obter um tempo final para cada atividade.

Para o simulador do Bizagi funcionar, era necessário inserir os tempos de cada tarefa. Este posteriormente simulava a realização da atividade cerca de 100 vezes. A Figura 6 exemplifica o output devolvido, após a simulação, para a atividade Service Desk, anteriormente mencionada. De salientar que nesta figura, os tempos apresentados não foram os obtidos na realidade e servem apenas de demonstração.

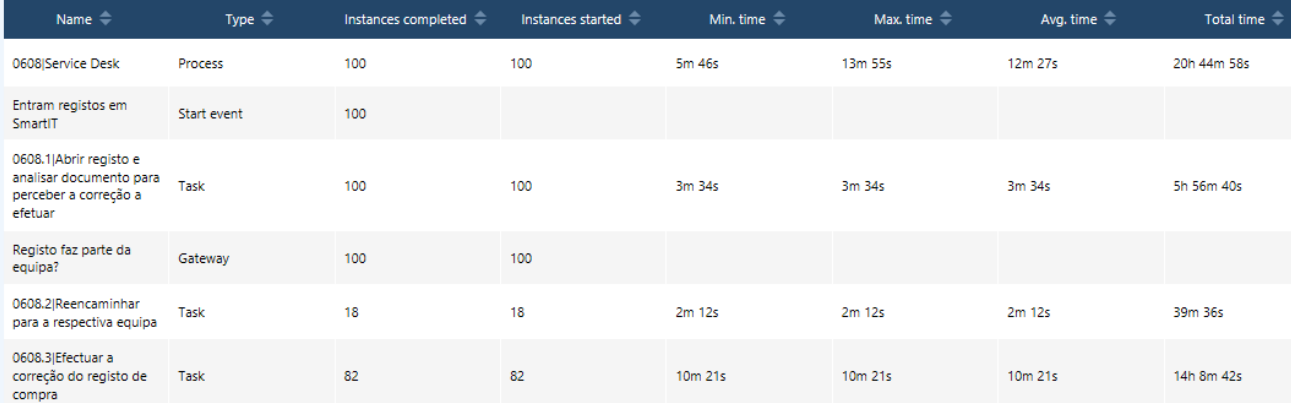

*Figura 6- Output devolvido pelo Bizagi*

Como output da simulação, obtínhamos o tempo médio, mínimo e máximo para cada atividade. Podemos ainda verificar quantas vezes é expectável uma tarefa se realize, quando a sua atividade foi realizada 100 vezes. O número de vezes que uma tarefa se realiza está diretamente ligado às probabilidades que foram atribuídas as decisões durante o mapeamento. Ou seja, quando aplicado este simulador numa atividade padronizada, onde não existe decisões a tomar, o número vezes que as tarefas são executadas coincide com o número de vezes que a atividade simulada, neste caso, 100 vezes. Desta forma, para este tipo de atividades, o tempo mínimo, máximo e médio obtido no *output* final é o mesmo.

Para concluir esta fase, este simulador foi aplicado a todas as atividades e o *output* obtido foi exportado para Excel para mais tarde vir a ser carregado numa base de dados SQL para a realização de uma *dashboard* final.

## **4.2.6 6ªFase: Obtenção de volumes**

A sexta fase decorreu no período de 3 a 8 de maio. De forma a verificar se os mapeamentos elaborados e os tempos de execução de cada atividade obtidos faziam sentido, surgiu a necessidade de obter volumes. Multiplicando os volumes com os tempos de cada atividade obtidos anteriormente, passávamos a conseguir quantificar quantos recursos foram consumidos e quantos FTE's são necessários para a realização das atividades. Ao realizar esta análise conseguimos ter uma ideia se os mapeamentos realizados e tempo medidos apresentavam o mínimo de credibilidade.

Contudo, não foi possível recolher volumes do ano de 2020, uma vez que o modelo é aplicado anualmente. Desta forma, recolhi volumes para o ano de 2019.

Relativamente às atividades que identifiquei, a sua maioria pertencia ao modelo de custeio de 2019. Desta forma, retirar os volumes foi uma tarefa relativamente fácil, dado que estes já estavam expressos no modelo do ano anterior.

Já no que respeita às novas atividades que identifiquei, estas eram na sua maioria realizadas uma vez por mês, deste modo, também foi facilmente possível obter os volumes.

Contudo, surgiu uma dificuldade em obter volumes para a atividade Controlo e Especialização de Encargos, curiosamente, uma das atividades que aloca mais recursos na sua execução e já identificada nos modelos de custeio anteriores.

Durante esta atividade, é submetido um ficheiro IEF (Integração Eletrónica de Ficheiros) onde, automaticamente, são realizadas diversas dotações. Contudo, ao submeter este ficheiro, tanto podem ser realizadas algumas dezenas de dotações como várias centenas.

No entanto, no modelo de 2019, não estava a ter sido em conta o número de vezes que a atividade Controlo e Especialização de Encargos se realizou, mas sim, o número de dotações que foram criadas. Ou seja, o volume que estava presente no modelo de 2019, era o número total de dotações criadas e não o verdadeiro número de vezes que a atividade foi realizada. Tal como como nos volumes, o tempo da atividade apresentado não era o mais correto, uma vez que foi considerado o tempo necessário para realizar uma dotação, quando na prática, eram criadas várias dotações de uma única vez.

Desta forma, não pude utilizar o volume presente no modelo de 2019. Para resolver este problema, junto com a coordenação da equipa, calculamos uma aproximação do valor médio de quantas dotações são criadas sempre que a atividade Controlo e Especialização de Encargos é realizada. De salientar que este número resultou de uma aproximação e foi calculado com base em relatórios extraídos de SAP com todas as dotações criadas.

Sabendo este valor, bastou apenas dividi-lo pelo número total de dotações criadas no ano de 2019 (volume utilizado no modelo de custeio de 2019) e obtive o número de vezes que a atividade Controlo e Especialização de Encargos foi realizada durante 2019, recolhendo assim, todos os volumes necessários.

# **4.2.7 7ªFase: Revisão do trabalho realizado**

Esta fase decorreu no período de 11 a 22 de maio. Esta teve como objetivo confirmar junto da coordenação da equipa todo o trabalho realizado. Foram revistos todos os mapeamentos, os tempos obtidos e os volumes apurados.

Após revisão, realizei todas as correções necessárias. Para tal, foi necessário rever e refazer alguns mapeamentos, assim como, apurar e medir novos tempos tanto de tarefas como de atividades.

Uma vez concretizadas todas as correções, reuni todos os tempos de execução obtidos para as atividades, assim como, os seus respetivos volumes. Esta informação foi carregada numa base de dados SQL para que, numa última fase, eu pudesse realizar uma *dashboard* final.

Tendo agora toda a informação, foi então possível obter um resultado final, que demonstrava o número total de FTE's que a equipa necessitou para realizar as suas atividades no ano de 2019.

A Tabela 7 ilustra os resultados obtidos. A tabela completa dos resultados encontra-se em Anexo 1. Nesta, é possível observar o tempo mínimo, máximo e médio para cada atividade, através do seu ID, assim como o seu respetivo volume. Multiplicando o volume com o tempo médio conseguimos obter os minutos totais utilizados para a realização de cada atividade durante o ano de 2019. Por fim, temos a coluna de FTE, que mede quantos FTE's foram necessários para a realização de cada atividade para o mesmo período. Esta resulta da divisão dos minutos totais pelo número de minutos a que corresponde um FTE (94.248 minutos como mencionado anteriormente).

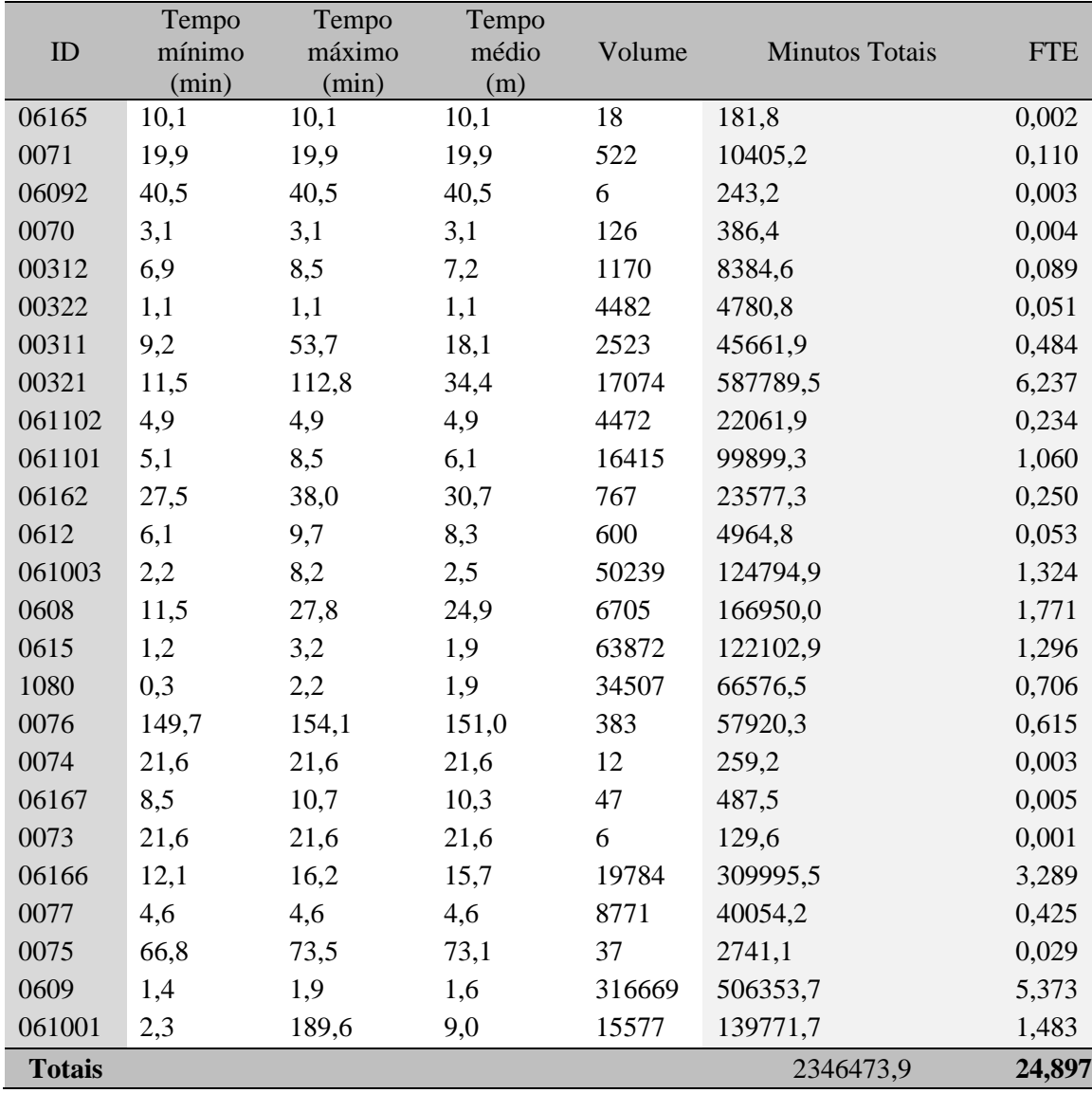

### *Tabela 7- Resultados Finais*

É ainda de salientar que, por uma questão de confidencialidade, os valores presentes nas colunas de tempos e volume são apenas ilustrativos e não representam os verdadeiros valores. Já nas colunas Minutos Totais e FTE, os valores presentes são os verdadeiros e demonstram resultados atingidos. Estes serão analisados no próximo capítulo.

# **4.2.8 8ªFase: Comunicação dos resultados atingidos**

Esta foi a última fase e decorreu durante a minha última semana de trabalho, ou seja, entre o dia 25 e 29 de maio. Esta fase foi dedica a realizar uma apresentação final, através de uma *dashboard* para que pudessem ser discutidos os resultados. Para a realização da *dashboard*, sugeri a utilização do Microsoft Power BI, dado que, já possuía conhecimentos nesta plataforma e a DSA já possuía a licença de utilização da mesma. Para além do mais, o

Microsoft Power BI é uma plataforma de referência no que respeita à realização de reportes e comunicação de resultados.

Como tal, dei início a construção da *dashboard*. Para tal, tive de conectar a apresentação que realizei no Power Bi com a base de dados SQL onde anteriormente tinham sido carregados todos os outputs que obtive. A base de dados SQL é uma base de dados online. Isto significa que, uma vez realizada a *dashboard*, esta poderia continuar a ser utilizada em futuros de modelo de custeio, dado que, basta atualizar a base de dados e a *dashboard* irá automaticamente ser atualizada com novos valores sem necessitar de efetuar correções.

A *dashboard* que construí encontra-se no Anexo 2. Esta foi constituída por quatro secções tendo em conta os indicadores que achei mais corretos para a análise.

A primeira secção (Anexo 2.1) servia para expor todos os valores que foram apurados, como a duração média, o volume, os minutos totais e os FTE's necessários para cada atividade. Incluí ainda um indicador que permita comparar o número total de FTE's necessários para realizadas todas as atividades com a capacidade instalada da equipa. Este, permitia assim analisar se a equipa possuía excesso ou falta de recursos.

A segunda secção (Anexo 2.2) é constituída por um gráfico que compara os minutos totais para a realização de cada atividade. Este, permite comparar as atividades e perceber quais é que consumem mais ou menos recursos.

A terceira secção (Anexo 2.3) é dedicada à análise individual de atividade. Para tal, deve ser escolhida uma atividade a analisar. Uma vez escolhida, o gráfico presente atualiza automaticamente e permite analisar as durações de cada tarefa dessa mesma atividade. Ou seja, é possível perceber qual a parte de uma atividade onde está a ser alocado uma maior utilização de recursos.

Por fim, na quarta secção (Anexo 2.4) criei o que chamei de análise de variabilidade. Esta secção é assim constituída por um gráfico que compara o tempo mínimo, máximo e médio para a realização de cada atividade. Através desta análise, é possível perceber quais as atividades que estão mais padronizadas, ou seja, onde os três tempos apresentavam valores relativamente próximos. Já as atividades que apresentam estes três tempos afastados, podíamos concluir que estas eram sobretudo atividades de análise e que podem apresentar diversas durações sempre que realizadas.

A *dashboard* foi apresentada aos coordenadores no meu último dia estágio, dando assim, como concluída esta etapa.

## **5 Análise dos Resultados**

No presente capítulo irá ser apresentado e discutido e o resultado final, assim como, algumas sugestões de melhoria que identifiquei.

### **5.1 Resultados Obtidos**

Os resultados obtidos, como já anteriormente referido, podem ser encontrados no Anexo 1.

Apesar deste modelo ter exigido a recolha de diversas variáveis, como os tempos unitários das e os seus volumes, este consegue, caso desejado, expressar o seu resultado final apenas num valor. Este valor é o número total de FTE's que foram necessários para a realização de todas as atividades durante um determinado período.

Com a aplicação dos mapeamentos, cheguei a conclusão que, para o ano de 2019, a equipa AFC necessitou de 24,9 FTE's para realizar todas as suas atividades. No entanto, a equipa possui 29 colaboradores, mas, devem ser excluídos os quatro coordenadores, uma vez que, só foram mapeadas e analisadas as atividades dos restantes colabores. Deve assim, ser considerado um total de 25 colaboradores para o ano de 2019.

Concluído que a equipa necessitou de 24,9 FTE's para realizar as suas atividades, é o equivalente a dizer, de forma aproximada, que esta necessitou de 25 colaboradores para realizar as suas atividades. Desta forma, o número de colaboradores necessários coincide como o número de colaboradores que a equipa possui.

Deste modo, podemos concluir que os mapeamentos que realizei, tal como os tempos medi, apresentam o mínimo de credibilidade, uma vez que o valor final obtido não foi irrealista nem muito discrepante do valor real.

Se analisarmos os restantes valores obtidos, podes observar que as três atividades que necessitam de mais recursos (Controlo e Especialização de Encargos, Análise da conta 225 e Tratamento de Reclamações-Mercadorias) exigem quase 15 colaboradores para serem realizadas. Ou seja, apesar de terem sido identificas 25 atividades, em apenas 3 são alocados mais de metade dos colaboradores da equipa AFC. Curiosamente, a atividade Tratamento de Reclamações-Mercadorias além de ser a atividade que consome mais recursos, é também a que apresenta uma maior variabilidade no tempo necessário para a realizar, devido sobretudo à sua natureza de análise.

Contudo, após discussão destes valores com os coordenadores da equipa, estes informaramme que podia existir a possibilidade de a equipa ter colabores a mais. Como justificação para este possível excesso de colaboradores, está a experiência diária dos coordenadores junto da equipa e o facto de ao longo dos últimos anos, muitas das atividades realizadas terem vindo a ser automatizadas, o que implica um menor número de recursos necessários.

Por conseguinte, apesar de não existir certezas quanto à informação anterior, leva-me a acreditar que o resultado final possa estar ligeiramente inflacionado. Ou seja, os 24,9 FTE's obtidos pode ser um valor acima do que realmente foi necessário.

Para justificar esta diferença e enviesamento, identifiquei as seguintes causas:

- Existência de erros, face à realidade, nas probabilidades atribuídas às decisões durante os mapeamentos. A sua maioria foi atribuída com base na opinião dos colaboradores, dada a inexistência de uma fonte de informação alternativa;
- A maioria das atividades são de análise, o que implicou medir várias vezes os tempos das mesmas de forma a obter um tempo médio. Contudo, as vezes medidas podem não ter sido as suficientes;
- Os procedimentos para realizar as atividades dentro da equipa não estavam suficientemente normalizados. Isto quer dizer que, a mesma atividade quando executada para diferentes elementos pode ser realizada de forma ligeiramente diferente, implicando, durações diferentes;
- Os resultados obtidos dizem respeito ao ano de 2019, no entanto, as atividades foram medidas no de 2020, ou seja, em momentos temporais diferentes. Isto quer dizer que. Se existiram alterações na forma de realizar a atividade entre o ano de 2019 e o ano de 2020, estas não foram tido em conta;
- A atividade Controlo e Especialização de Encargos tem um grande impacto no modelo, sendo esta a segunda atividade que mais consome recursos. Esta possui um volume elevado e bastante superior as restantes atividades. Para além disso, o seu tempo de execução é muito reduzido. Isto significa que, pequenas imprecisões, de alguns segundos, em medir a duração desta atividade acabam por se refletir numa variação significativa no número de FTE's que são necessários para a realizar. Para além disso, o volume retirado para esta atividade, como referido anteriormente, resultou de uma aproximação.

# **5.2 Sugestões de Melhoria**

Uma vez identificadas algumas limitações na aplicação deste modelo, decidi procurar por possíveis sugestões de melhoria. Estas têm como objetivo garantir que muitas das dificuldades encontradas serão corrigidas e que o modelo será continuamente aplicado com uma maior eficiência e precisão de análise.

Deste modo, sugeri as seguintes medidas, como forma de melhoria do modelo aplicado, que por sua vez, já foram apresentadas a coordenação da equipa no momento da minha apresentação final:

- Adoção de novos métodos que permitam medir a maioria das probabilidades inseridas nos mapeamentos;
- Criação de um guião interno onde estão estruturadas todas as atividades e a forma de realizar das mesmas. Isto leva a uma normalização na realização das atividades dentro da equipa;
- Garantir que os mapeamentos são atualizados, sempre que são identificadas alterações. Como tal, é necessário a formação de colaboradores dentro da equipa com a capacidade de mapear e medir novos tempos;
- Rever a forma como os volumes estão a ser apurados, sobretudo para a atividade Controlo e Especialização de Encargos. Garantir que para a forma como cada mapeamento é realizado é possível de obter um volume.

## **Notas Conclusivas**

O estágio realizado teve como finalidade acrescentar valor ao modelo de custeio implementado na equipa AFC, de forma a que este possa continuar a evoluir ao longo do tempo apresentando resultados cada vez mais precisos. Resultados estes que desempenham um papel importante na gestão dos recursos da equipa AFC.

Com as tarefas que realizei, o modelo de custeio da AFC apresenta agora um resultado final muito mais detalhado. Passa a ser possível analisar as atividades realizadas com um pormenor muito superior, pois, conseguimos perceber dentro de cada atividade quais as tarefas que consomem mais recursos. Isto é uma informação crucial para a equipa AFC, sobretudo quando esta está a fazer uma aposta na automatização de tarefas. É assim possível, olhar para as atividades de uma forma mais clara e direta, o que facilita bastante a otimização e a introdução de processos de automatização. Isto leva a uma diminuição dos recursos necessários para realizar as mesmas tarefas, refletindo-se numa maior eficácia.

Já os tempos de execução das atividades apresentam agora uma maior proximidade aos valores reais, uma vez que, agora não resultam apenas de uma simples medição através de uma observação direta. Considero ainda, dado que foi a primeira vez que foram utilizados mapeamentos na equipa, que os resultados obtidos foram positivos e que todo o *output* e *know how* obtido será muito vantajoso para futuros modelos de custeio da equipa AFC.

A aplicação do modelo TDABC mostrou ser uma mais-valia nesta equipa, uma vez que esta possui sobretudo custos indiretos. Este modelo apresenta ainda simplicidade na sua execução e desempenha um papel importante na gestão de custos e recursos da equipa. Mostrou especialmente ser importante quando procuramos comprar os recursos necessários para realizar as atividades com a capacidade instalada na equipa.

Contudo, apesar da sua simplicidade, os mapeamentos que realizei vieram por sua vez acrescentar complexidade ao modelo. Quer isto dizer que, para o modelo continuar funcional e os mapeamentos atualizados, a equipa necessita agora de mais recursos especializados. Incluir os mapeamentos no modelo acaba por levantar um *trade-off* entre os recursos que são necessários para garantir a sua atualização e as melhorias que traz para o modelo TDABC.

A realização deste estágio revelou ser uma ótima oportunidade para pôr em prática muitos dos conhecimentos adquiridos ao longo do Mestrado. Mostrou ainda ser uma experiência bastante enriquecedora tanto pessoal como profissionalmente.

# **Referências Bibliográficas**

Barroso, P. (2015) *Proposta de Implementação do Método Time-Driven Activity Based-Costing (TDABC) numa Microempresa Portuguesa*. Faculdade de Economia da Universidade do Porto.

Bizagi (2017) 'BPMN Guide Quick Start', Disponível em: http://resources.bizagi.com/docs/BPMN\_guide\_quick\_start.pdf.

Caiado, A. P. and Amaro, S. F. (2006) 'Aplicação de um Modelo de Custeio Baseado nas Actividades (ABC) ao Sector Vitivinícola', *Revista Contemporânea em Contabilidade*, 3(5), pp. 11–40.

Cooper, R. and Kaplan, R. (1991) 'Profit Priorities from Activity-based Costing', *Harvard business review*, 69(3), pp. 130–135.

Dias, N. F. P. (2013) *Desenvolvimento de uma aplicação informática de gestão de custos baseada no TDABC*. Universidade do Minho.

Fernandes, P. (2015) *Desenvolvimento de um modelo de custeio ABC para a aplicação em cadeias de distribuição - O caso do AKI*. Instituto Superior Técnico, Universidade de Lisboa.

Fito, M. A., Llobet, J. and Cuguero, N. (2018) 'The activity-based costing model trajectory: A path of lights and shadows', *Intangible Capital*, 14(1), pp. 146–161. doi: 10.3926/ic.1107.

Ganorkar, A. B., Lakhe, R. R. and Agrawal, K. N. (2019) 'TDABC for a manufacturing environment: A case study', *Tékhne*, 16(2), pp. 2–10. doi: 10.2478/tekhne-2019-0007.

Gonçalves, J. (2015) *Custeio Baseado nas Atividades, Aplicação a uma Unidade Industrial*. Universidade de Coimbra.

Kaplan, R. and Anderson, S. (2004) 'Time-Driven Activity- Based Costing Time-Driven Activity- Based Costing', *Harvard Business Review*.

Kaplan, R. and Anderson, S. (2007) *TIME-DRIVEN ACTIVITY-BASED COSTING*. Harvard Business School.

Kaplan, R. and Cooper, R. (1998) *Cost & effect: using integrated cost systems to drive profitability and performance*, *Choice Reviews Online*. doi: 10.5860/choice.35-5748.

Marinho, A. (2014) *PROPOSTA DE IMPLEMENTAÇÃO DO MÉTODO ACTIVITY BASED COSTING (ABC) NUMA EMPRESA DE ENERGIAS RENOVÁVEIS.* Faculdade de Economia do Porto. doi: 10.1088/1751-8113/44/8/085201.

Mauss, C. V. and Costi, R. M. (2006) *O Método de custeio ABC como instrumento de gestão*.

Motta, F. G. (2000) *Fatores condicionantes na adoção de métodos de custeio em pequenas empresa: Estudo multicasos em empresas do setor metal-mecânico de São Carlos - SP*, *Teses USP*. Available at: http://www.teses.usp.br/teses/disponiveis/18/18140/tde-19022002-123306/pt-br.php.

Paca Futi, V. A., Ferreira da Silva, A. and Pereira, J. M. (2018) 'Proposta de aplicação do ABC - Sistema de Custeio Baseado em Atividades, numa empresa de serviços aduaneiros', *E3*, 1(2), pp. 40–73. doi: 10.29073/e3.v1i2.32.

Silva, N. and Ponte, A. (2013) *A implementação do modelo Activity-Based Costing numa instituição de ensino superior: o caso do Instituto Politécnico de Leiria*. Instituto Politécnico

de Leiria. Available at: https://iconline.ipleiria.pt/bitstream/10400.8/2120/1/Nuno Silva.pdf.

Silva, R. L. A. (2013) *Implementação de um modelo de custeio e orçamentação embalagens numa empresa de*. Available at: https://repositorium.sdum.uminho.pt/.../Dissertação Regina.

Sonae MC (2019) *Relatório Anual 2019*.

Sonae MC (2020) *Resultados anuais, 2019*.

Sonae MC SGPS S.A (2020) *Sonae MC*. Available at: https://sonaemc.com/ (Accessed: 2 October 2020).

# **Anexo 1- Resultados Obtidos**

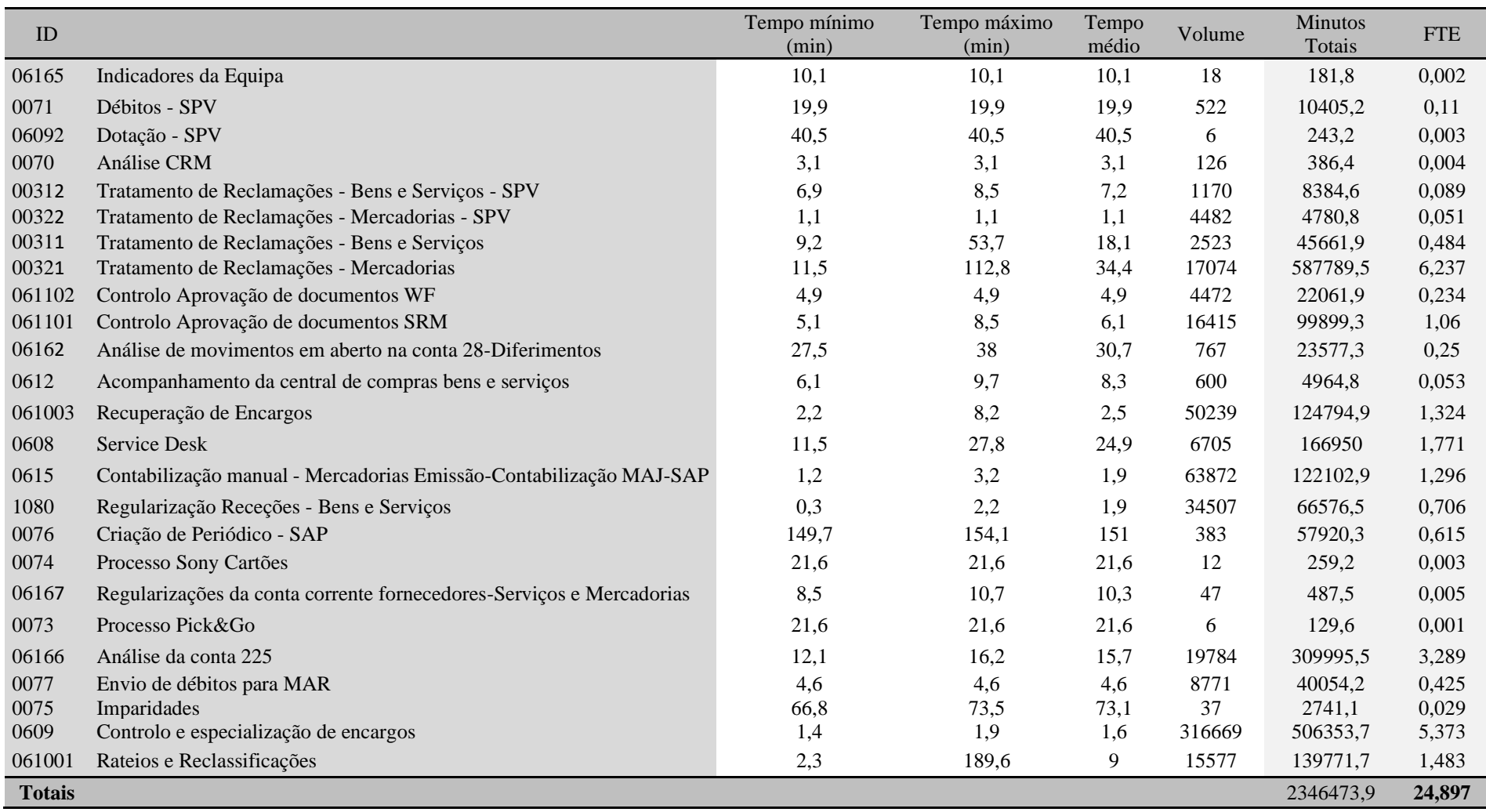

**Anexo 2 –** *Dashboard*

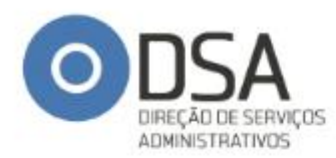

# **MODELO DE CUSTEIO**

PAN-PAC-Análise de Fluxos de Compras

# **IMPROVING BUSINESS SUPPORT**

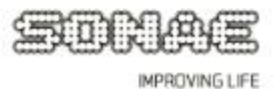

# **Anexo 2.1-** *Dashboard* **(Secção 1)**

Valores das colunas Duração Média e Volume foram ocultados.

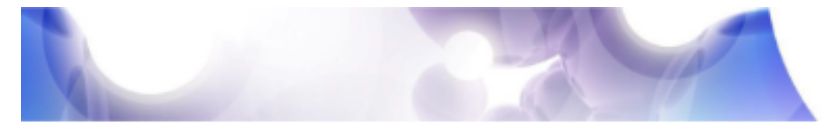

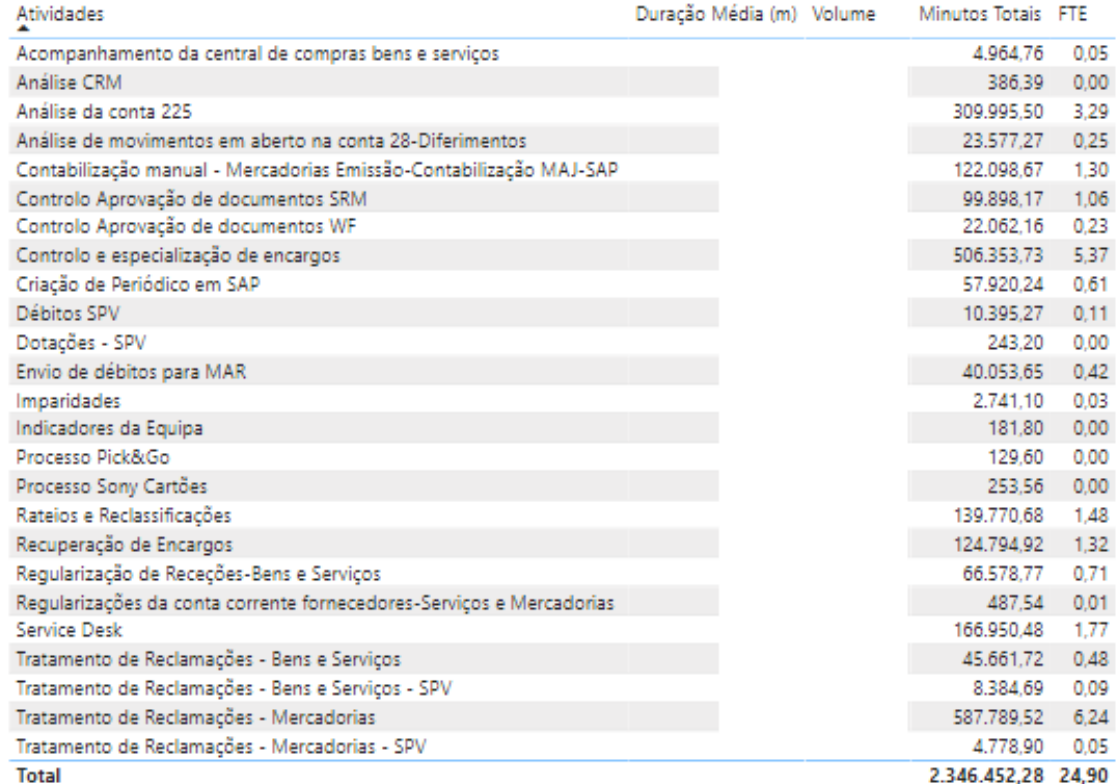

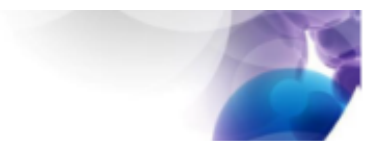

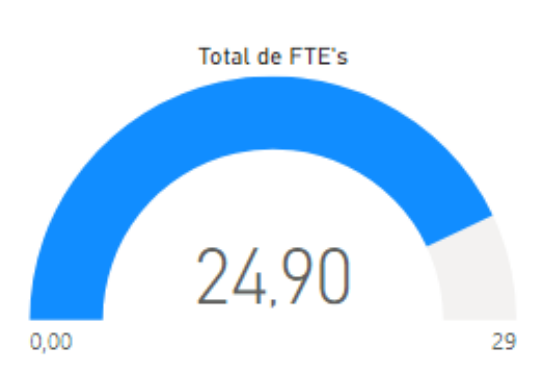

STORIAC IMPROVING LIFE

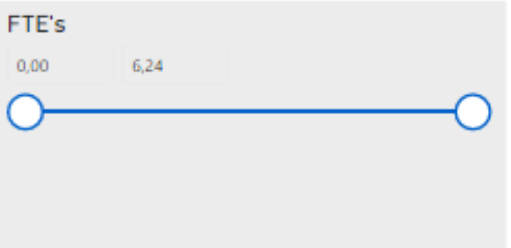

# **Anexo 2.1-** *Dashboard* **(Secção 2)**

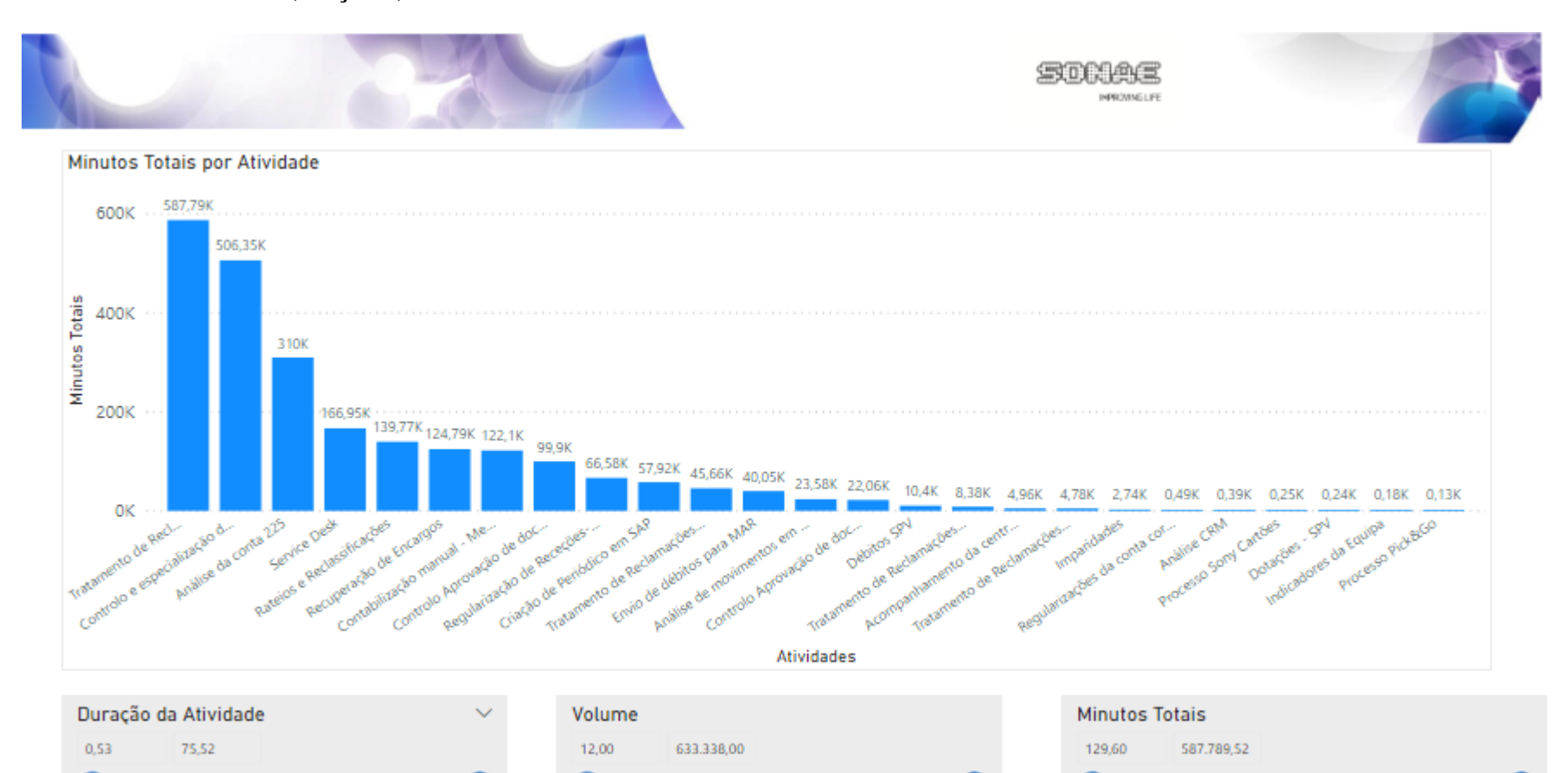

46

# **Anexo 2.1-** *Dashboard* **(Secção 3)**

Controlo Aprovação de documentos SRM

Controlo Aprovação de documentos WF Controlo e especialização de encargos Criação de Periódico em SAP

Regularização de Receções-Bens e Serviços

Tratamento de Reclamações - Bens e Servicos

Tratamento de Reclamações - Bens e Serviços - SPV Tratamento de Reclamações - Mercadorias Tratamento de Reclamações - Mercadorias - SPV

Acompanhamento da central de compras bens e serviços

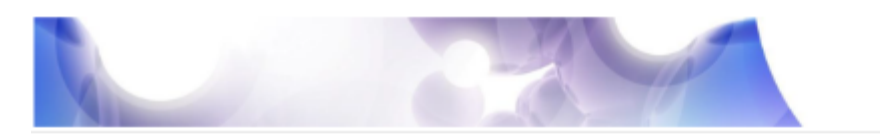

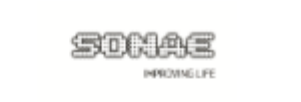

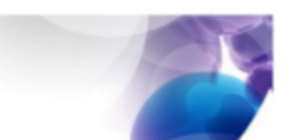

#### Atividades

Análise CRM Análise da conta 225

Débitos SPV Dotações - SPV

Imparidades Indicadores da Equipa

Service Desk

Processo Pick&Go Processo Sony Cartões Rateios e Reclassificações

Envio de débitos para MAR

Recuperação de Encargos

#### Duração da tarefas

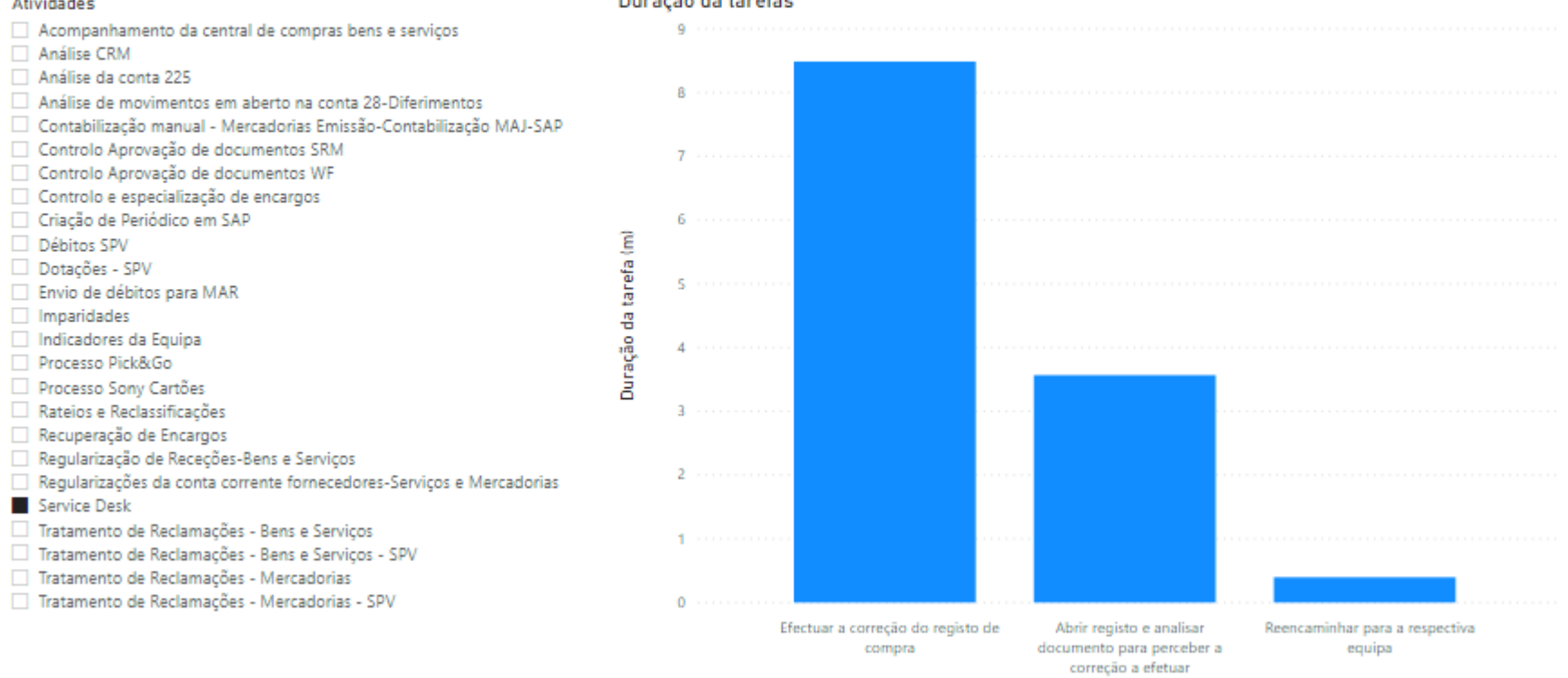

### Tarefas

# **Anexo 2.1-** *Dashboard* **(Secção 4)**

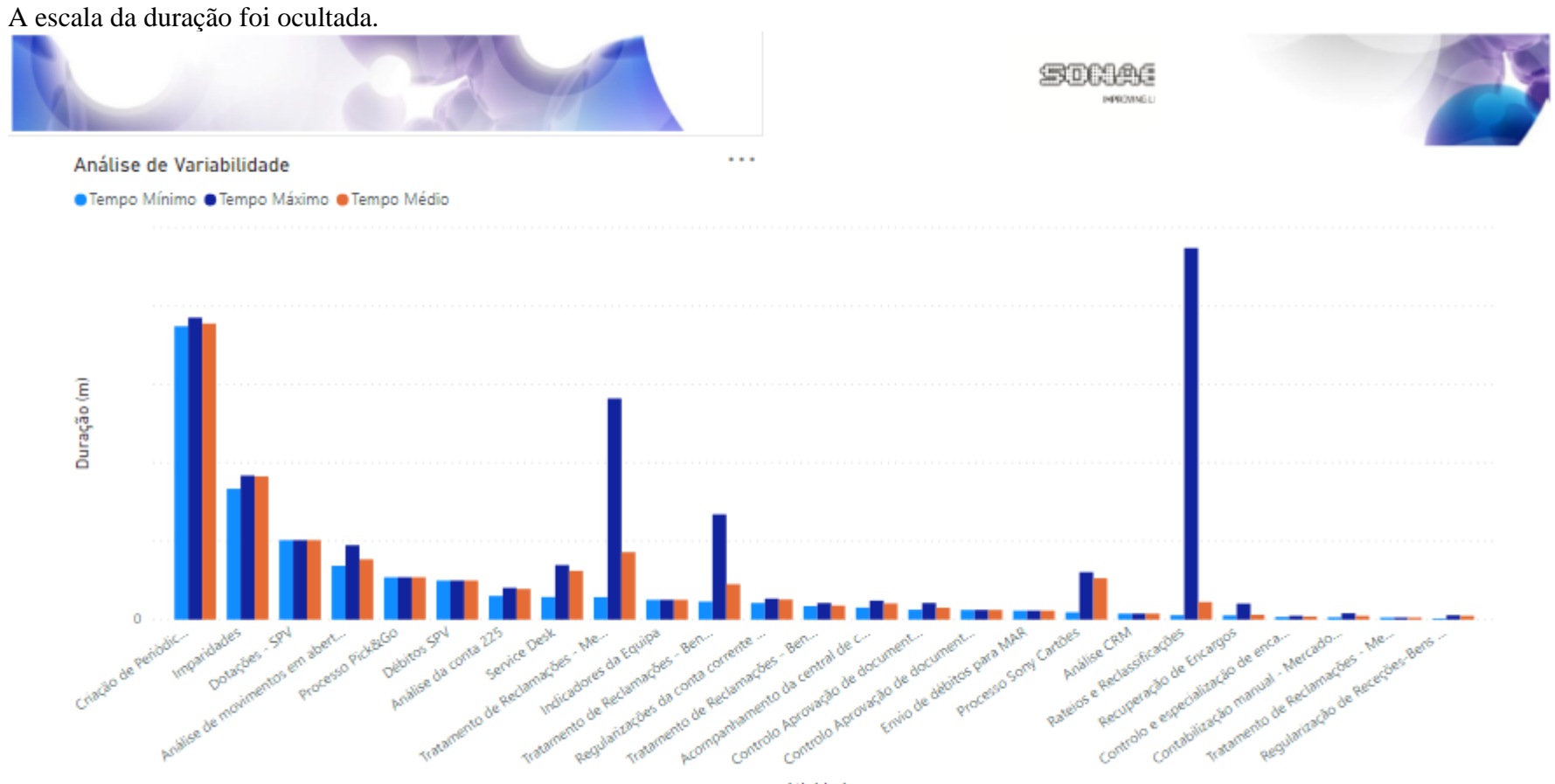

Atividades

**Anexo 3- Mapeamentos das Atividades**

# **Anexo 3.1- Débitos SPV**

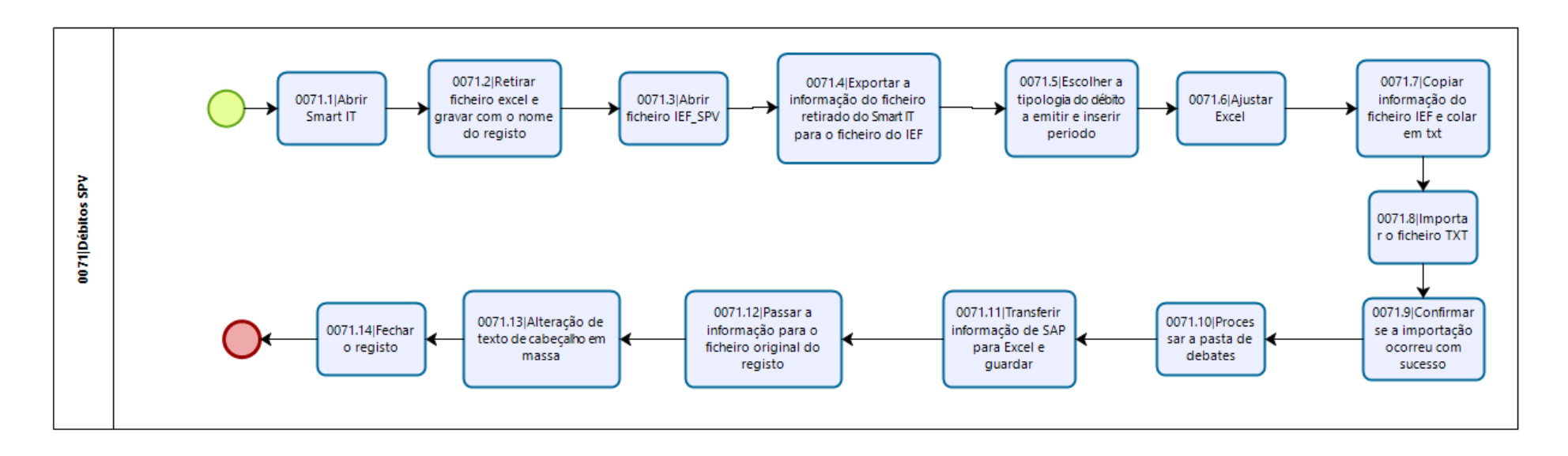

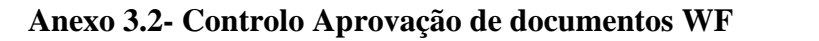

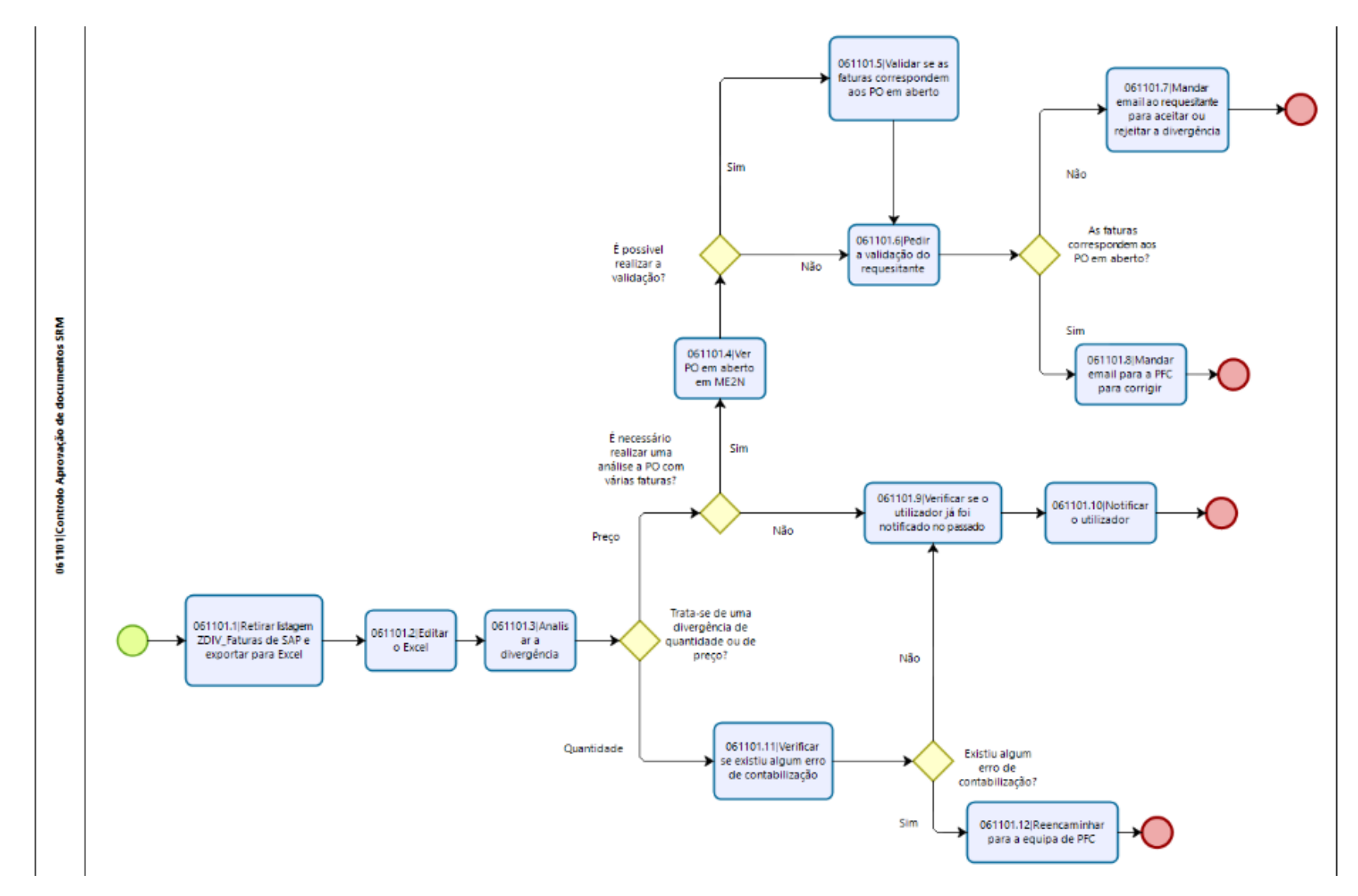

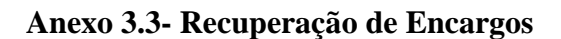

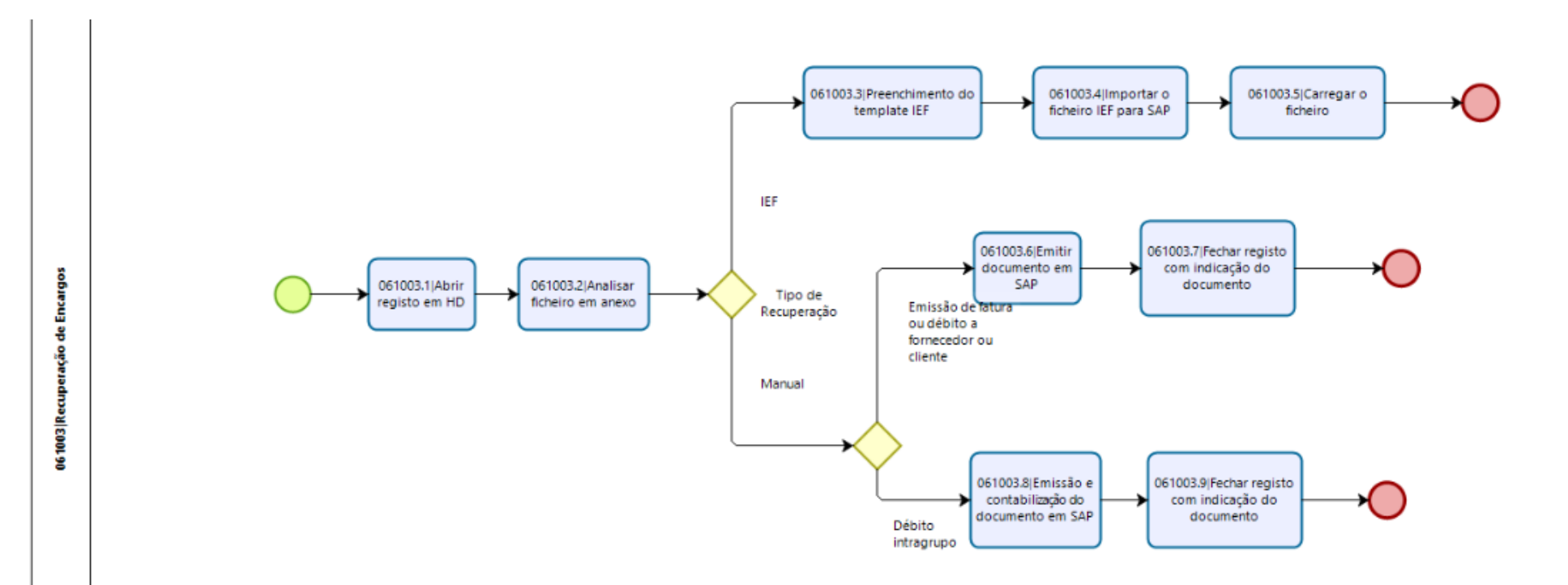

# **Anexo 3.4- Service Desk**

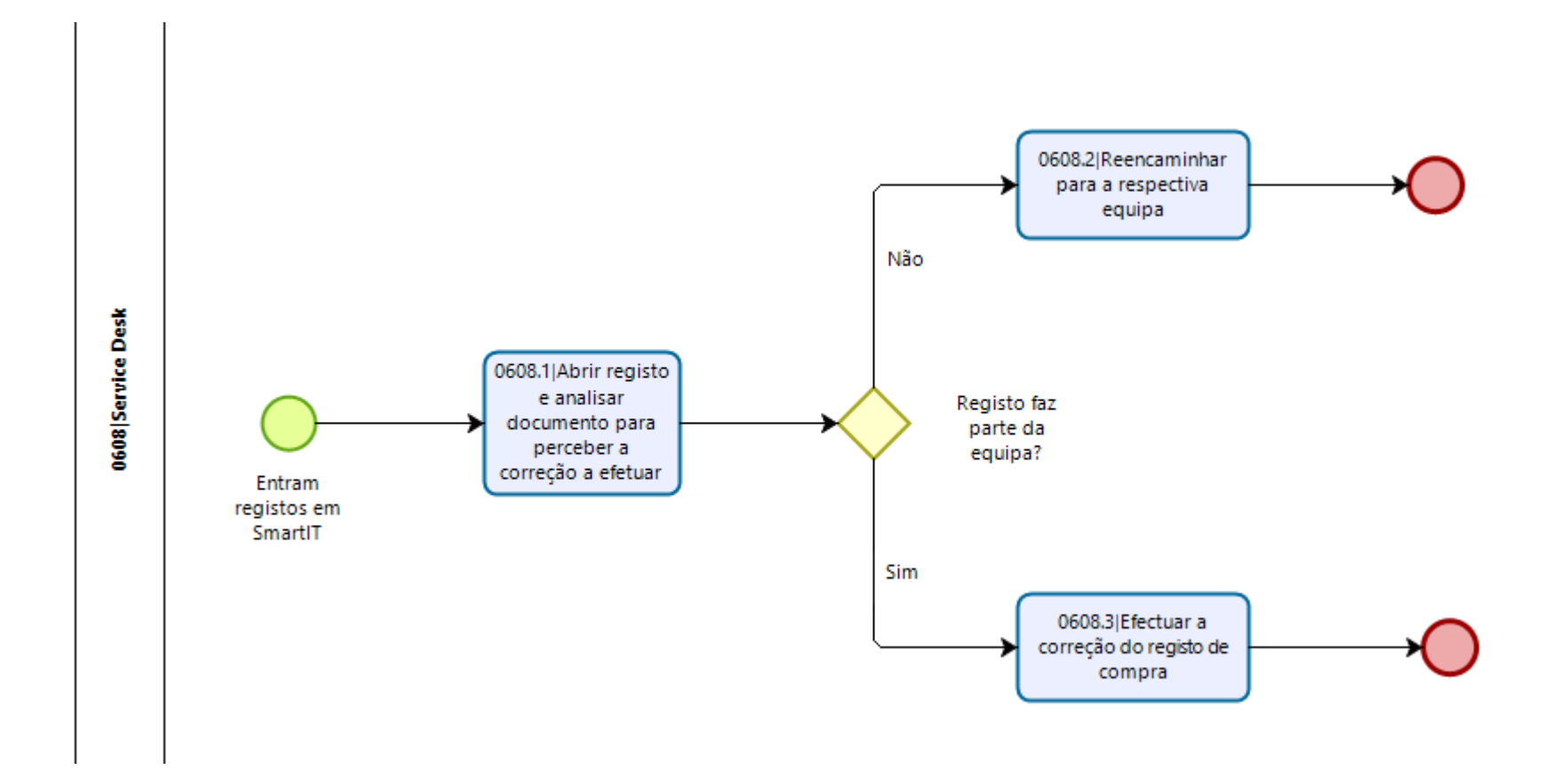

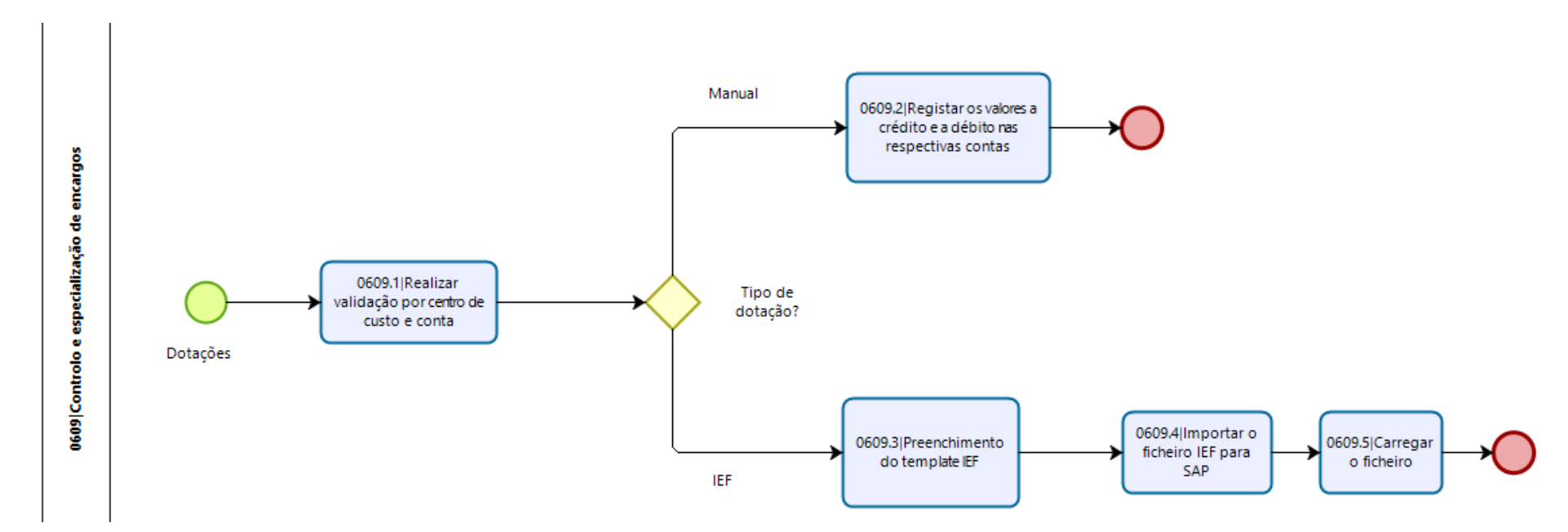

# **Anexo 3.5- Controlo e especialização de encargos**

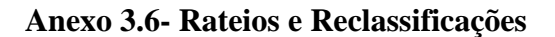

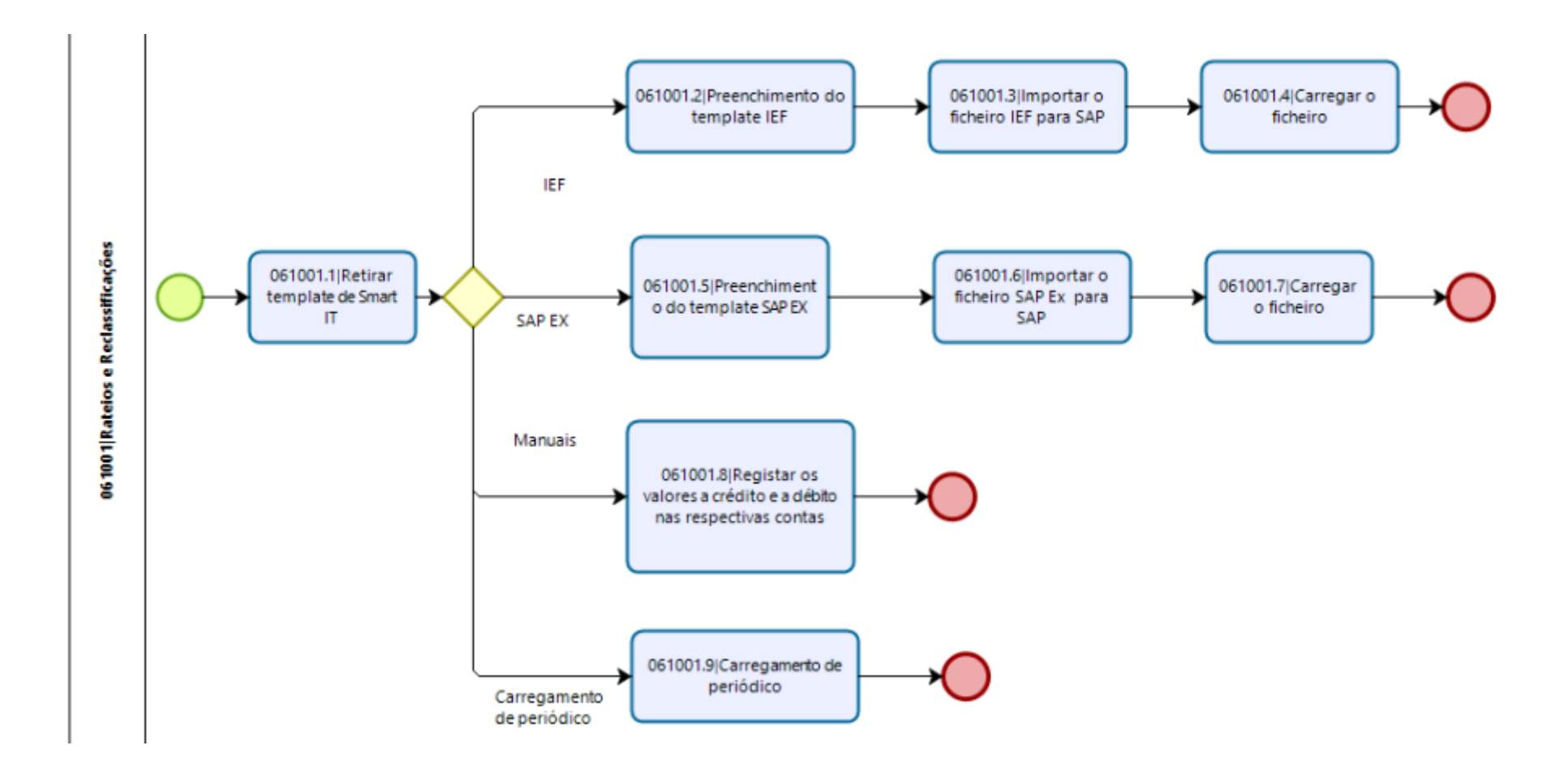

# **Anexo 3.7- Imparidades**

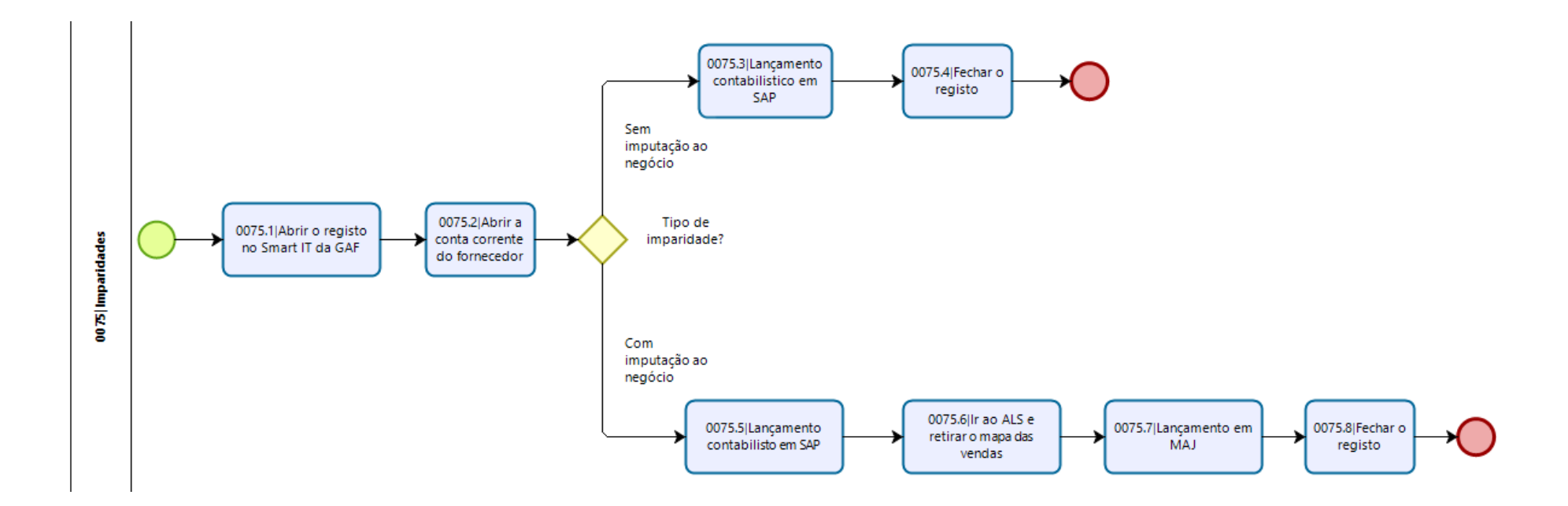

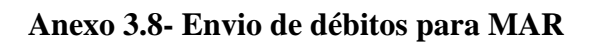

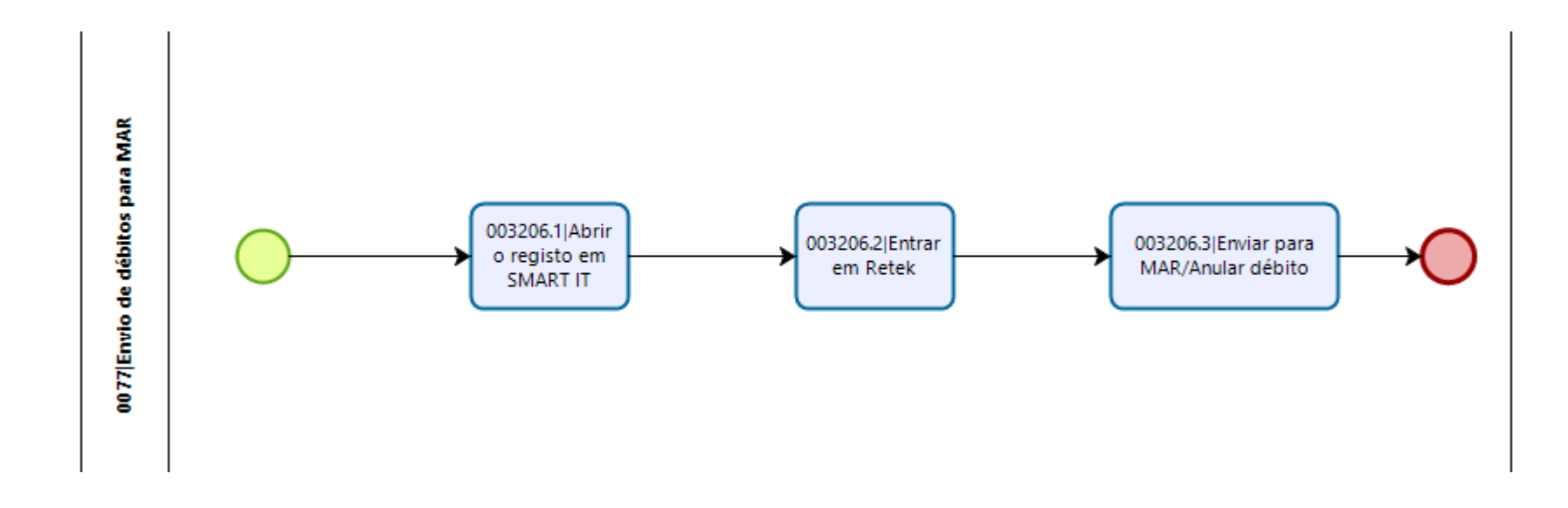

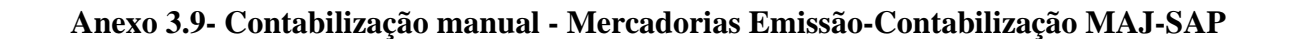

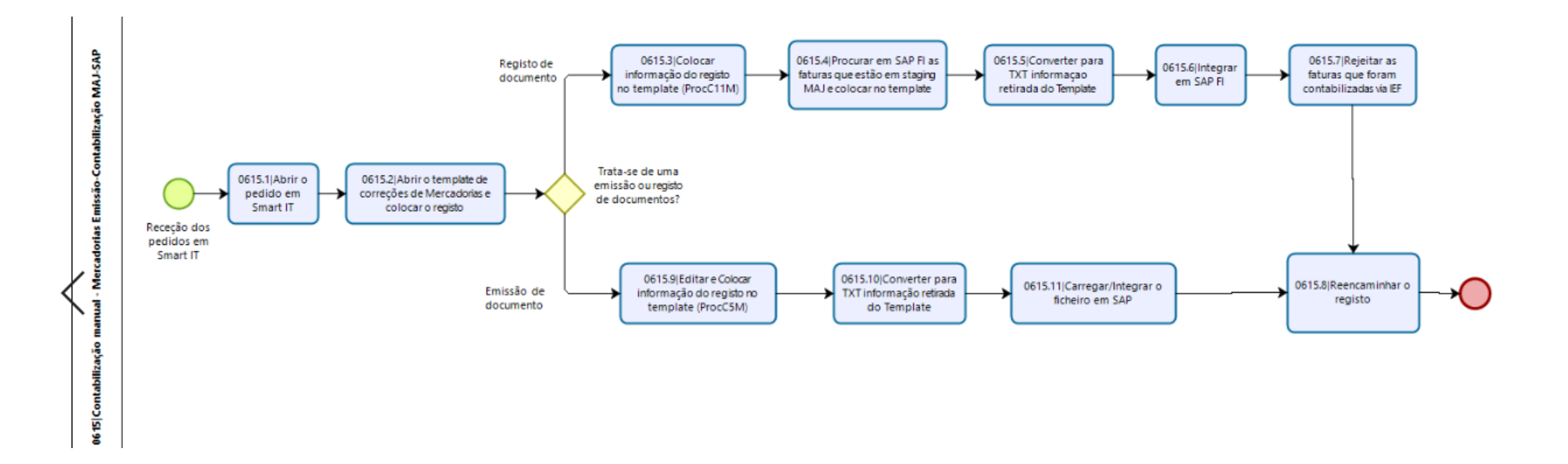

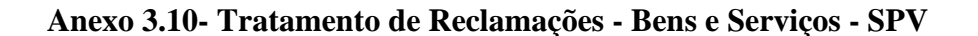

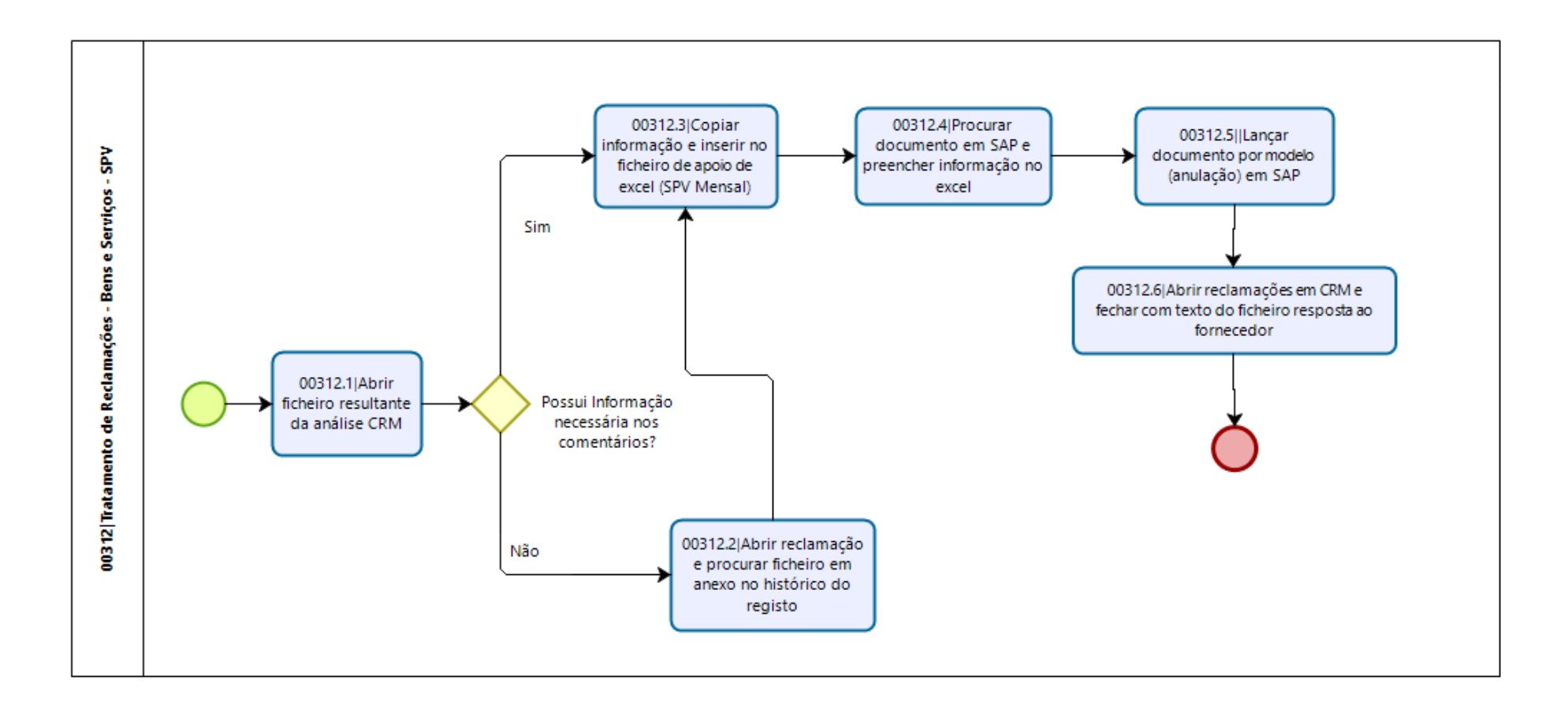

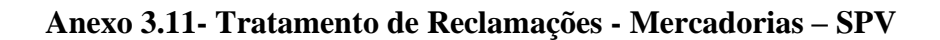

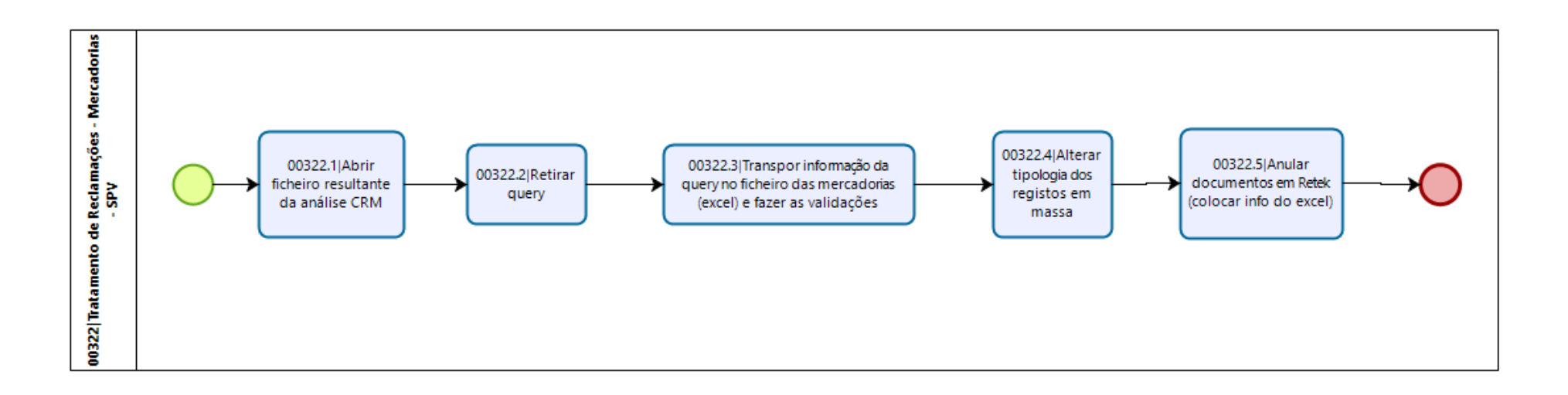

# **Anexo 3.12- Tratamento de Reclamações - Bens e Serviços**

(Dividida em duas partes)

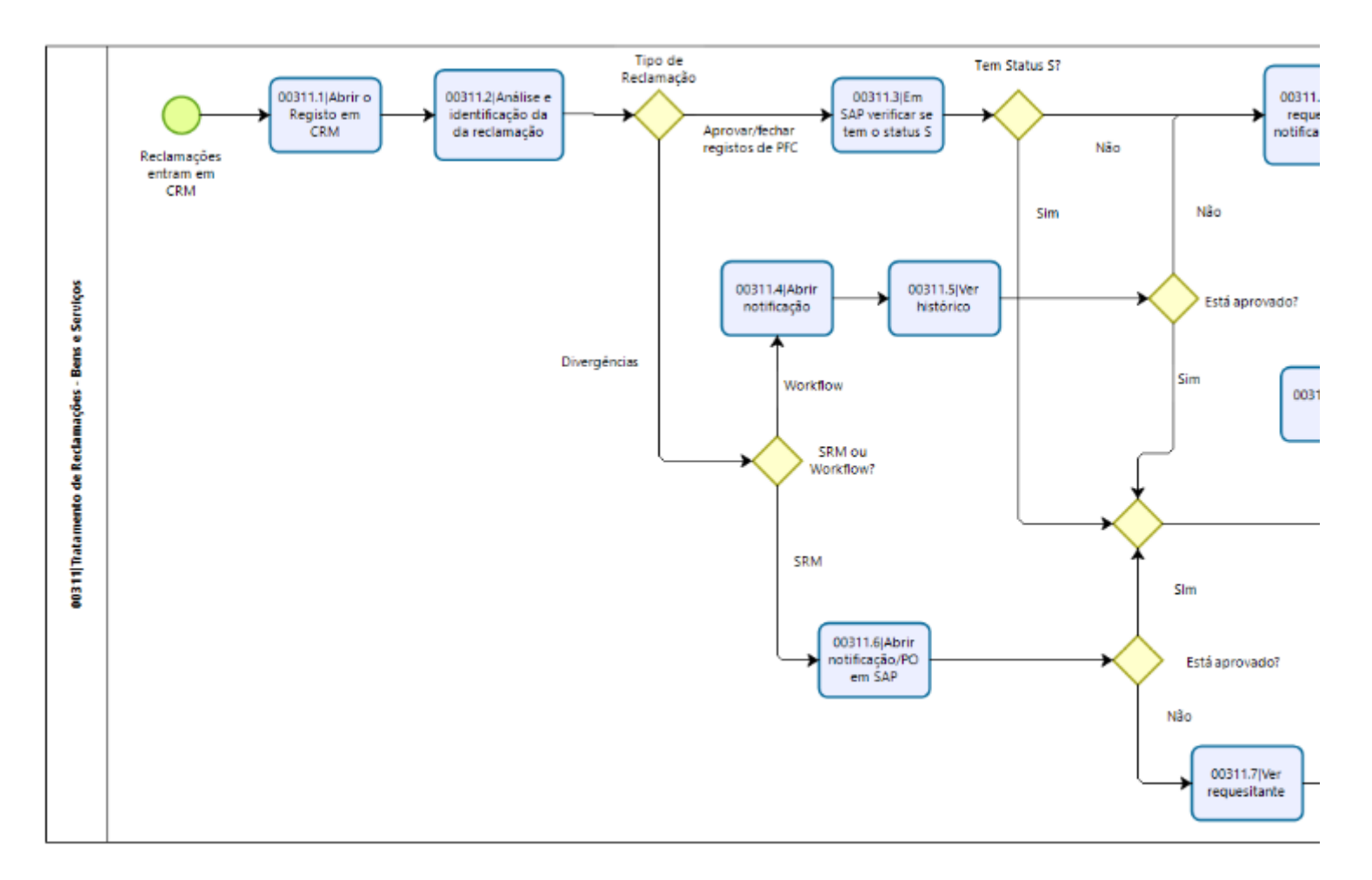
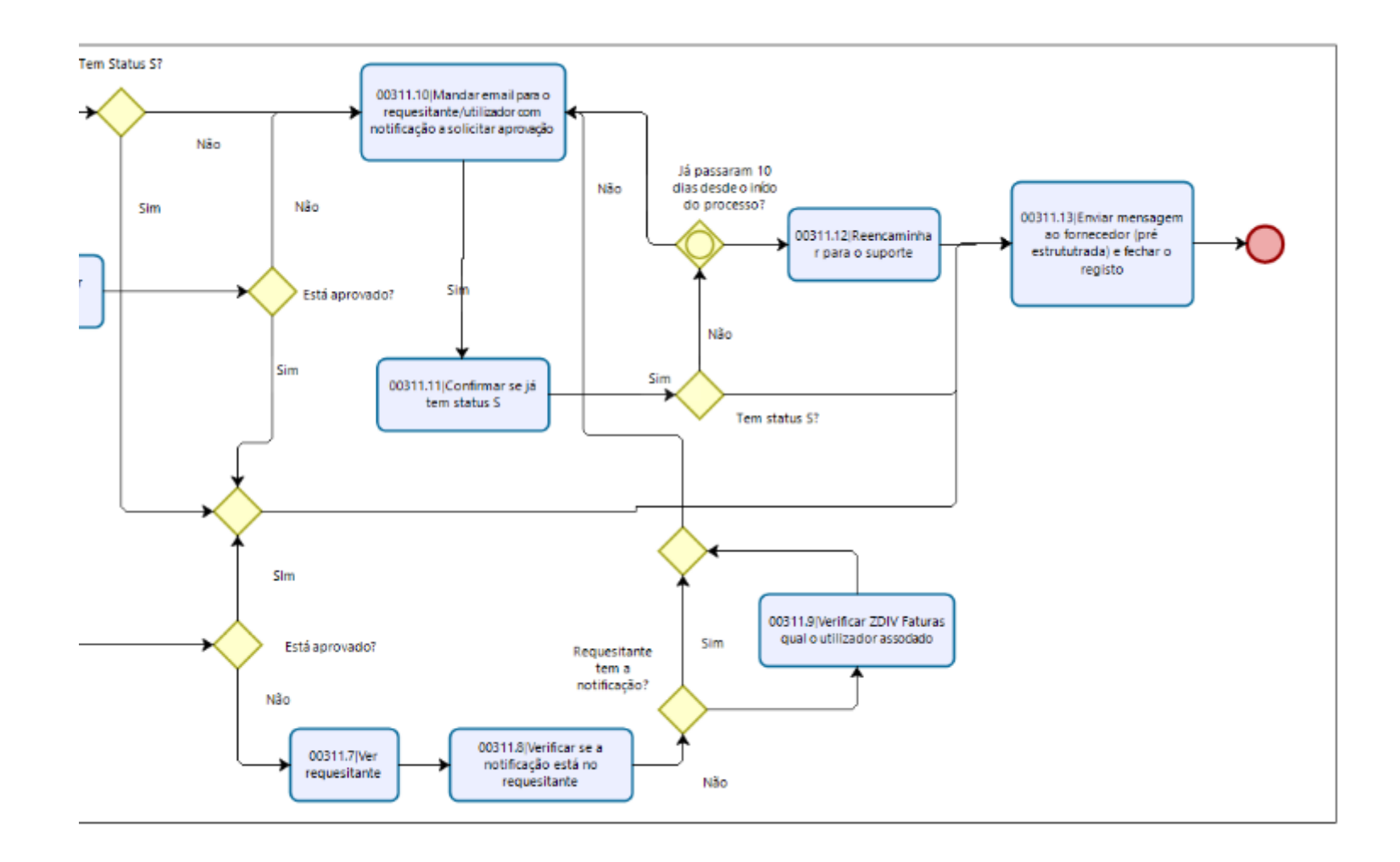

# **Anexo 3.13- Tratamento de Reclamações – Mercadorias**

(Para uma melhor compreensão, a atividade foi dividida em cinco partes, como visível na imagem abaixo)

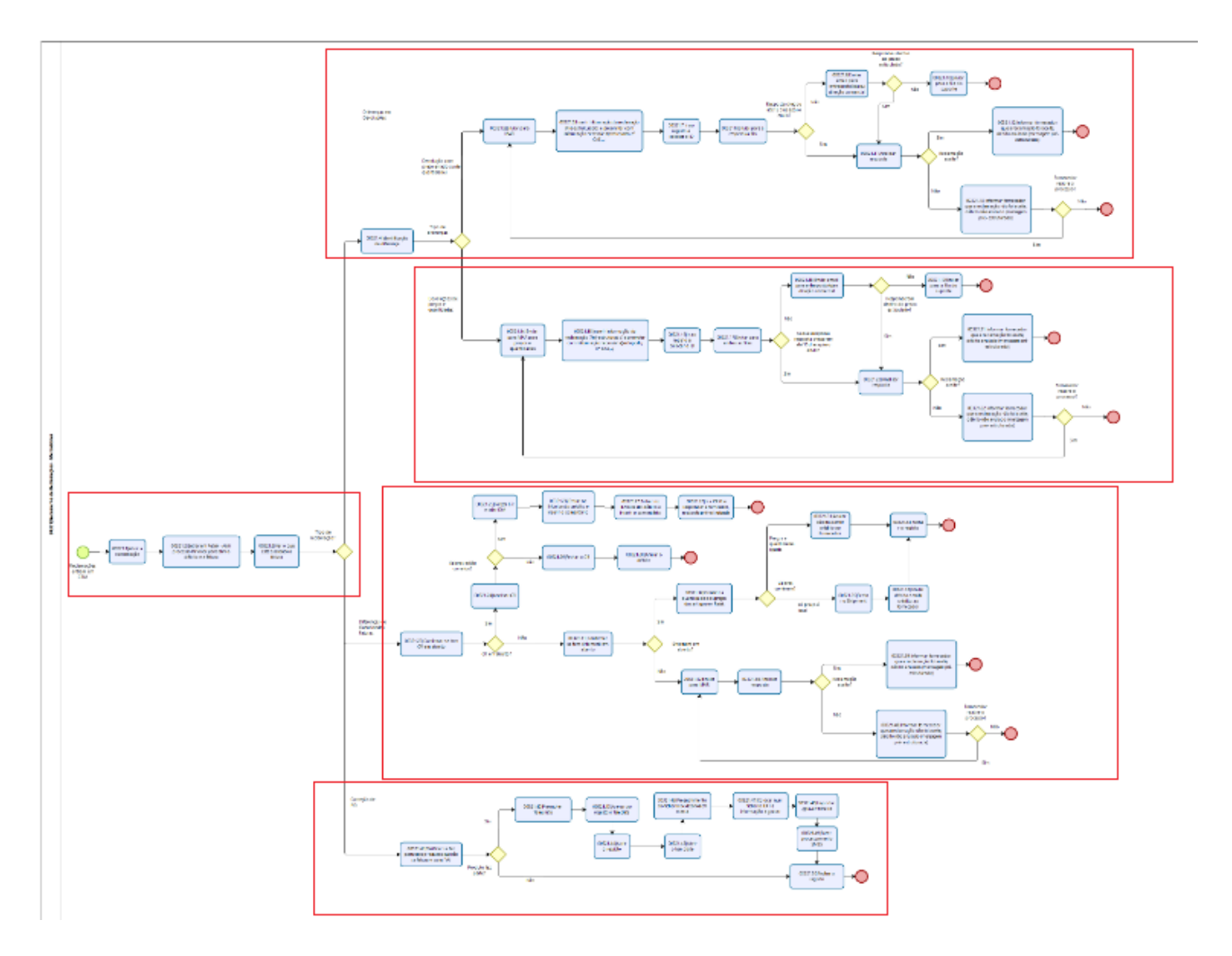

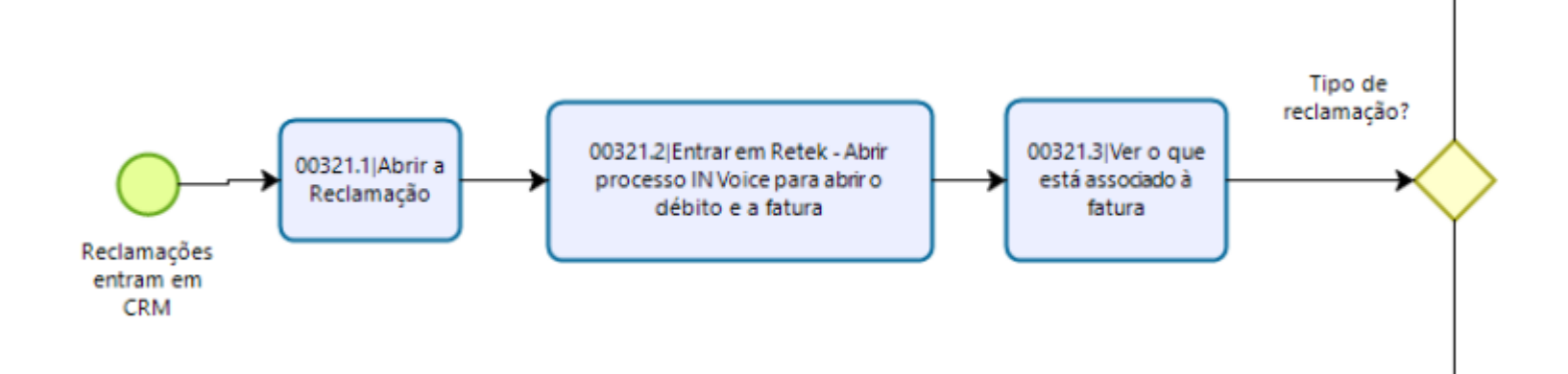

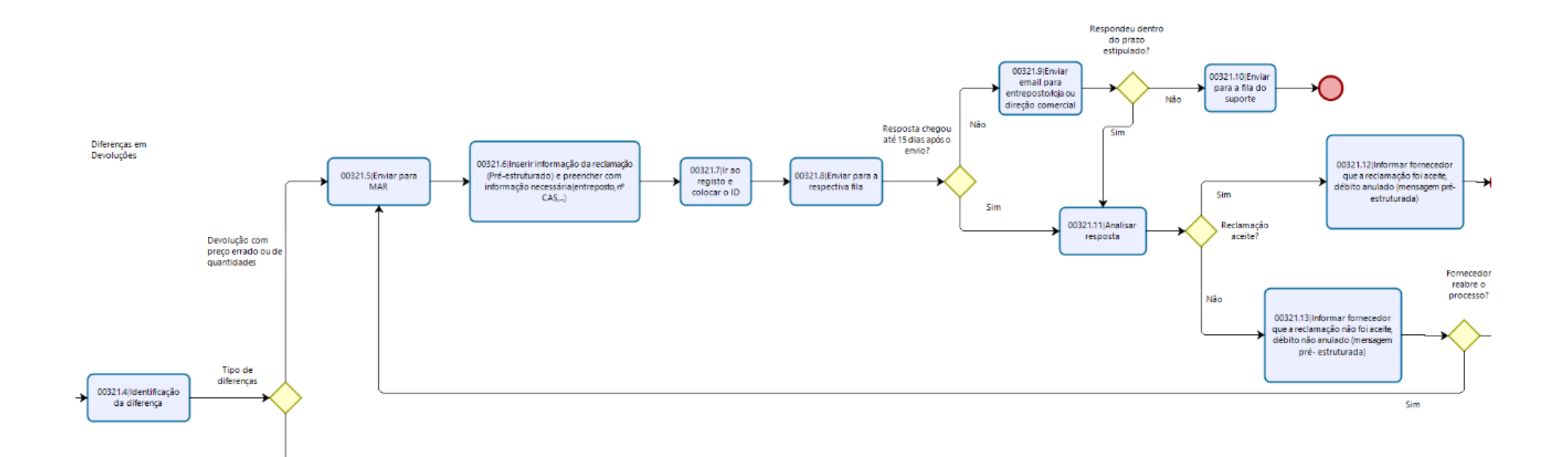

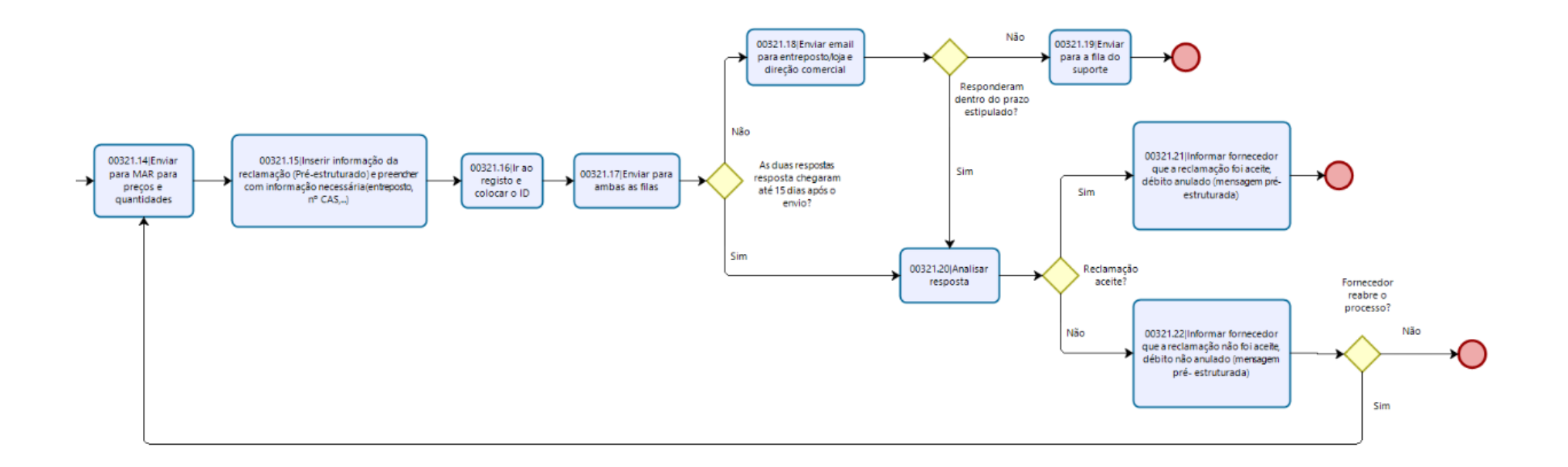

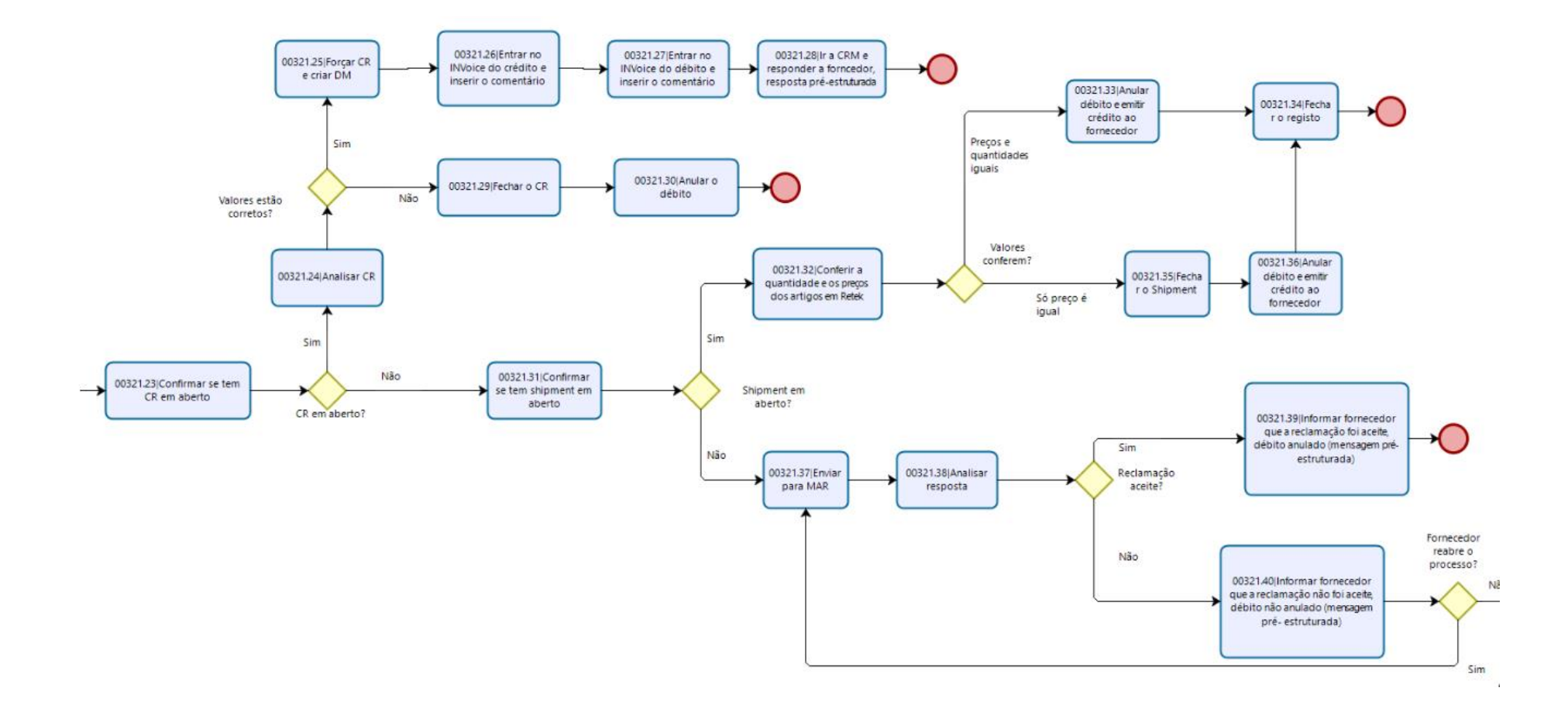

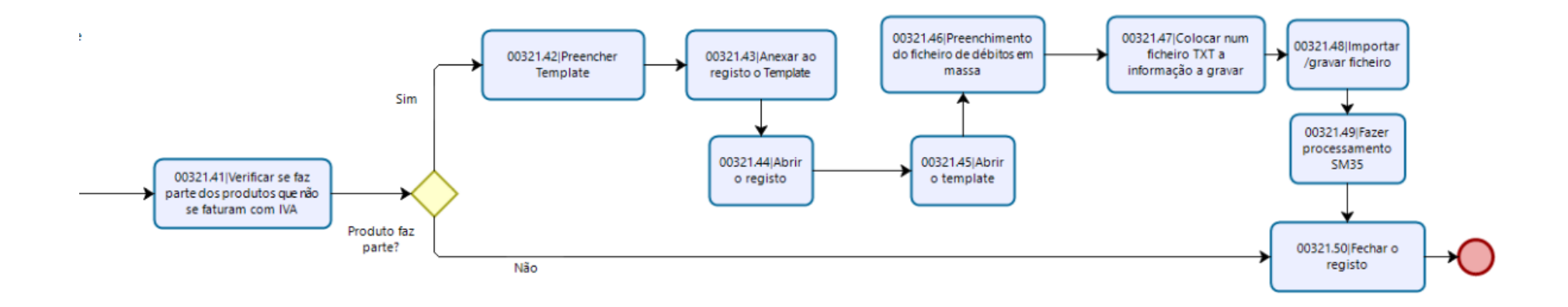

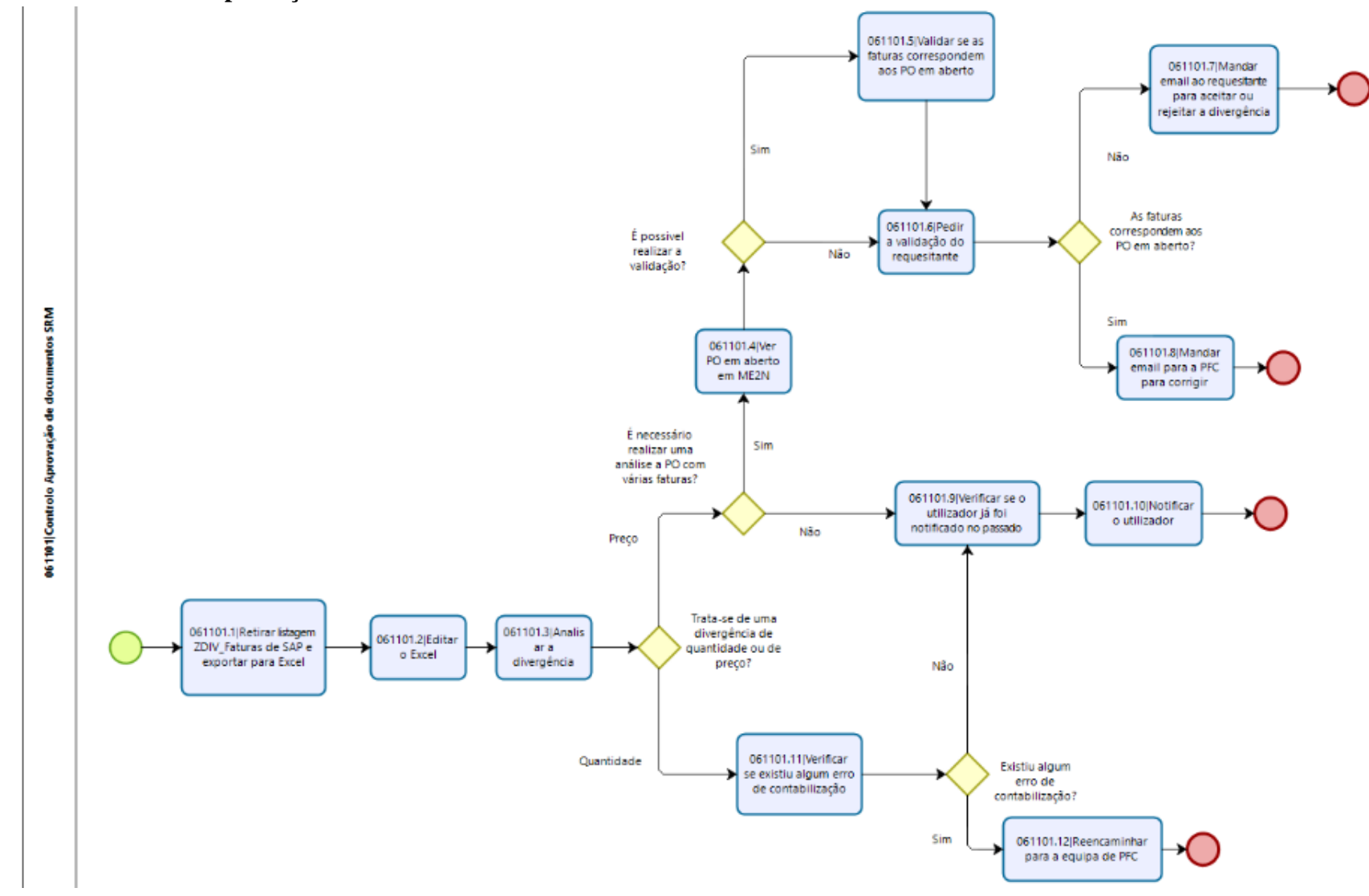

**Anexo 3.14- Controlo Aprovação de documentos SRM**

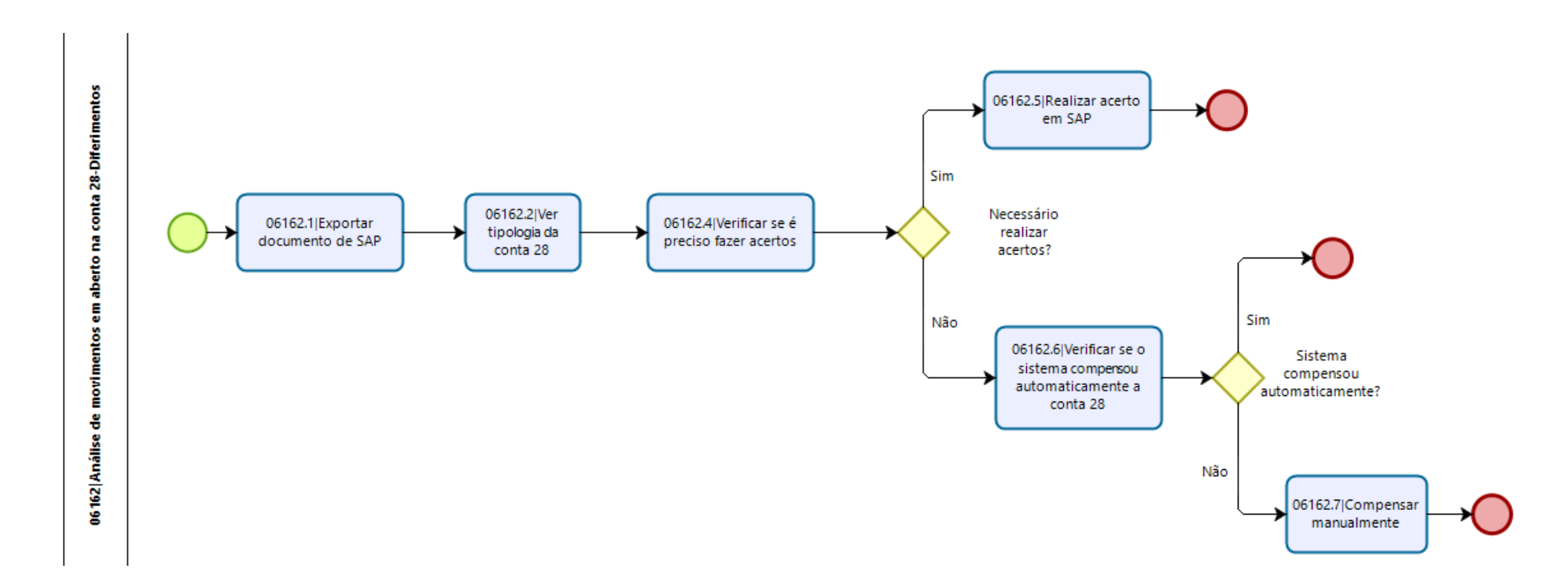

#### **Anexo 3.15- Análise de movimentos em aberto na conta 28-Diferimentos**

Anexo 3.16- Dotação - SPV

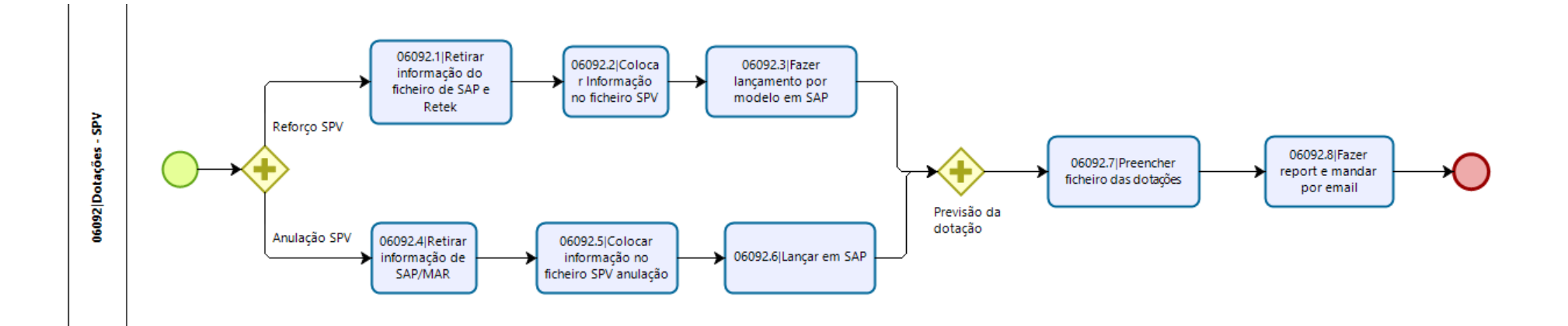

## Anexo 3.17- Análise CRM

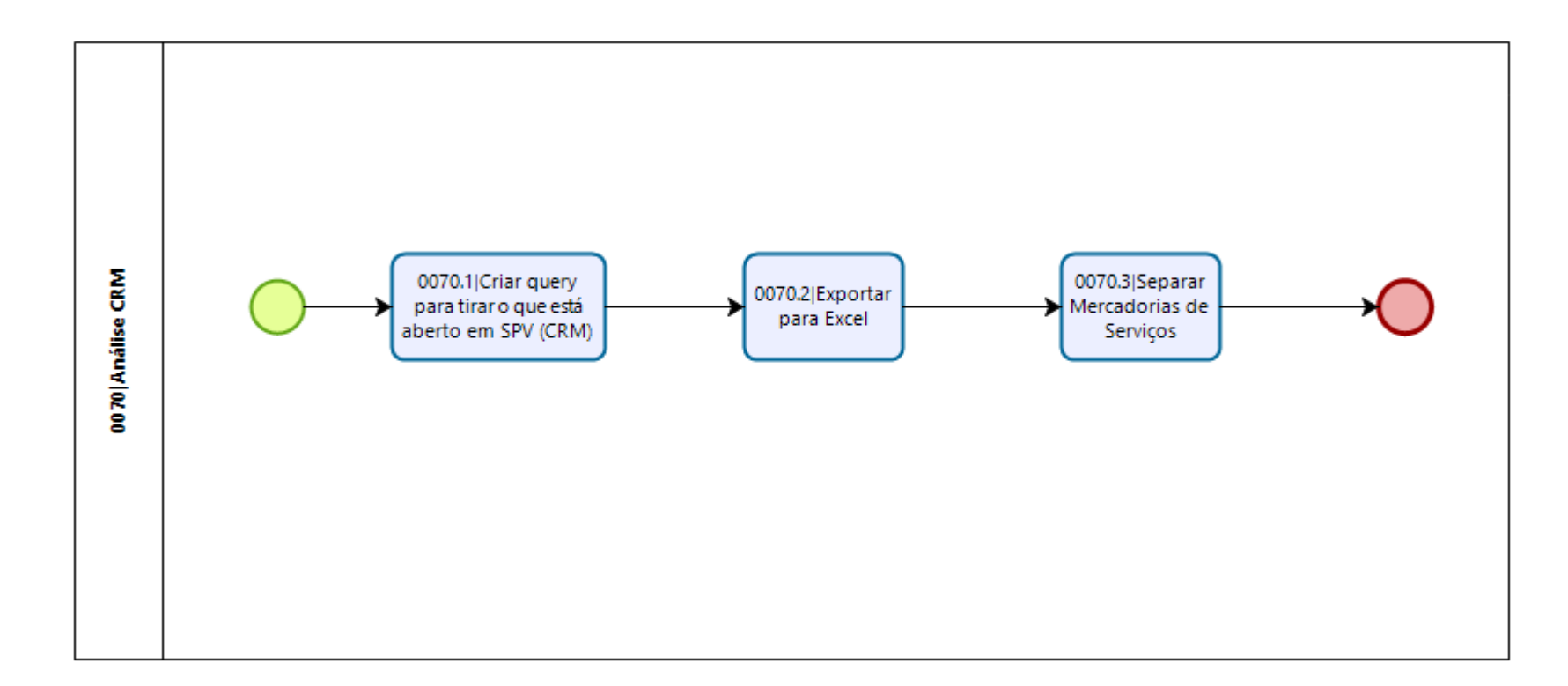

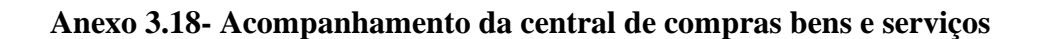

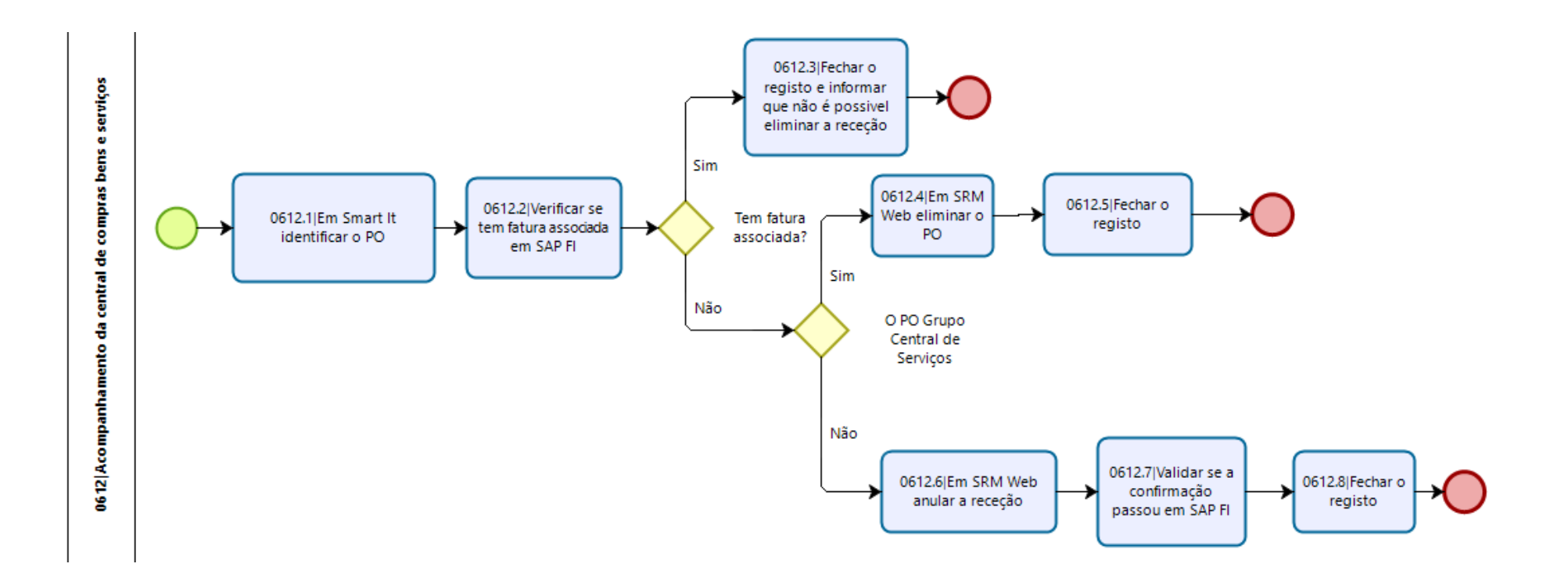

**Anexo 3.19- Regularização Receções - Bens e Serviços**

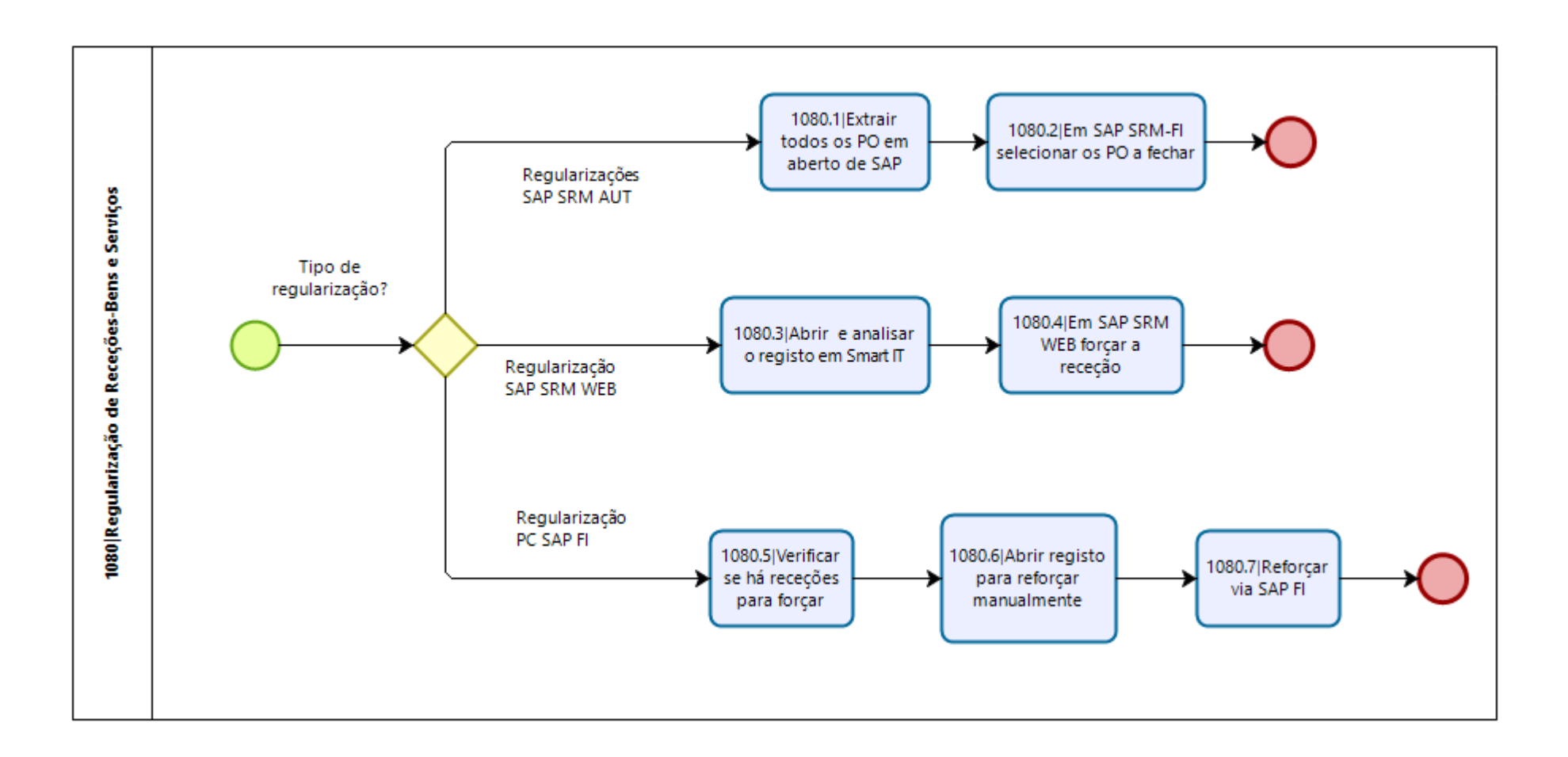

#### **Anexo 3.20- Indicadores da Equipa**

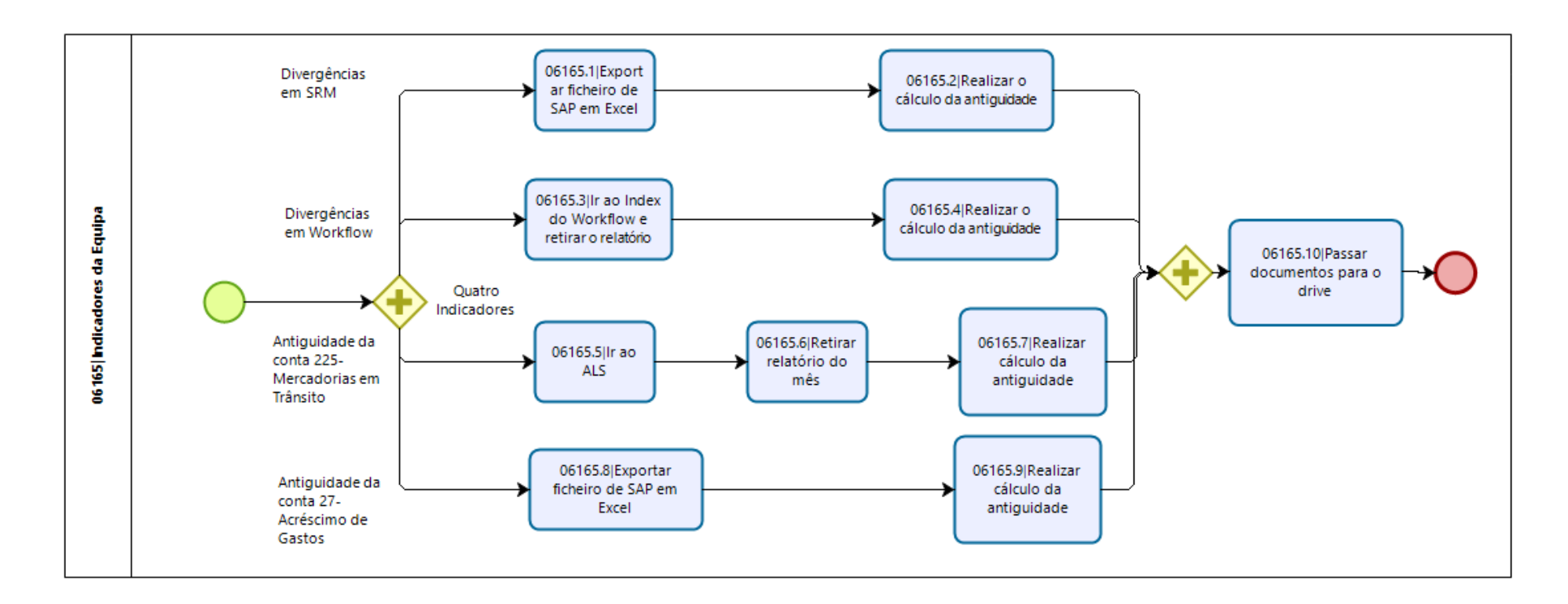

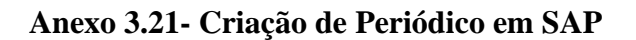

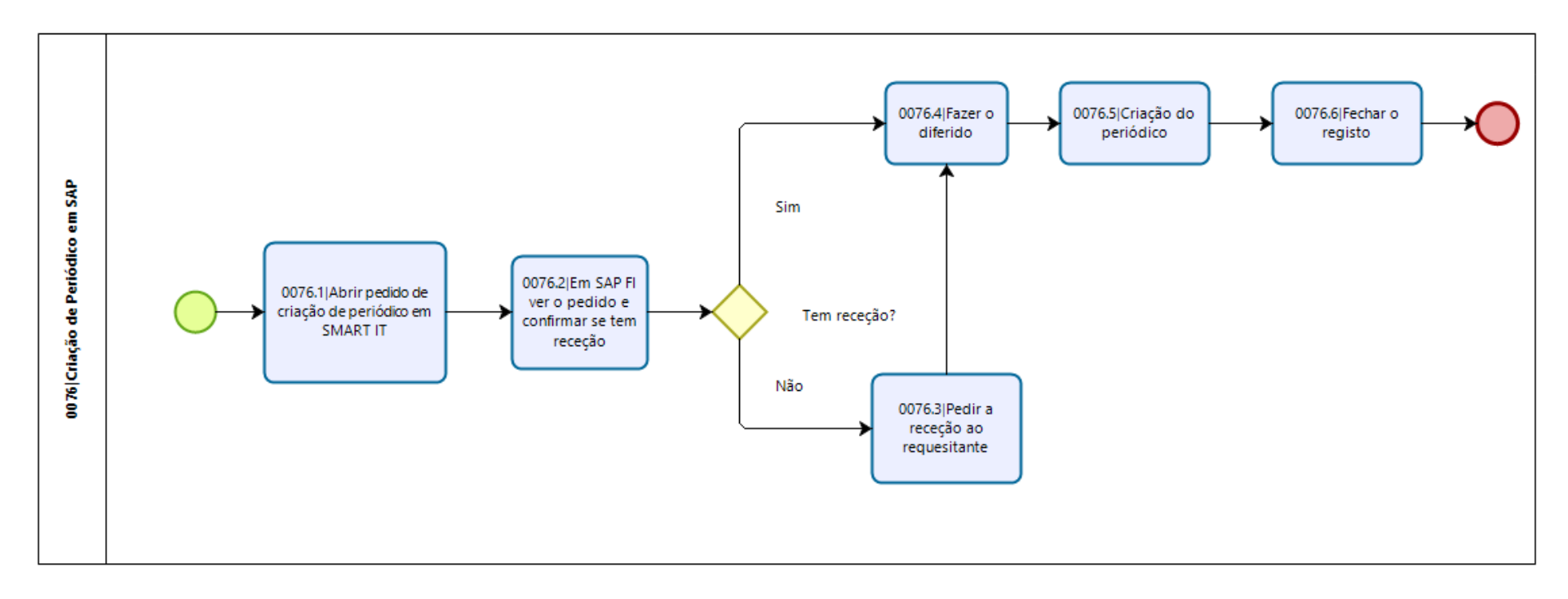

Anexo 3.22- Processo Sony Cartões

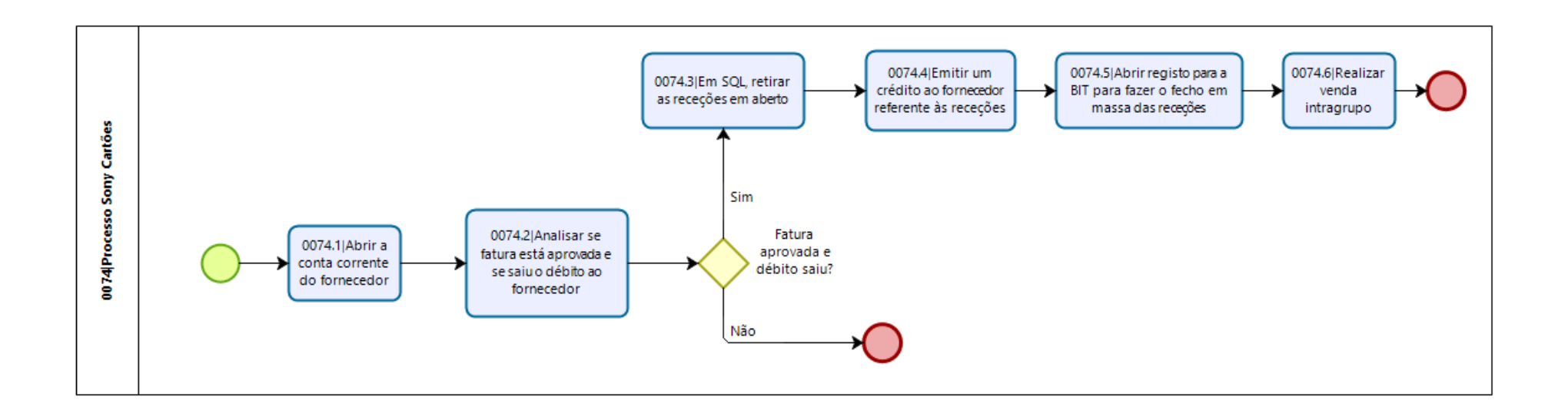

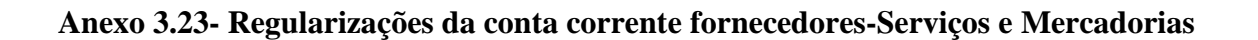

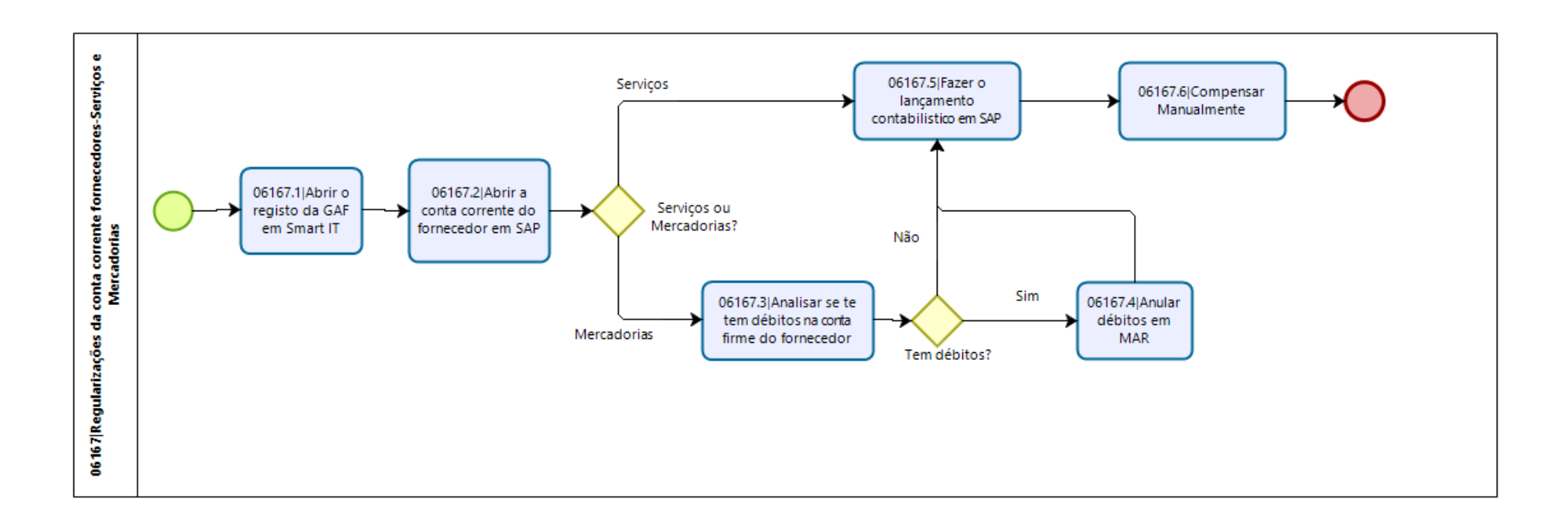

## **Anexo 3.24- Processo Pick&Go**

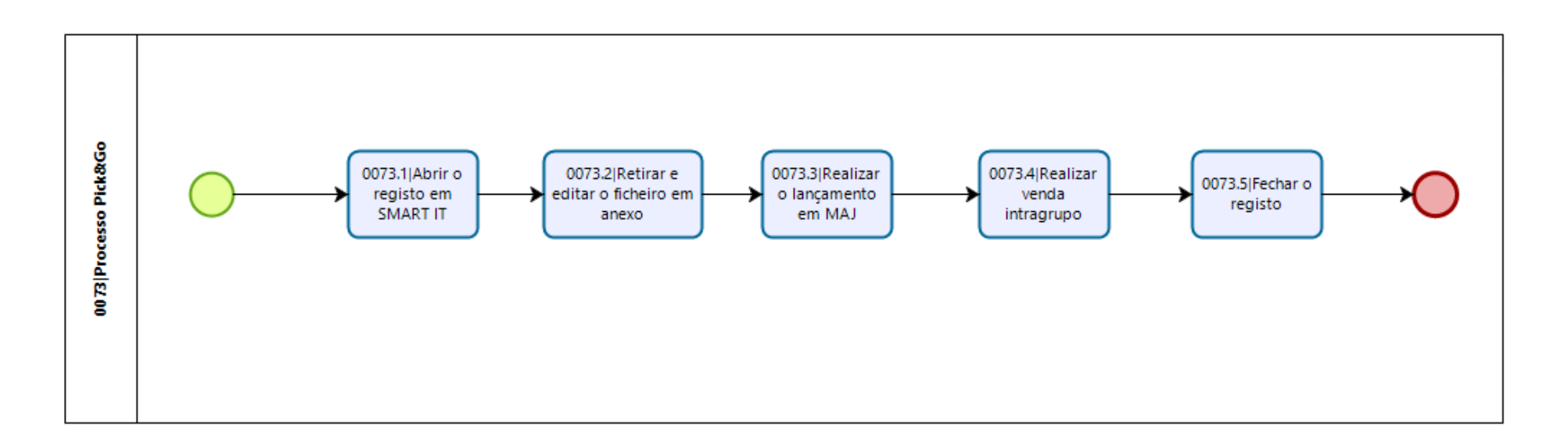

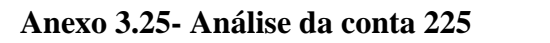

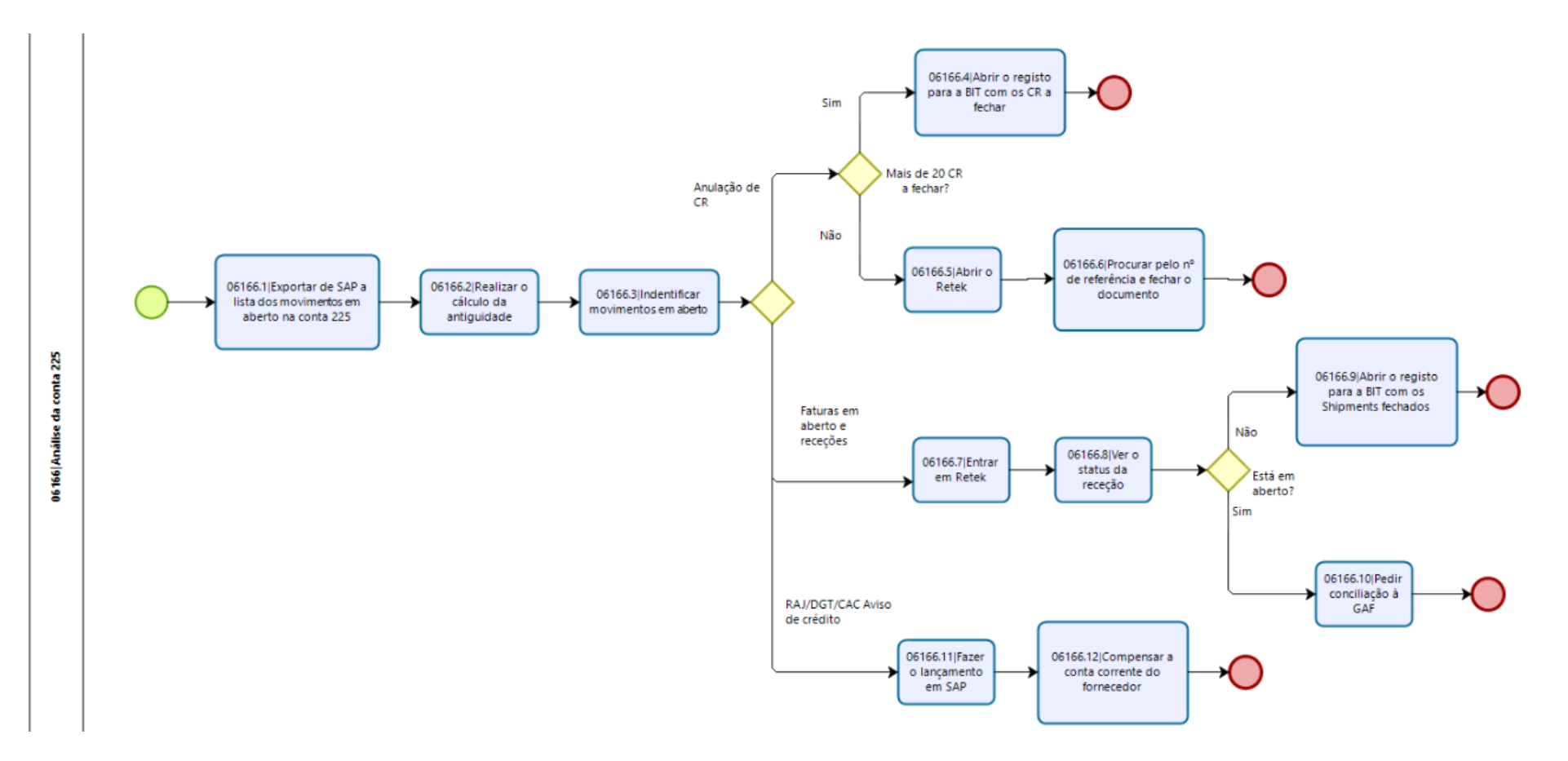